**R**épublique **A**lgérienne **D**émocratique et **P**opulaire

**M**inistère de l'**E**nseignement **S**upérieur et de la **R**echerche **S**cientifique

**U**NIVERSITE **M**OULOUD **M**AMMERI DE **T**IZI-**O**UZOU

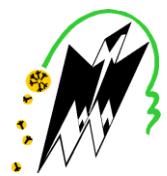

**F**ACULTE DU **G**ENIE **E**LECTRIQUE ET D'**I**NFORMATIQUE

**DEPARTEMENT D'ELECTRONIQUE**

# **Mémoire de Fin d'Etudes De MASTER ACADEMIQUE**

Domaine : **Sciences et Technologies** Filière : **Génie électrique**

# **Spécialité** : **Réseau et télécommunication**

*Présenté par* 

# **Saïd OUAKED**

# **Thème**

# **Etude et Simulation d'un Système de Suivi d'un Véhicule basé sur**

# **ARDUINO et GPS-GSM module**

*Mémoire soutenu publiquement le 26 / 09 / 2016 devant le jury composé de :*

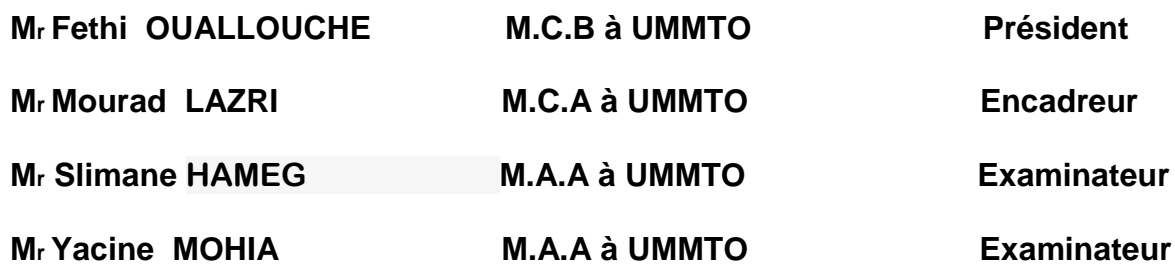

# *Remerciement s*

*Je tien a exprimer mes vifs remerciements pour mon promoteur Mr : LAZRI pour sa disponibilité qui ma été précieuse et pour tout son suivi et ces conseils tout au long de mon travail.*

*Mes remerciements vont également :*

*Aux Membres du jury qui me feront l'honneur de juger ce travail.*

*A tous les enseignants qui ont contribués durant ma formation.*

*A tous Mes amis (es) et tous ceux qui m ont soutenus durant tout le cursus universitaire.*

# **SOMMAIRE**

Liste des figures Liste des tableaux Glossaire Résumé Introduction générale

# **CHAPAITRE I:**

# La Géo-localisation

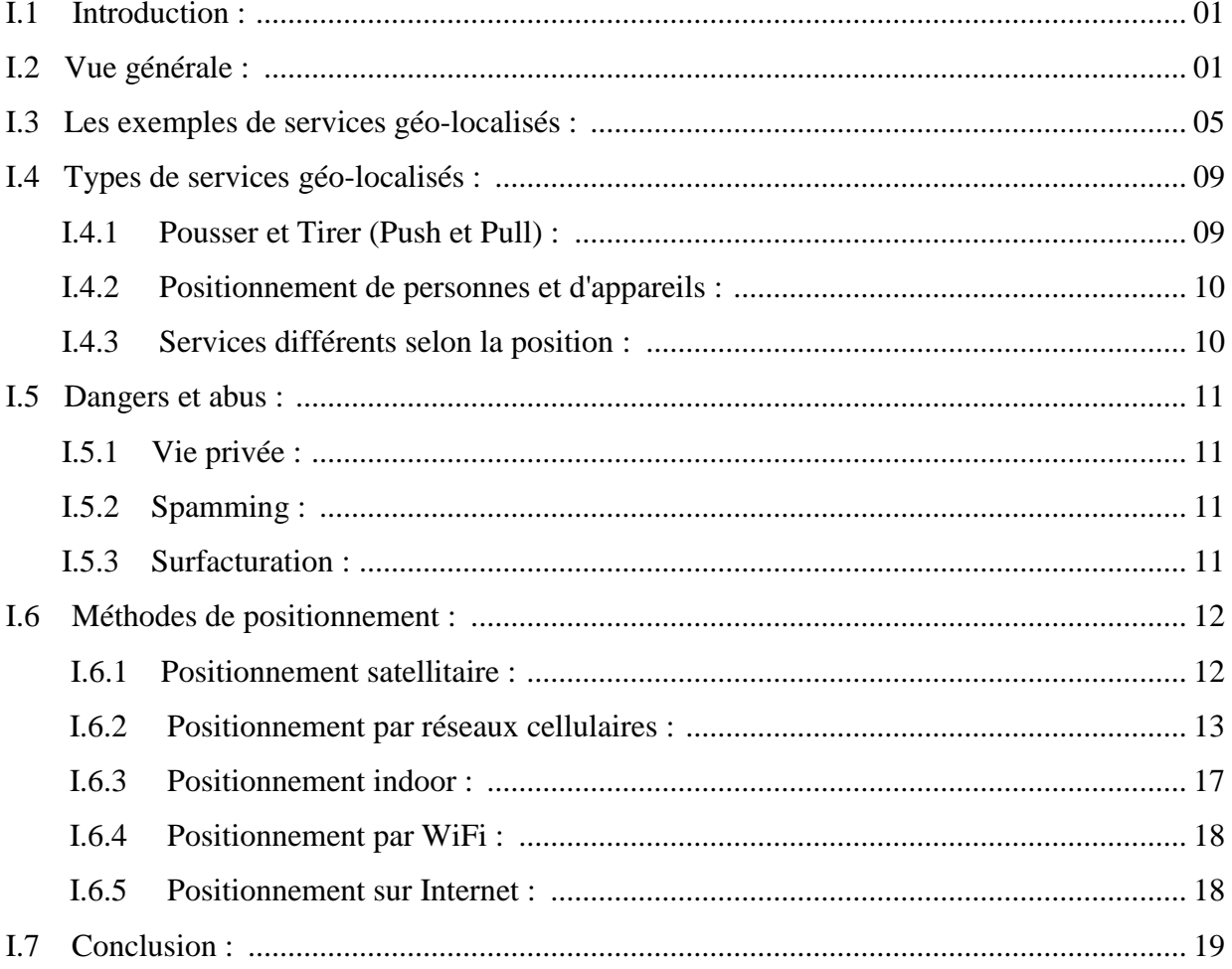

#### Les données spatiales CHAPAITRE II :

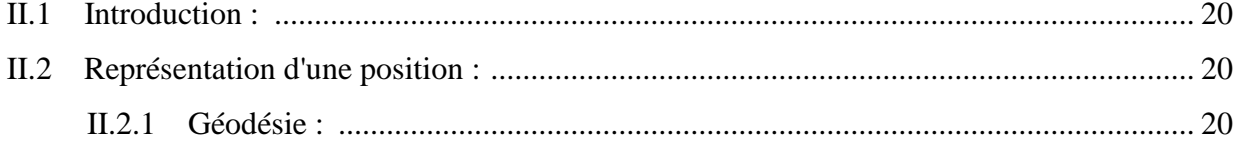

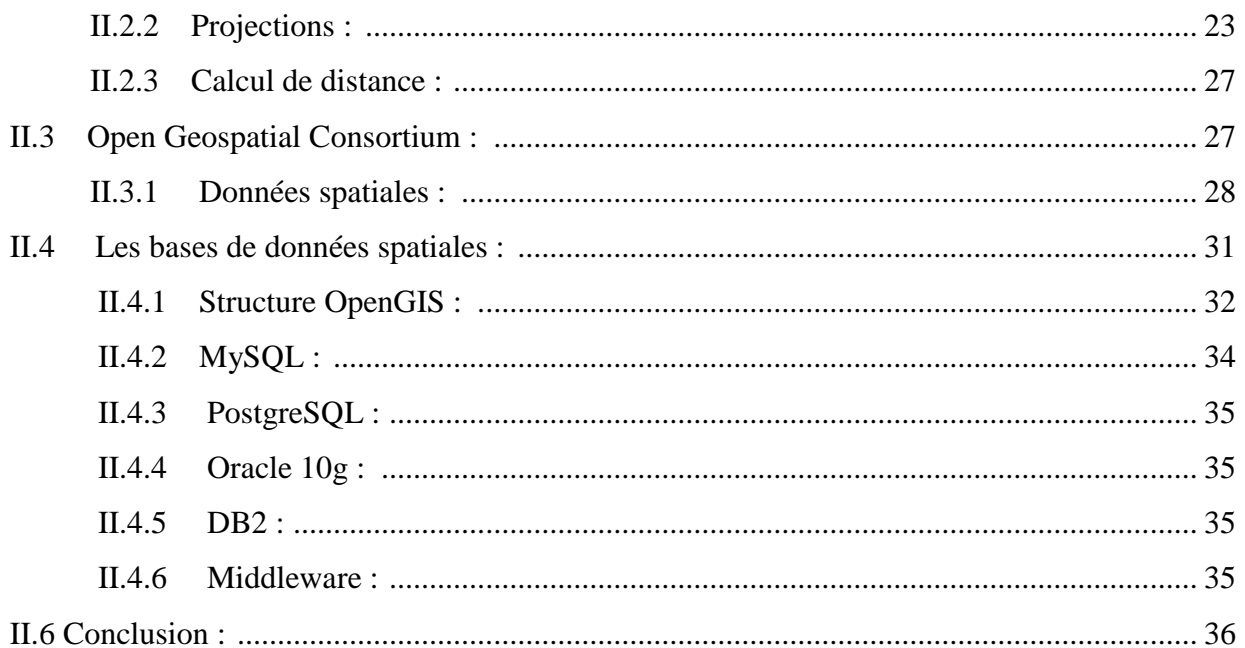

# CHAPAITRE III : Arduino Uno Et Module GPS-GSM(SARA-G350-0xS)

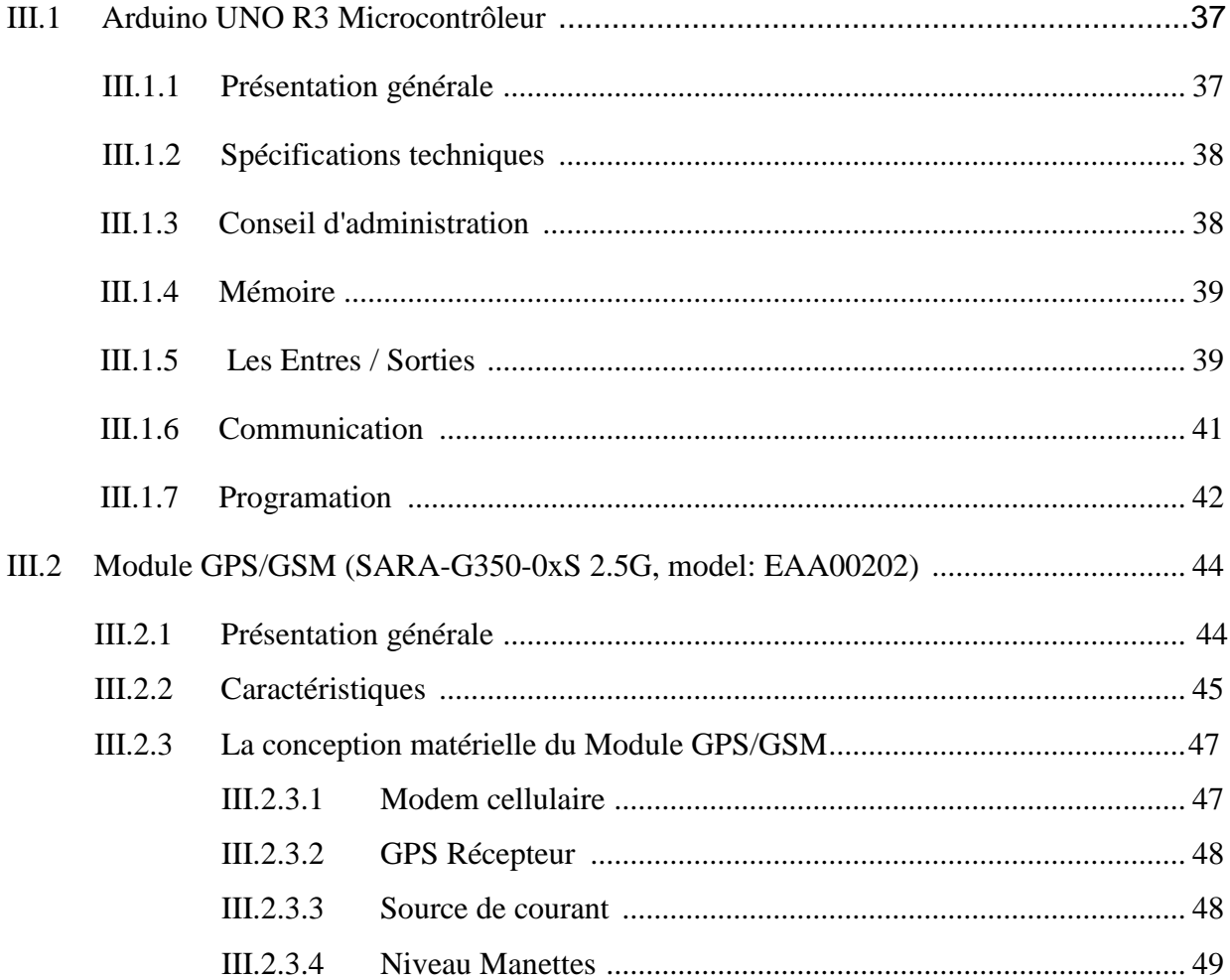

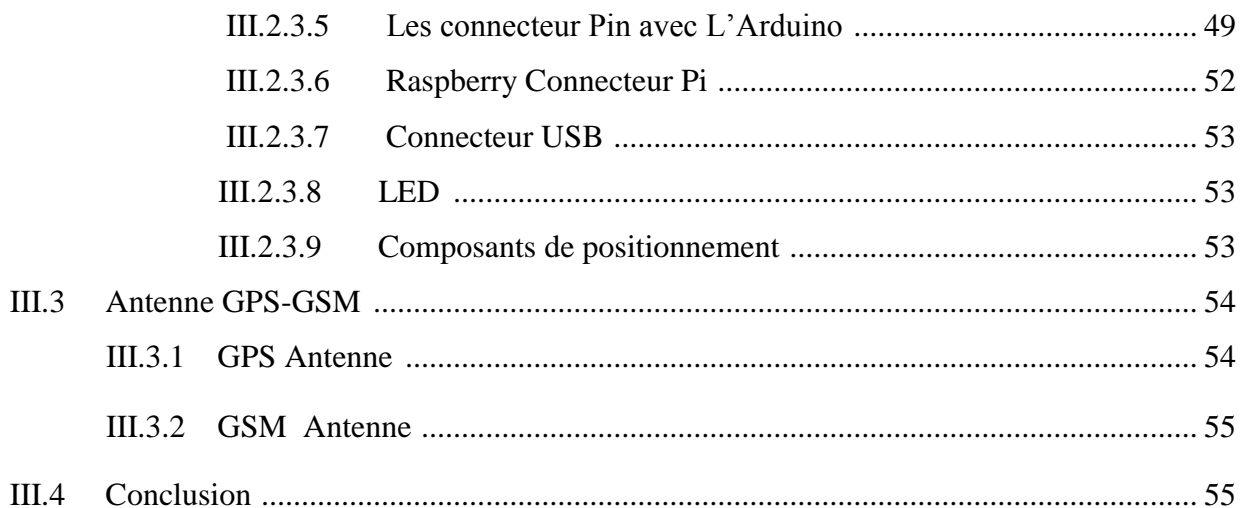

#### Présentation du Projet et Réalisation **CHAPAITRE IV**

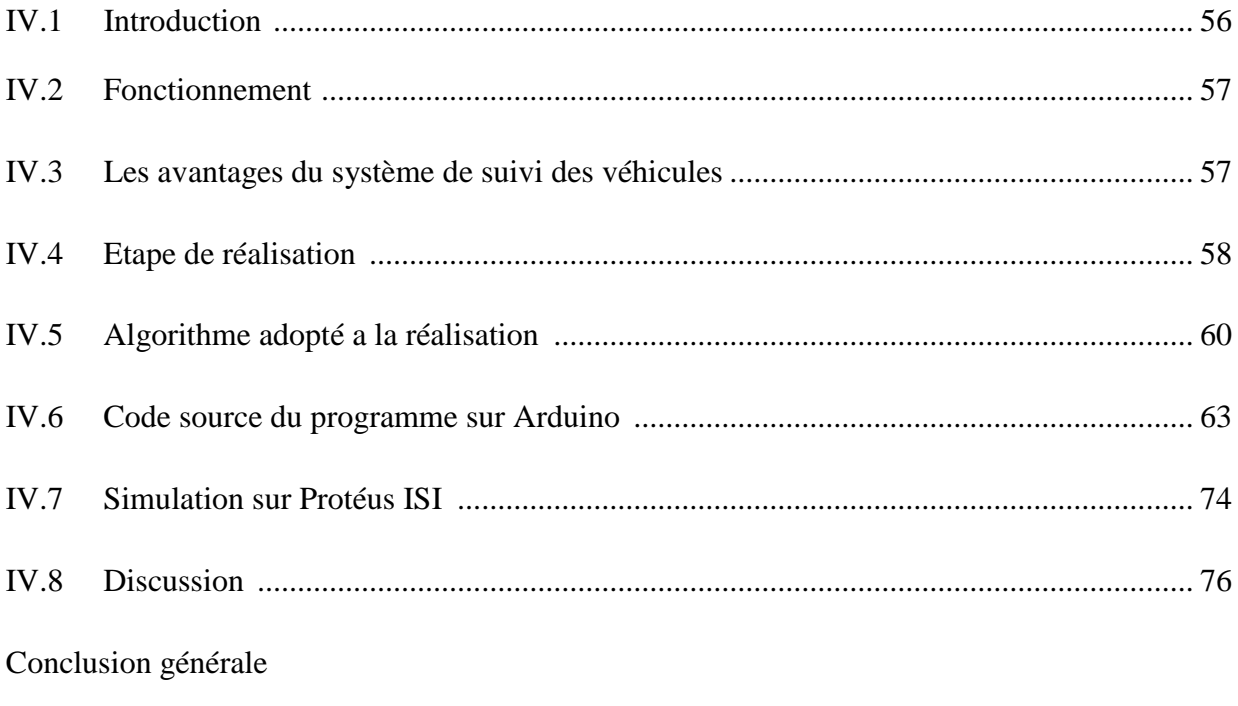

Bibliographie

**ANNEXE** : Les commandes AT

# **Liste Des Figures**

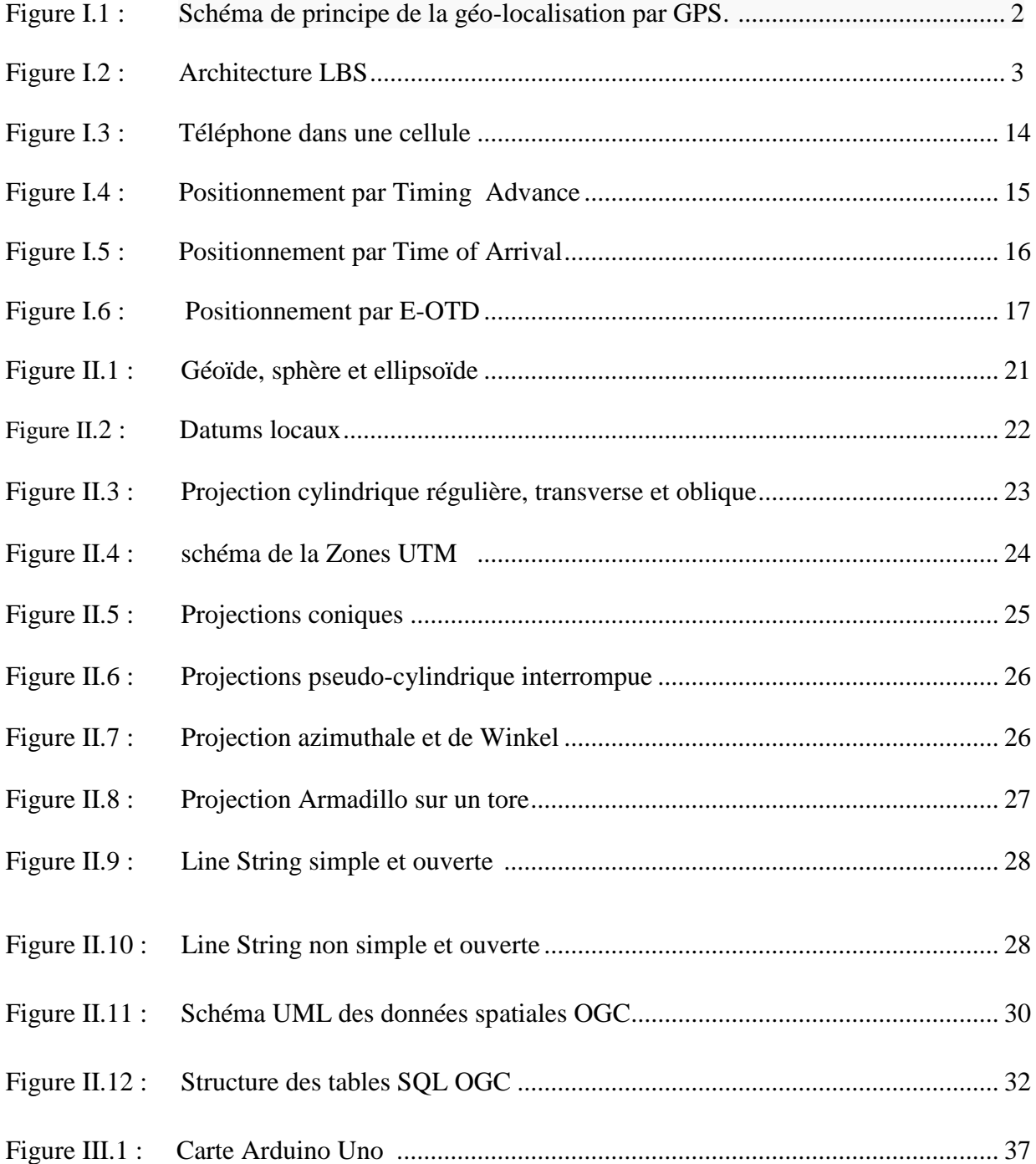

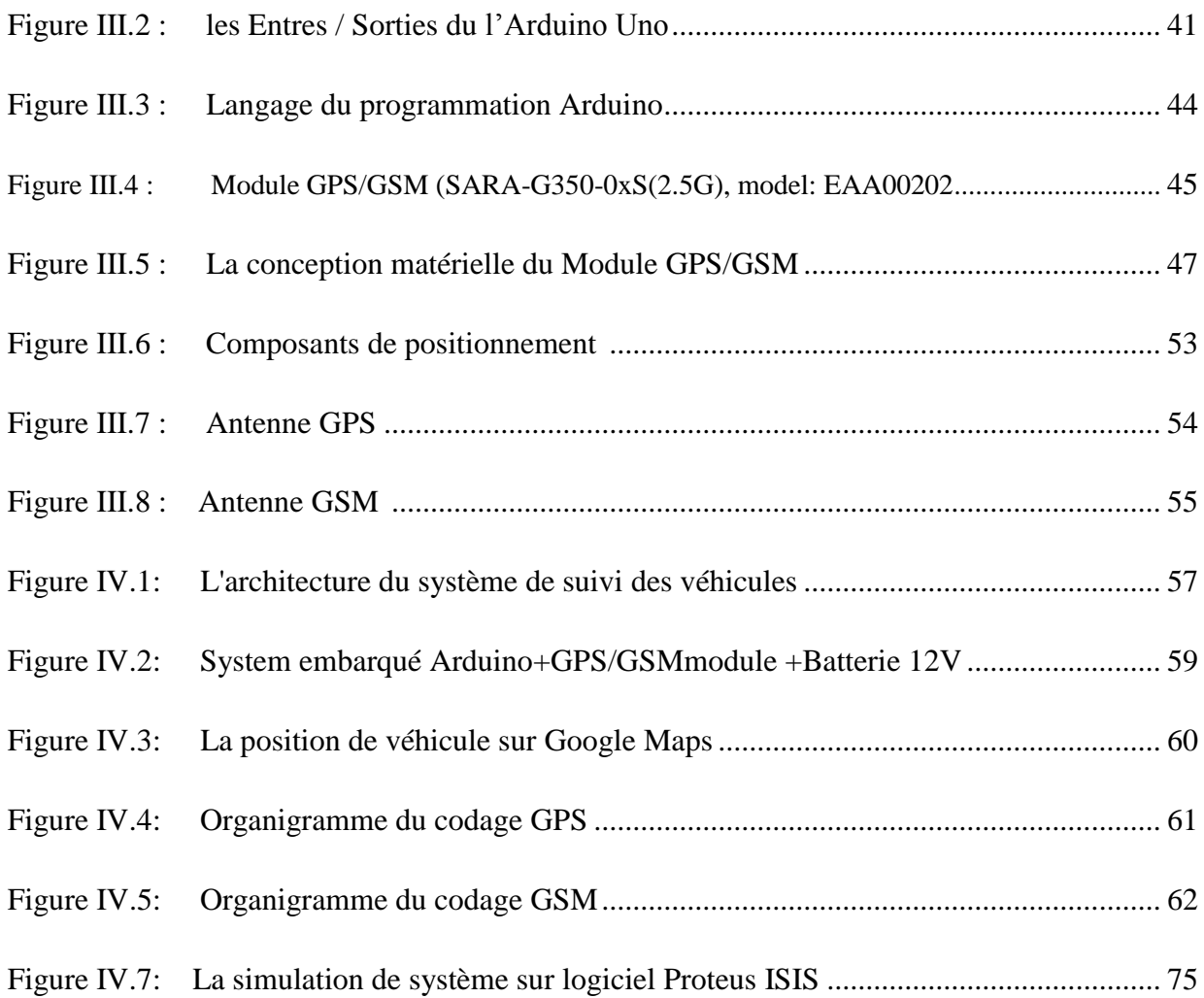

# **Liste Des Tableaux**

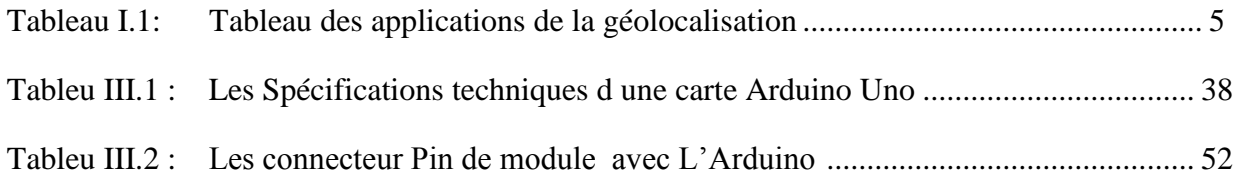

# **Glossaire**

- *GPS :* Système de Positionnement Global
- **DGPS :** Différentiel Système de Positionnement Global
- **GSM :** Système Global de Mobiles
- **GPRS :** Général Paquet Radio Service
- **UMTS :** Universal Mobile Telecommunications System
- **CNIL :** Commission Nationale de l'Informatique et des Libertés
- **ARPT :** Autorité de Régulation des Postes et Télécommunications
- **SMS :** Service de messages courts
- **Cell ID :** Cellule Identification
- **T A :** Temps Avancé
- **TOA :** Heure d'arrivée
- **AOA :** Angle d'arrivée
- **OGC :** Open Geospatial Consortium
- **WGS 84 :** Géodésie Mondial Système 1984
- **ED 50 :** Européen Données 50
- **UTM :** Universel Transversal Mercator
- **SRID :** Spatial Référence Identification
- **GIS :** Géographique Information Système

# **Résumé**

 L'évolution de la technologie GPS (système de positionnement global) et la transmission des données dans un support sans fil a donné naissance à plusieurs services, notamment le service de la Géo-localisation dans une zone isolée. Ce dernier offre diverses possibilités dans la localisation et le positionnement sur carte, notamment l'évolution extraordinaire du API Google-Map qui a permis d'avoir des photos cartographiques satellitaires, plans, et hybrides assez riches pour afficher le mouvement des différents objets équipés d'un récepteur GPS.

 Notre travail consiste à étudier et simuler sur le logiciel protéus ISI un système de suivi d'un véhicule pour suivre l'emplacement du véhicule. Ce système fonctionne en utilisant la technologie GPS et GSM, il pourrait fonctionner en tant qu'un système antivol.

 Pour faire un microcontrôleur ARDUINO UNO est interfacé en série à un module GPS-GSM. Le module GPS donnera les données la latitude et la longitude indiquant la position du véhicule. Le module GSM est utilisé pour envoyer la position (latitude et longitude) du véhicule à partir de l'endroit où il se trouve, vers un téléphone mobile sous forme d un SMS. A fin de visualiser la position du véhicule sur la plateforme Google Maps.

# **Introduction**

De tout temps, l'homme a cherché à se repérer dans son environnement et cela en dessinant des cartes de plus en plus précises. Mais de plus en plus son environnement grandissait, sa soif de précision grandissait aussi.

Le but de notre projet est réalisé un système de suivi de véhicule avec un Microcontrôleur Arduino Uno et un module GPS-GSM, se système permit de envoyer les coordonnées latitude et la longitude ou se trouve le véhicule, sous forme d un message SMS a un téléphone, en peut l'utiliser comme un système anti vole de voiture, et pour cela on a repartir le travail de la manière suivante :

Le premier chapitre, consiste à présenté l'architecture générale, et les exemples liés aux services géo-localisés, ainsi que les différentes méthodes de positionnement utilisé pour extraire la position un object dans un milieu.

Le seconde chapitre, a pour intérêt de voir la représentation d une position sur le globe terrestre, et les différentes techniques de projection du cette position sur un plant à deux dimensions afin de la visualiser sur une carte ou sur un écran d'ordinateur. Tout en utilisant des applications comme *Open Geospatial Consortium* qui permit de faire la cartographié de globe terrestre a l aide des données spatiales qui sont stocké dans des bases de données.

Dans le troisième chapitre, on a présenter le Microcontrôleur Arduino UNO R3 ces spécification technique, sa méthode de programmation qui est utilisé pour la commande de nombreux système dans plusieurs domaines et applications .et on a présenter aussi le module GPS-GSM (**SARA-G350)** ces caractéristique et sa conception matérielle**,** qui est commandé par l'Arduino Uno.

On terminent par le quatrième chapitre par la présentation d un système du suivi basé sur le Microcontrôleur Arduino UNO R3 et le Module GPS-GSM (**SARA-G350),** ont décrivant les étapes a suivre pondant la réalisation, telles que l'algorithme et le code source Arduino. Ensuit ont terminent par une simulation sur le logiciel protéus ISI pour montré le fonctionnement du système.

### **I.1 Introduction :**

Depuis une vingtaine d'années, les chercheurs et entrepreneurs entretiennent l'idée que tout un éventail de nouveaux services peut être basé sur la localisation géographique d'un individu. À partir de cette information spatiale, les médias et services géo-localisés permettent la diffusion ou la communication de contenus spécifiques selon le lieu dans lequel l'utilisateur se trouve. Les médias géo-localisés sont le plus souvent développés pour les dispositifs mobiles, tels que les téléphones, mais ils peuvent également s'appliquer aux ordinateurs fixes ou portables.

### **I.2 Vue générale sur la géo-localisation :**

La géo-localisation est une procédure permettant de positionner un objet sur un plan ou une carte à l'aide de ses coordonnées géographiques. Cette opération est réalisée à l'aide d'un terminal capable d'être localisé grâce à un [système de positionnement par satellites](https://fr.wikipedia.org/wiki/Syst%C3%A8me_de_positionnement_par_satellites) et un récepteur [GPS](https://fr.wikipedia.org/wiki/Global_Positioning_System) par exemple ou à d'autres techniques et de publier en temps réel ou de façon différée ses [coordonnées géographiques](https://fr.wikipedia.org/wiki/Coordonn%C3%A9es_g%C3%A9ographiques) [latitude](https://fr.wikipedia.org/wiki/Latitude) et [longitude.](https://fr.wikipedia.org/wiki/Longitude) Les positions enregistrées peuvent être stockées au sein du terminal et être extraites postérieurement, ou être transmises en temps réel vers une plateforme logicielle de géo-localisation. La transmission temps réel nécessite un terminal équipé d'un moyen de télécommunication de type [GSM,](https://fr.wikipedia.org/wiki/Global_System_for_Mobile_Communications) [GPRS,](https://fr.wikipedia.org/wiki/General_Packet_Radio_Service) [UMTS,](https://fr.wikipedia.org/wiki/UMTS) radio ou satellite lui permettant d'envoyer les positions à des intervalles réguliers. Ceci permet de visualiser la position du terminal au sein d'une carte à travers une plateforme de géolocalisation le plus souvent accessible depuis internet.[1]

Il faut aussi distinguer deux types de services : mono-utilisateurs et communautaires. Les premiers portent sur tous les services de navigation spatiale, type GPS de voiture, dans lesquels l'utilisateur n'interagit qu'avec un système d'information par exemple une base de données cartographique. Dans les seconds, les utilisateurs peuvent recueillir des informations sur d'autres individus, comme connaître leur localisation spatiale, ou même contribuer activement au service. Un exemple classique est celui d'un utilisateur qui écrit un message sur son téléphone portable muni d'un GPS. Il attache numériquement avec des coordonnées GPS, le message à un lieu, et ce message ne pourra être lu que par la personne qui visite ce lieu. Il s'agit d'un média communautaire de partage d'informations localisées spatialement. Si la majorité des médias et services géo-localisés ciblent des dispositifs mobiles de type téléphones mobiles, consoles portables, ou appareils dédiés, il ne faut pas limiter le périmètre à ces terminaux. En effet, des services web proposent des fonctionnalités basées sur la géolocalisation de manière plus ou moins transparente pour les utilisateurs.[2]

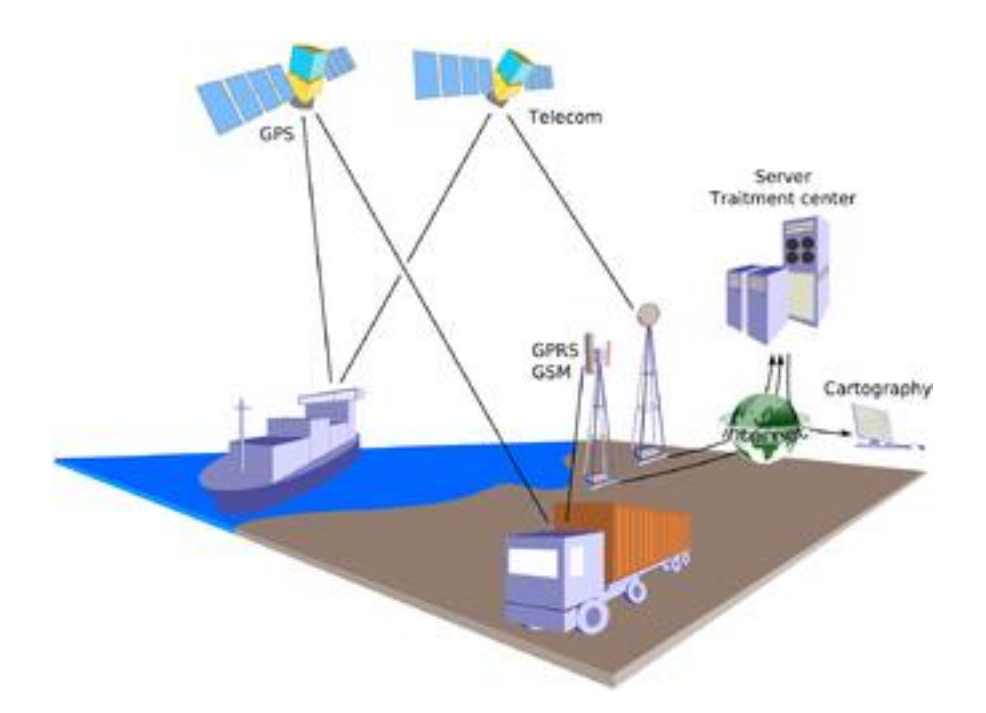

Figure I.1 : Schéma de principe de la géo-localisation par GPS.

L'infrastructure globale nécessaire pour le bon fonctionnement d'un service géo-localisé est composée de différents éléments : l'appareil de l'utilisateur, un élément de localisation, une plateforme, des bases de données et les services eux-mêmes. Les utilisateurs utilisent un appareil par exemple (un téléphone mobile, un ordinateur portable, . . .) afin d'accéder aux services proposés par la plateforme de services géo-localisés.

La position de l'utilisateur est calculée au moyen d'un élément de localisation. Cet élément de localisation peut être situé du côté client ou du côté du réseau. Du côté client, on retrouve par exemple les récepteurs GPS, qui peuvent être directement intégrés dans l'appareil. Du côté réseau, on retrouve entre autres les techniques de positionnement des GSM. En effet les GSM actuels peuvent être approximativement localisés au moyen des stations de base du réseau GSM. L'utilisateur final n'a alors pas connaissance de sa position.

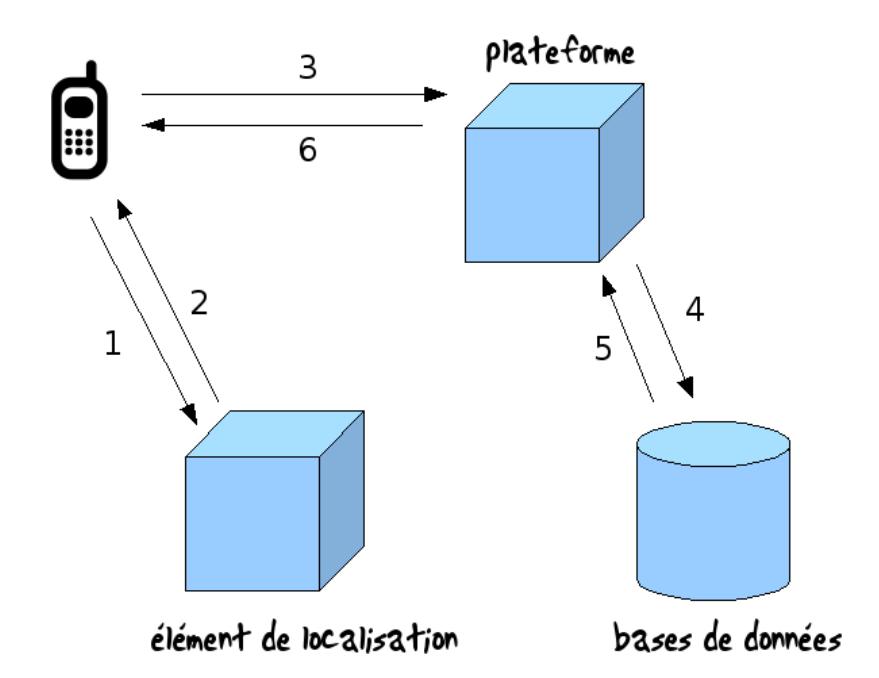

Figure I.2 : Architecture LBS(Service de Localisation de Base).

La plateforme est une application tournant sur un serveur et a pour but de faciliter l'accès aux données spatiales au travers de différents outils. Elle permet également de reprendre une partie de la complexité de la logique métier du service géo-localisé. Globalement, la plateforme et le service géo-localisé travaillent ensemble afin de simplifier au maximum les besoins du côté client cela permet de diminuer la puissance de calcul ainsi que la bande passante nécessaire au bon fonctionnement du service.

La plateforme permet de mettre à disposition de l'utilisateur les services géo-localisés situés sur la plateforme sur base de sa position et d'autres données annexes éventuellement nécessaires (direction, vitesse, lieu de destination,. . .), la plateforme communique avec des bases de données et offre des outils aux services géo-localisés. Ceux-ci effectuent la logique métier afin de renvoyer à l'utilisateur la réponse à sa requête. Les données renvoyées par les services géo-localisés peuvent être de tout type : la liste des restaurants les plus proches, une carte des rues avoisinantes, le meilleur itinéraire pour rejoindre un autre endroit, un enregistrement audio ou vidéo d'informations touristiques sur l'endroit visité, . . .

Le client communique avec le fournisseur de services a travers un réseau (Internet, réseaux GSM d'un opérateur, réseau WiFi dans une entreprise, . . .). Comme on peut le remarquer, dans ces différents types de réseaux, les services géo-localisés peuvent être limités à un certain groupe de personnes(les clients d'un opérateur GSM) ou aux personnes dans une région géographique limitée (les employés dans un bâtiment ou dans une usine). On peut bien sûr aussi déployer des services géo-localisés à l'échelle mondiale grâce à Internet avec les opérateurs GSM.

À l'origine, la géo-localisation est la localisation d'un objet sur une carte à l'aide de positions géographiques. On utilise la géo-localisation par GPS (Global Positionning System) pour localiser des mobiles en déplacement. [3] Voici une définition de la géo-localisation appliquée dans le milieu professionnel donnée par la CNIL (Commission Nationale de l'Informatique et des Libertés) chargée de veiller à ce que l'informatique soit au service du citoyen et qu'elle ne porte atteinte ni à l'identité humaine, ni aux droits de l'homme, ni à la vie privée, ni aux libertés individuelles ou publiques : Les dispositifs dits de géo-localisation permettent aux employeurs privés ou publics de prendre connaissance de la position géographique, à un instant donné ou en continu, des employés par la localisation d'objets dont ils ont l'usage(badge, téléphone mobile) ou des véhicules qui leur sont confiés. [4]

Mais depuis quelques années, ce concept est de plus en plus utilisé pour des applications de gestion de flottes et de sécurisation de véhicules. Grâce à un boitier télématique et à des systèmes de capteurs spécifiques, il est possible de coupler à une position spatiale, une série d'informations liées à l'objet telles que la vitesse du véhicule, l'état d'une porte (ouvert/fermé) ou même la température (dans le cas des unités de transport frigorifique).

La géo-localisation est appliquée tant dans le domaine professionnel et personnel pour le suivi et la protection. [5]

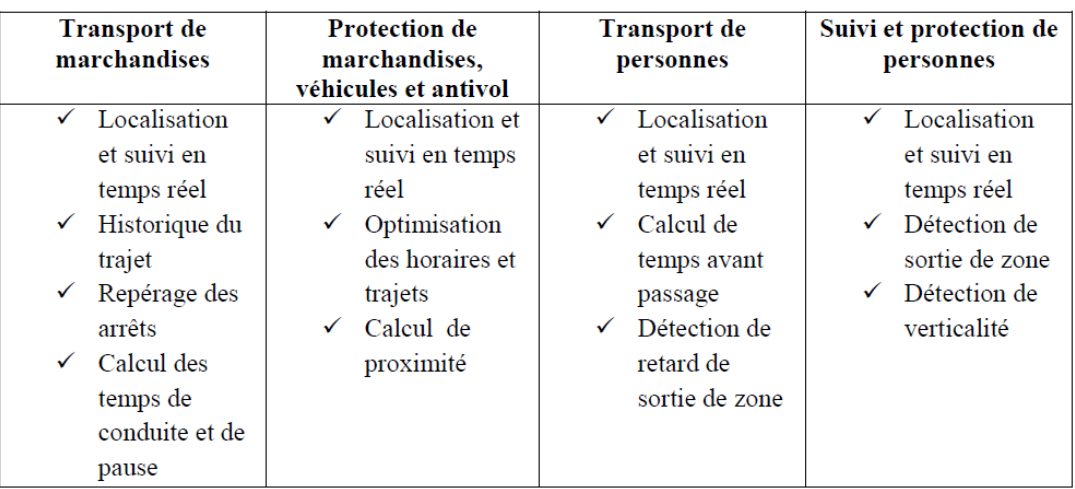

Tableau I.1: Tableau des applications de la géo-localisation dans le milieu professionnel et personnel.

### **I.3 Les exemples de services géo-localisés :**

Pour donner une idée plus claire de ce que l'on considère comme étant un service géolocalisé, nous allons introduire les grandes familles de services que l'on peut imaginer. Il faut noter que cette liste n'est pas exhaustive :

# *Le suivi des marchandises, des flottes des camions, des taxis* **:**

Est généralement considéré comme une des applications majeures des services géolocalisés car ils ont une utilité industrielle. Il permet de connaître la position des véhicules en temps réel avec le nom du conducteur. On pout paramétrer des alarmes à l'entrée de zones d'interdiction, revoir l'itinéraire ou prévoir des alertes s'il y a déviation, arrêt non autorisé, surveiller le respect des horaires, de la vitesse, du temps d'activité, avoir le kilométrage parcouru, être alerté en cas d'accident, mobiliser le véhicule en cas de vol… Il faut souligner que jusqu'en 2010, les entreprises de géo-localisation étaient soumises à l'agrément de l'Autorité de Régulation des Postes et Télécommunications (l'ARPT) Selon le rapport annuel 2009 de l'ARPT, la géo-localisation consiste à déterminer la position géographique, à un instant donné ou en continu, d'une personne ou d'un objet (véhicule). système le plus utilisé est l'association du GPS (Global Positionning Système) à un réseau de transmission, tel que le GSM GPRS ou par satellite Iridium . Un récepteur capte les signaux émis par une constellation de satellites et en déduit sa position. Il transmet ensuite cette information par le biais d'un réseau de transmission tel que le GSM et la traite localement, la sauvegarde ou la transmet à un système centralisé. Le matériel utilisé est une balise GPS/GPRS contenant une carte Sim qui s'intègre dans le système électrique ou électronique du véhicule de sorte à collecter, d'une part, des informations sur véhicule en fonction des capteurs fixés et, d'autre part, les signaux des satellites qui lui permettront de calculer la latitude et la longitude terrestre du véhicule. Ces informations sont transmises via GPRS vers un serveur et une interface Web pour l'utilisateur final [6]. En effet, ils peuvent améliorer les rendements en fournissant des informations comme l'avertissement de retards de livraison. Ils permettent aussi d'optimiser l'usage d'une flotte de taxis

# *Le suivi des personnes* **:**

Certains parents pourraient vouloir connaître à tout moment où se trouve leur enfant ou être avertis quand il quitte l'enceinte de l'école. Les enfants sont malheureusement la cible de plusieurs dangers dans la vie quotidienne. Les enfants peuvent porter un appareil de repérage GPS en temps réel afin de sécuriser les parents et les informer constamment de l'endroit où se situe l'enfant. Du même coup l'enfant peut au besoin appuyer sur des boutons préprogrammés afin de contacter les parents ou autres personnes. Ainsi que les personnes âgées sont fortement exposées aux risques d'accidents domestiques, que ce soit à cause d'une chute ou d'un appareil mal éteint. Mais elles peuvent aussi s'égarer lors de leurs trajets. Il existe donc des solutions pour assurer leur bien-être et leur sécurité. Le traceur GPS personnes âgées permet ainsi d'immédiatement les localiser en cas de problème. Le traceur GPS personnes âgées s'adresse principalement aux personnes âgées qui vivent seules, aux personnes à mobilité réduite et aux personnes souffrant d'Alzheimer ou d'autres maladies de troubles de la mémoire. Il permet de parler à un proche en cas de problème, mais aussi de bénéficier d'une intervention rapide en cas d'accident, de malaise ou de chute. Par ailleurs, le traceur GPS pour personnes âgées permet d'agir rapidement lorsque les personnes s'égarent. En effet, il est possible de définir une zone de sécurité au-delà de laquelle le traceur envoi une alarme à la personne choisie Le traceur GPS permet donc aux personnes

.

âgées**,** handicapées ou malades de garder une certaine indépendance tout en bénéficiant d'une sécurité maximale. De son côté l'entourage est tranquillisé.[7]

# *Le suivi des animaliers***:**

La localisation traditionnelle d'animaux repose sur l'utilisation d'émetteurs VHF. Largement utilisés depuis une trentaine d'années, ces appareils ont beaucoup évolué par la miniaturisation des composants, la réduction des consommations ou l'intégration de nombreux capteurs d'activité, de mortalité, de température, de pression… Ils présentent plusieurs inconvénients. L'exactitude des localisations est largement conditionnée par l'expérience de l'opérateur, la distance d'approche, le milieu de vie… Dans les meilleures conditions, il est possible de localiser les ongulés étudiés à 50m près ; mais en pratique, l'exactitude est souvent moins bonne. Le risque de déranger l'animal étudié est un réel problème, surtout quand on opère de nuit sur des animaux en activité, parfois en milieu ouvert plus fréquenté à ces moments. La durée de travail pour obtenir une localisation limite nettement le nombre d'animaux étudiés simultanément. Le suivi en continu nécessite plusieurs opérateurs travaillant en simultané et est compliqué : en terrain plat, on peut utiliser des systèmes d'enregistrement automatique difficilement envisageables en terrain plus accidenté. Sans système automatique, la fréquence de localisation est fortement réduite. Enfin, l'animal doit être accessible par l'opérateur, ou tout au moins approchable à une distance réduite, pour garantir une localisation fiable. Tous ces inconvénients n'existent pas avec les systèmes GPS, ce qui explique leur grand intérêt. Ils sont automatiques, programmables, opérationnels en permanence, précis, d'un usage aujourd'hui simplifié grâce à des logiciels de plus en plus conviviaux . On dispose aujourd'hui de colliers pesant moins de 300 grammes, autorisant leur utilisation sur les petits ongulés comme le Chevreuil et sur les carnivores tels que le Loup ou le Lynx. Il est possible de fabriquer des dispositifs plus légers encore, en réduisant la taille des batteries.

# *Les informations générales par rapport au lieu où l'on se trouve* **:**

sont des services ayant une forte valeur ajoutée. Dans cette catégorie on retrouve par exemple un service permettant de rechercher l'ensemble des restaurants selon des critères (prix, style, . . .) dans un rayon donné autour de l'utilisateur.

# *Les services liés à la sécurité* **:**

sont également une application possible pour les services géo-localisés. Certaines voitures pourraient être équipées d'un système de positionnement capable d'appeler une ambulance et de donner la position précise du véhicule en cas de problème. Mais cette catégorie regroupe également des informations d'intérêt général, comme l'avertissement de personnes présentes dans une certaine zone qu'ils doivent évacuer après un feu ou une explosion.

# *Les services de communication* **:**

Sont une autre application des services géo-localisés Dans la lignée des services de messageries instantanés, on localise et communique avec des connaissances situées dans une même zone géographique.

# *Les divertissements :*

Sont une des possibilités pour l'adoption massive des services géo-localisés par le grand public. Des jeux grandeur nature comme des chasses au trésor peuvent être mis en œuvre à l'aide de services géo-localisés.

# *La publicité* **:**

Est vue comme une des industries majeures pouvant tirer parti des services géolocalisés. On pourrait demander la liste de magasins environnants qui font des promotions ou être avertis des produits en promotion lorsque l'on rentre dans un magasin.

En plus du suivi de marchandises, la localisation de téléphones mobiles est également vue comme une des motivations à développer des services géo-localisés. La Fédéral Communication Commission (l'organe américain de régulation des communications) a exigé que les opérateurs de réseaux GSM américains puissent positionner leurs utilisateurs dans un rayon de 125 mètres afin de faciliter le travail des services d'urgence. Cette régulation a poussé au développement de ces systèmes de localisation mais a fait également réfléchir aux possibilités des services géo-localisés. Désormais, les téléphones cellulaires vendus aux USA ont un système de localisation intégré que ce soit grâce à une puce GPS ou grâce à une des méthodes de positionnement

### **I.4 Types de services géo-localisés :**

#### **I.4.1 Pousser et Tirer (Push , Pull) :**

On peut classer les services géo-localisés selon la manière d'accéder à l'information. les applications de type « pull » qui, comme leur nom anglais l'indiqué, consistent à récupérer des informations géo-localisées depuis le serveur à la demande du client. C'est donc l'utilisateur qui initie le transfert d'informations depuis le serveur. Les applications du type « push » envoient des informations au client sans qu'il en fasse la demande explicite, par exemple lorsqu'il arrive dans une certaine zone géographique. Cependant, dans les applications de type « push », afin que le serveur connaisse de manière constante la position de l'utilisateur, il est nécessaire que celui-ci mette régulièrement à jour sa position. De plus, pour que tous les utilisateurs d'une région reçoivent un message, il faut qu'à intervalle de temps régulier, le système récupère les utilisateurs dans une région et leur envoie un certain message. Les coûts en bande passante (communications entre les clients ou entre la plateforme et les services) et en puissance de calcul (calcul régulier de la distance des utilisateurs par rapport à une certaine zone) sont plus importants que les services de type « pull ». C'est pourquoi, il n'est pas encore très clair si ce genre de services est économiquement rentables [8].

#### **I.4.2 Positionnement de personnes et d'appareils :**

Dans les services géo-localisés, on peut vouloir localiser soit des objets, soit des personnes. La localisation d'un objet se fait en localisant un appareil géo-localisable couplé à l'objet. Par exemple dans le cas de suivi de marchandises, on ne s'intéresse pas à savoir où se trouve le chauffeur mais bien où se trouve le camion puisque la personne qui conduit le camion n'est pas pertinent pour un tel système. De manière similaire, dans un système de localisation de voiture, généralement utilisé pour retrouver une voiture volée, ce n'est pas le conducteur dont on souhaite connaître la position mais bien le véhicule. La localisation d'un appareil peut correspondre à une personne mais ce n'est pas une obligation.

Dans le cas de la localisation de personnes, on souhaite connaître la position d'une personne en particulier et celle-ci garde généralement un certain contrôle sur cette localisation en ayant la possibilité de ne pas faire connaître sa position. Cette notion est également utile si on imagine qu'une personne peut posséder plusieurs appareils de positionnement et que par exemple, il en oublie un. Il faudra dans ce cas être capable de localiser la personne et non pas les appareils qui donneront des localisations différentes.

#### **I.4.3 Services différents selon la position :**

Une utilité des services géo-localisés est la capacité d'offrir des services différents en fonction de la position de l'utilisateur ou de lui fournir des données différentes en fonction de cette position. Par exemple dans une usine d'assemblage de voitures, la personne contrôlant la qualité peut, grâce à de tels services géo-localisés, obtenir automatiquement des statistiques sur les différentes étapes de la chaîne de production. Il ne doit pas préciser quelle étape il est en train d'inspecter puisque sa position dans l'usine permet de conclure ce qu'il inspecte. Dans un musée, un visiteur pourrait automatiquement recevoir des informations sur l'œuvre d'art qu'il a devant soi.

# **I.5 Dangers et abus:**

#### **I.5.1 Vie privée :**

Une des grandes craintes des services géo-localisés est l'atteinte à la vie privée. Le fait de communiquer sa position peut être réutilisé à des fins commerciales ou dans un état policier. Afin de limiter ce risque, il faut donner à l'utilisateur un maximum de contrôle sur la transmission de données ainsi que des garanties légales par rapport à l'utilisation, la manipulation et la revente des données stockées lors de l'utilisation de tels services.

#### **I.5.2 Le Spamming :**

Une autre grande crainte des services géo-localisés est l'apparition d'une nouvelle forme de spam. En effet, des messages publicitaires non sollicités pourraient être envoyés de manière intempestive aux utilisateurs lorsqu'ils arrivent dans une certaine zone. Si on imagine que dans une galerie commerçante tous les magasins décident d'avertir les passants des promotions en cours, on comprend facilement qu'il faut imposer une certaine forme délimitation. Ce problème est assez compliqué à résoudre comme on peut le remarquer avec Internet. L'idéal serait probablement d'imposer « l'opt-in » c'est-à-dire l'autorisation préalable de l'utilisateur avant de lui envoyer un message (à l'exception de messages comme des avertissements d'incendie).

#### **I.5.3 Surfacturation :**

La question de la facture reste ouverte. Chaque service et chaque fournisseur de plateforme géo-localisée sera probablement libre de facturer comme bon lui semble. En examinant la situation actuelle des services par SMS, on peut prédire qu'ici aussi il est possible d'avoir des problèmes de surfacturation. Par exemple, des sociétés mal intentionnées pourraient envoyer des messages « push » payant non sollicités. Comme pour les services par SMS, la communication sur les tarifs de l'utilisation des différents services doit être claire afin d'éviter de mauvaises surprises lors de la réception de la facture.

### **I.6 Méthodes de positionnement :**

#### **I.6.1 Positionnement satellitaire :**

Le système GPS (Global Positionning System) est probablement le système de localisation le plus connu et le plus utilisé par le grand public. Développé par le département de la défense américain pour un usage exclusivement militaire, il utilise une constellation de 24 satellites en orbite autour de notre planète. Trois satellites supplémentaires sont prévus en cas de panne parmi les 24 principaux. En 1984, un avion de la compagnie nationale coréenne s'est écrasé dû à l'imprécision des systèmes de navigation. Pour éviter qu'une telle catastrophe ne se reproduise, le président Reagan décida d'ouvrir gratuitement le GPS à des utilisations civiles avec une précision limitée par un brouillage du signal. En l'an 2000, le président Clinton a toutefois levé cette limitation, ce qui permet d'atteindre une précision de 3 à 15 mètres. Il est tout de même possible aux Américains de réactiver le brouillage sur une région donnée s'ils le jugent nécessaire.

Le principe d'un GPS [9] est le suivant ; un code pseudo-aléatoire est envoyé par chaque satellite GPS. Le récepteur GPS reçoit un signal provenant de chaque satellite qu'il arrive à percevoir et calcule la distance qui le sépare de ces satellites. Chaque distance permet de placer le récepteur sur une sphère centrée sur le satellite. En utilisant trois satellites, on obtient ainsi deux points, dont un est éliminé car situé trop loin de la Terre ou se déplaçant à une vitesse irréaliste. Pour connaître la position du satellite, chaque récepteur GPS possède une table contenant la position des différents satellites.

Afin de pouvoir faire cette triangulation, il faut effectuer un calcul précis de la distance entre le satellite et le récepteur. Ce calcul est possible grâce à la mesure du temps que met le signal pour arriver au récepteur GPS. Comme les ondes électromagnétiques se déplacent à la vitesse de la lumière, il est nécessaire d'avoir un signal d'horloge très précis. Chaque satellite GPS possède donc quatre horloges atomiques synchronisées à un temps universel standard. L'information sur le temps ainsi qu'une correction de la position du satellite par rapport à sa position théorique sont inclues dans chaque signal envoyé par le satellite GPS. Un autre avantage est que ce signal peut être utilisé par un récepteur fixe pour avoir une horloge de précision atomique à un coût réduit.

D'autres nations ont développé des systèmes similaires. C'est le cas de l'Union Européenne avec le système Galileo qui permettra d'obtenir une meilleur précision (moins de 4 mètres) dans sa version gratuite. Des précisions plus poussées sont possibles dans la version payante du service. La Russie possède GLONASS, un système limité (8 satellites, précision 70 mètres) et la Chine possède son propre système restreint à l'Asie.

La précision des systèmes de positionnement par satellites est dégradée par plusieurs facteurs comme les interférences atmosphérique, le feuillage des arbres en forêt dense ou encore les gratte-ciels qui gênent la réception des signaux.

Pour compenser les interférences de l'atmosphère et afin d'améliorer la précision des données reçues par GPS, le système DGPS (Differential GPS) est utilisé entre autre par les garde-côtes américains [9]. Il consiste à déployer des récepteurs GPS fixes à des endroits dont la position exacte est connue. Ils peuvent ainsi calculer l'erreur entre leur position réelle et la position calculée par leur récepteur GPS et ensuite la diffuser par ondes radios.

Les signaux de correction sont gracieusement accessibles à tous et utilisés, par exemple, par les bateaux quand ils s'approchant des côtes. le Japon développe de son côté Quasi-Zenith, un système hybride qui a pour objectif de répondre aux problèmes de la visibilité des satellites GPS dans les villes comme Tokyo où les gratte-ciels gênent la visibilité en permettant de donner l'impression de constamment avoir les signaux venant verticalement (d'où le nom Quasi-Zenith).

#### **I.6.2 Positionnement par réseaux cellulaires :**

Le positionnement basé sur la téléphonie mobile a l'avantage du taux de pénétration déjà important des réseaux GSM. Presque tout le monde possède déjà un GSM et est donc potentiellement capable d'accéder à des services géo-localisés basés sur leur GSM. De plus, les réseaux GSM recouvrent la majorité des zones du globe où les services géo-localisés sont utiles (c'est-à-dire principalement les zones à forte densité de population).

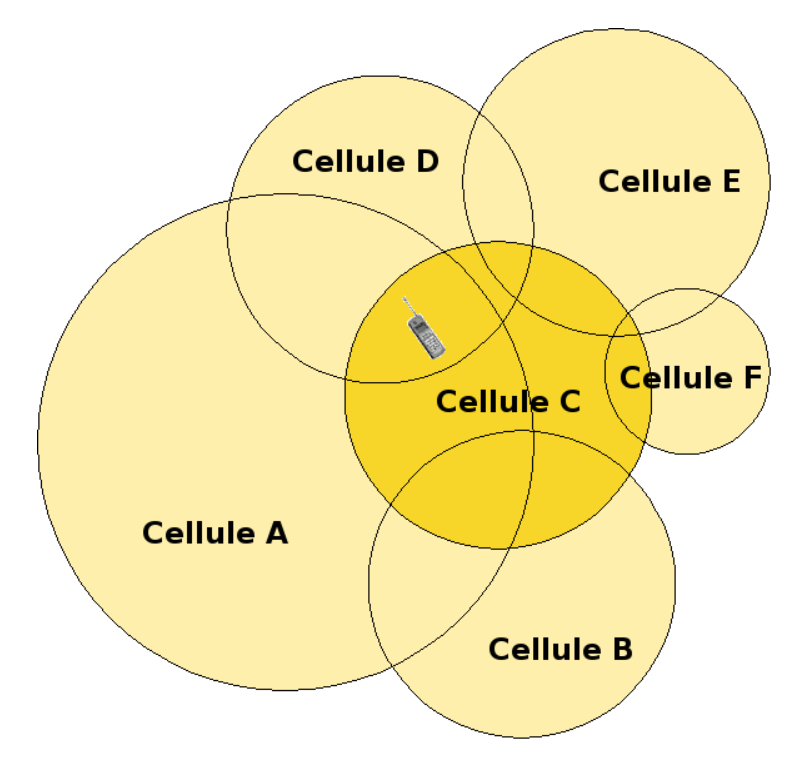

Figure I.3 Téléphone dans une cellule.

Finalement, les GSM sont peu coûteux et la plupart des systèmes de positionnement de téléphones mobiles ne nécessitent aucune adaptation du côté du client puisqu'ils sont exclusivement réalisés par le réseau. On peut donc déployer un système géo-localisé à partir de n'importe quel appareil connecté au réseau GSM [10] , même un appareil ancien. Cette section est principalement basée sur :

*Cell ID :* Les réseaux cellulaires comme ceux utilisés par le GSM ou l'UMTS utilisent un maillage composé d'un ensemble de cellules au centre desquelles sont placées les antennes GSM (ou UMTS). La taille de ces cellules dépend de la densité des utilisateurs et de leur besoin de communiquer. Moins il y a d'abonnés en train d'appeler par km2, moins il faut d'antennes pour couvrir une zone. La cellule sera alors très grande. Si le nombre d'abonnés est grand, ce qui est le cas typique des zones urbaines, on retrouvera un grand nombre d'antennes GSM et les cellules seront typiquement plus petites. Ce système manque donc de précision dans les zones rurales (jusqu'à 35 kilomètres) et n'atteint par la précision du GPS dans les zones urbaines (au mieux 200 mètres). Cependant, il a un certain nombre d'avantages. Premièrement, la cellule GSM dans laquelle se trouve un appareil mobile est une information qui est déjà stockée pour assurer le bon fonctionnement d'un réseau GSM. Pour connaître la cellule, il suffit donc d'aller consulter la base de donnée centrale du réseau. Ce qui implique

que sa mise en place n'est pas coûteuse. Le réseau GSM évoluant constamment, de nouvelles antennes GSM sont régulièrement installées pour absorber l'augmentation du trafic GSM. La précision va donc en augmentant.

Les réseaux UMTS utilisent une architecture en cellules similaire mais possèdent des cellules plus petites ce qui permet une précision accrue. Déjà déployés dans certaines zones urbaines.

*Timing Advance*: Cette technique permet, en combinaison avec le Cell ID, d'amélioration la précision de la localisation. En calculant le temps nécessaire au signal pour atteindre l'antenne GSM la plus proche, on peut positionner le téléphone à l'intérieur d'un anneau autour de l'antenne. La résolution ainsi obtenue est de l'ordre de 500 mètres, ce qui rend cette technique plutôt utile dans les zones rurales. On ne peut pas positionner exactement le mobile sur un cercle car les ondes ne sont pas assurées d'atteindre le mobile en ligne droite, sans obstacle sur son chemin. L'utilisation de cette technique ne nécessite aucune modification dans le GSM ou dans l'infrastructure du réseau mais il est nécessaire d'ajouter une application software dans le réseau.

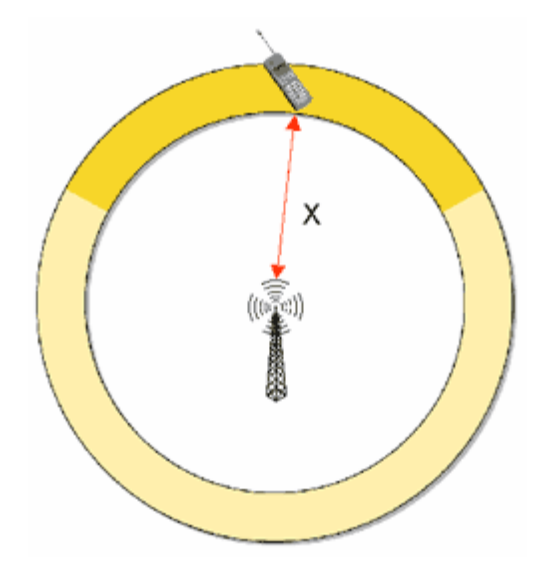

Figure I.4 : Positionnement par Timing Advance.

*Time of Arrival (TOA) :* Chaque mobile dans un réseau cellulaire est capable de recevoir des signaux provenant de différentes antennes GSM et inversement, plusieurs

antennes GSM sont capables de recevoir les informations d'un mobile. Cela est utile lorsque l'utilisateur se déplace et que le réseau doit évaluer s'il est nécessaire de faire basculer un utilisateur d'une antenne à une autre. En calculant le temps nécessaire à un même signal pour arriver à trois ou plus antennes GSM et sachant que les ondes électromagnétiques voyagent à la vitesse de la lumière, il est possible de déterminer la position du mobile par triangulation.

Les stations de base doivent être synchronisées au moyen d'un signal d'horloge (par exemple grâce au GPS) pour un calcul précis des distances. Les mobiles ne doivent pas être modifiés. Ce système permet d'atteindre des résolutions de 125 mètres.

*Angle of Arrival (AOA) :* Cette technique est similaire au TOA mais utilise cette fois la différence de phase des signaux reçus pour calculer l'angle entre l'antenne et le mobile. Un râteau d'antennes séparés, par exemple, par une demi-longueur de l'onde utilisée par le GSM doit être installé à chaque station de base. En comparant les phases reçues par les différentes antennes sur le râteau, on peut calculer l'angle d'incidence de l'onde. La précision ainsi obtenue est de l'ordre de 125 mètres.

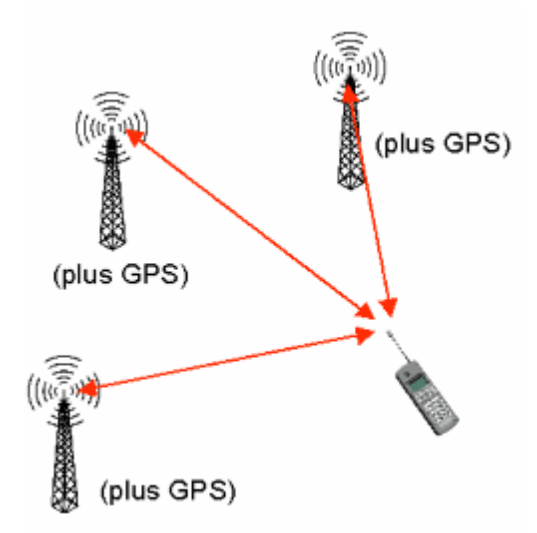

Figure I.5 : Positionnement par Time of Arrival.

*E-OTD :* Cette technique est similaire au GPS mais dans les réseaux cellulaires. Un signal est envoyé par les stations de base et est reçu par le mobile mais aussi par une antenne spéciale située à une distance fixe et connue de chaque station de base. On utilise une des techniques précédentes (par exemple TOA) entre les stations de base et L'antenne spéciale

pour calculer la distance par triangulation et en tirer un facteur de correction basé sur la distance réelle. Le mobile calcule également sa position par triangulation et améliore la précision grâce au calcul effectué par l'antenne spéciale. La précision peut atteindre 25 mètres. Cela nécessite de lourds investissements d'installation d'antenne spéciale et une modification software des mobiles.

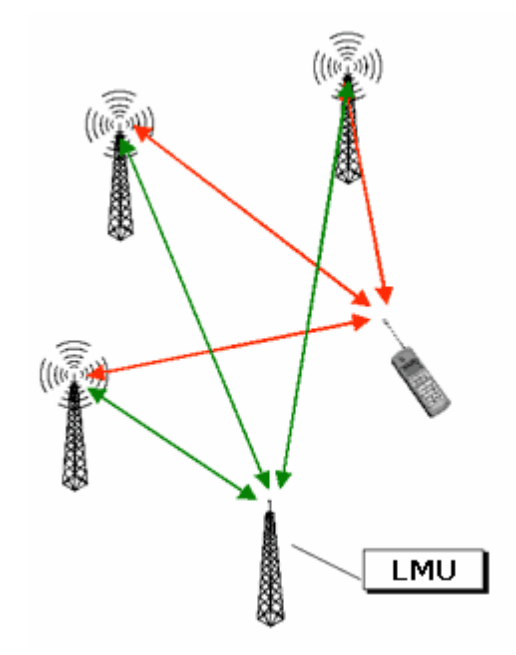

Figure I.6 Positionnement par E-OTD.

#### **I.6.3 Positionnement indoor :**

Le positionnement indoor (à l'intérieur des bâtiments) est utilisé pour se positionner à l'intérieur des bâtiments et nécessite une grande précision. Une des applications est, par exemple, le positionnement à l'intérieur d'un musée ou d'un supermarché. Les satellites GPS ne sont généralement pas visibles à l'intérieur des bâtiments et la précision du positionnement des réseaux cellulaires n'est pas suffisante pour positionner un visiteur dans une salle où les œuvres sont séparées de quelques mètres. D'autres technologies existent pour ce type d'application. Nous pouvons citer des techniques basées sur l'infrarouge (généralement bloqué par les murs), les ondes radios, l'ultrason (qui a l'avantage de se déplacer moins vite que les ondes électromagnétiques) ou encore le WiFi.

#### **I.6.4 Positionnement par WiFi :**

Le WiFi est une solution qui peut être utilisée pour du positionnement à l'intérieur et à l'extérieur des bâtiments. Les Access Point (AP) WiFi peuvent être vus comme les antennes du réseau GSM et tout appareil capable de capter le signal d'un Access Point se trouve dans sa cellule.

L'avantage principal du positionnement par WiFi est qu'il y a déjà beaucoup d'AP dans les zones habitées, les restaurants ou les stations-service et il possible de voir les AP de particuliers dans les rues. Si en plus, on a le droit d'utiliser l'Access Point, on peut communiquer avec un réseau et donc utiliser des services géo-localisés. La précision par identification des Access Point connaît cependant les mêmes limitations que le Cell ID (précision moins bonne que le GPS en ville, précision mauvaise en campagne). Il faut noter que cette technique ne nécessite pas spécialement d'accéder à un Access Point, il suffit de pouvoir le reconnaître et de retrouver l'identité unique de l'AP dans une base de données.

#### **I.6.5 Positionnement sur Internet :**

C'est une technique utilisée depuis longtemps pour obtenir un positionnement approximatif consiste à donner une position aux routeurs Internet. Lorsqu'un paquet IP se déplace entre les routeurs constituant Internet, on peut supposer que le premier routeur par lequel il passe est géographiquement proche de l'utilisateur.

Une autre technique consiste à demander à des visiteurs de sites Web de donner leur localisation et, à partir de là, d'analyser les adresse IP et essayer de faire un lien entre les groupes d'adresse IP et les pays ou les villes.

Un certain nombre de programmes utilisent de telles informations afin de faire des représentations géographiques du déplacement de paquets sur Internet. Un de ces programmes est X traceroute sur Linux qui permet de visualiser sur un globe en 3D les routeurs par lesquels passe une commande traceroute.

Windows Local Live, le service de cartes de Microsoft permet également de situer un utilisateur à partir de son adresse IP lorsqu'on clique sur « Locate Me ». Les outils d'analyse de trafic sur les sites Web utilisent également ce genre d'informations. Finalement, l'IPv6 intègre une gestion de la mobilité en cours de finalisation.

# **I.7 Conclusion :**

Dans ce chapitre, on a présenter l'architecture générale de l'élément de localisation, et sa plateforme. on a montrer que les services géo-localisés peuvent être utilisés dans des contextes différents, que ce soit par le grand public ou dans le cadre d'une entreprise. on a également abordé les différents types et catégories de services géo-localisés existants ainsi que quelques grands risques et abus qui sont liés a ces services.

Ensuite, les techniques de positionnement existantes ont été présentées. Ces différentes technologies peuvent être utilisées de manière combinée afin d'obtenir une meilleure précision globale. Le moyen de positionnement actuellement les plus utilisé est le GPS , car la qualité des résultats est bonne et son usage est répandu dans les ordinateurs de bord des voitures et dans la plupart des Smartphones.

# **II.1 Introduction :**

Au fil du temps, de nombreuses initiatives ont été lancées afin de représenter les données géographiques, généralement dans l'optique d'une utilisation spécifique (cartographie géologique, cartographique maritime, . . .) chacune avec des particularités spécifiques à un domaine donné. Cette représentation est divisée en la modélisation du globe terrestre et la méthode de projection de ce globe sur un plan.

La Terre n'est pas ronde, elle est en fait plus proche d'une ellipse que d'une sphère. Du côté de la projection, l'impossibilité de conserver toutes les propriétés géométriques (comme les aires, les distances, les azimuts, . . .) lors de la projection de la surface du globe sur un plan a engendré différentes méthodes de projection conservant chacune une ou plusieurs de ces propriétés. Le choix des propriétés importantes pour la projection dépend de l'application utilisée par la carte. plusieurs axes de coordonnées ont été construits au fil du temps, certains géocentriques mais d'autres ont été développés par des pays différents afin de mieux optimiser l'espace occupé par la représentation de leur pays sur une carte plane.

Ces projections ne sont pas capables de conserver toutes les propriétés que l'on retrouve sur la surface du globe (comme les distances, les aires, les azimuts, . . .) mais se concentrent sur l'un ou l'autre aspect en fonction de leur domaine d'application. Les applications informatiques communiquent de plus en plus entre elles, il a donc été nécessaire de développer une représentation commune des données spatiales pour les différentes applications informatiques utilisant des représentations spatiales. Ce travail est effectué par l'Open Geospatial Consortium(OGC) qui définit également un ensemble de recommandations pour tout ce qui gravite autour des données spatiales.

#### **II.2 Représentation d'une position :**

#### **II.2.1 Géodésie :**

La géodésie est la discipline qui a pour but de décrire la forme et les dimensions du globe terrestre. La forme exacte de la Terre est dépendante de nombreux facteurs comme le mouvement des plaques tectoniques, sa rotation autour de son axe, le champ gravitationnel.

Ces facteurs impliquent notamment que le niveau de la mer n'est pas constant aux différents points du globe.

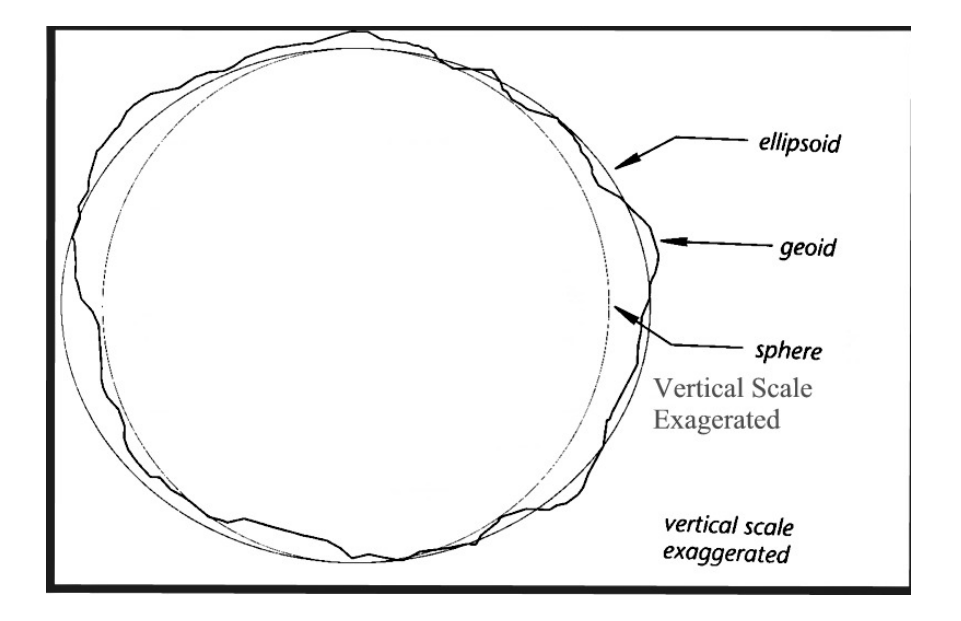

Figure II.1 : Géoïde, sphère et ellipsoïde

La représentation de la surface de la Terre à partir du niveau de la mer s'appelle un géoïde. Il correspond à une représentation de la surface de Terre si l'on prolongeait le niveau de la mer sur les continents sans tenir compte de la pression de l'air et des courants, . . .Le géoïde est donc une surface équipotentielle théorique correspondant à la mer calme, après avoir retiré l'effet des continents et des montagnes. Le géoïde ainsi obtenu n'est pas symétrique du fait de la répartition non uniforme des masses (les régions froides concentrant la masse).

Les connaissances sur la surface de la Terre et ses dimensions évoluent avec le temps, principalement grâce à la multiplication de satellites d'observations. Par conséquent, le géoïde est devenu de plus en plus précis au fur et à mesure de la multiplication de ces connaissances. Il faut également tenir compte de différents facteurs comme l'érosion, la dérive des continents,. . .qui fait que le modèle, aussi précis soit-il, doit être corrigé dans le temps.

Ce géoïde étant irrégulier, on utilise un ellipsoïde de révolution de même volume pour les modèles mathématiques. Le modèle du géoïde irrégulier est trop complexe pour être utilisé

directement en cartographie et sert principalement à contrôler le modèle ellipsoïdal. Cet ellipsoïde est parfois aussi appelé « Datum ». correspond également un système d'axe, une position et une orientation de l'ellipsoïde dans l'espace.

#### **WGS 84 :**

Le modèle retenu actuellement pour une représentation totale du globe est le WGS 84 ( **Géodésie Mondial Système** 1984 ), qui a été revu en 2004 et dont la validité court jusqu'en 2010. Ce modèle a remplacé le WGS 72 et a profité d'avancées technologiques importantes dans le domaine des mesures par satellites. C'est un modèle géocentrique, c'est à dire que le centre de l'ellipsoïde correspond au centre de masse de la Terre. Les valeurs des semi-axes sont de 6 378 137.000 et 6 356 752.314 mètres. C'est ce modèle du globe qui est utilisé dans le GPS.

Il existe encore de nombreux modèles, principalement utilisés pour des représentations de zones restreintes et des applications nécessitant une précision locale meilleure que celle fournie par le WGS 84. C'est le cas par exemple du RGF 93 utilisé pour des applications précises en France ; le modèle pour les applications courantes restant le WGS 84 [11]. D'autres modèles sont encore fort utilisés pour des raisons historiques comme le ED 50 (European Datum 50) dans les cartes marines européennes.

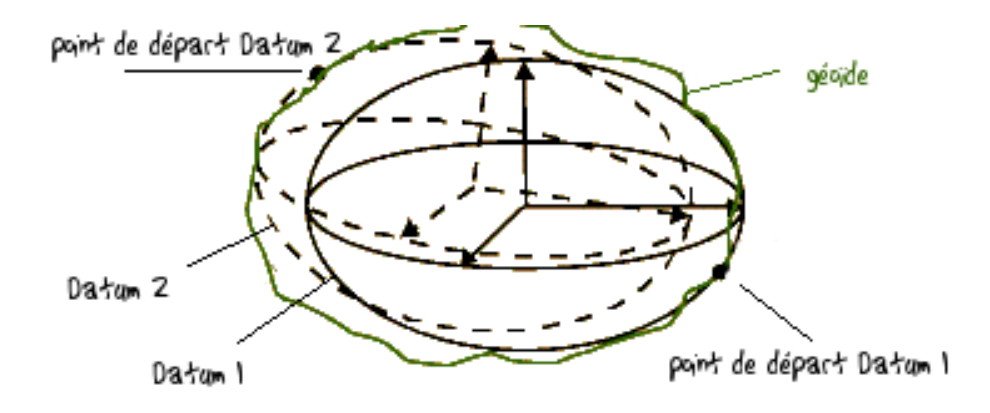

Figure II.2 : Datums locaux

#### **II.2.2 Les Projections :**

Une fois que l'on possède un modèle du globe terrestre, pour la plupart des applications, il est nécessaire de le projeter sur un plan à deux dimensions afin de le visualiser sur une carte ou sur un écran d'ordinateur. Ici aussi, il existe de nombreuses techniques qui ont chacune pour but de respecter certaines propriétés présentes à la surface de la Terre. On parle de projections conformes si les angles sont préservés, de projections équivalentes si elles conservent les surfaces, de projections équidistantes si elles conservent les distances sur les méridiens. Si aucune de ces propriétés est respectée, on parle de projections aphylactiques.

Il faut souligner qu'une projection est indépendante d'un modèle géodésique de la Terre. Chaque projection peut être utilisée en combinaison avec n'importe quel modèle de la Terre et inversement.

#### **Projections cylindriques :**

Les projections cylindriques consistent à projeter le globe sur un cylindre le contenant. Elles sont principalement utilisées pour représenter le monde dans sa globalité ou des régions le long d'un parallèle, un méridien ou une ligne oblique.

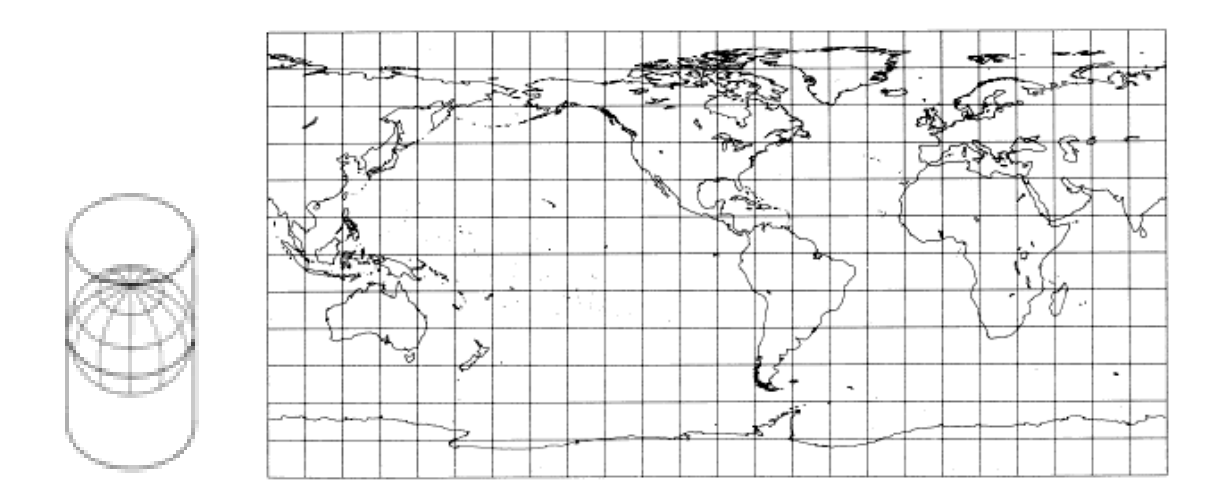

Figure II.3 : Projection cylindrique régulière, transverse et oblique .

Les projections les plus connues sont la projection plane carrée où les méridiens et les parallèles restent parallèles et forment des carrés entre eux et la projection conforme de Mercator qui possède de grande distorsions des aires aux alentours des pôles.

La projection la plus utilisée avec le modèle WGS 84 est la projection UTM ( Universal Transversal Mercator). La surface de la Terre est divisée en 60 fuseaux de 6 degrés, formant ainsi 120 zones (en séparant le Nord et le Sud).

Chaque zone possède ensuite un point de référence virtuel à partir duquel les points de la zone sont référencés. Pour éviter d'utiliser des chiffres négatifs, le point de référence est situé à 500 km à l'ouest du méridien central. Pour les zones de l'hémisphère Sud, le point de référence est situé à 500 km à l'ouest et à 10 000 km au Sud de l'équateur. L'unité de base de la projection est le mètre.

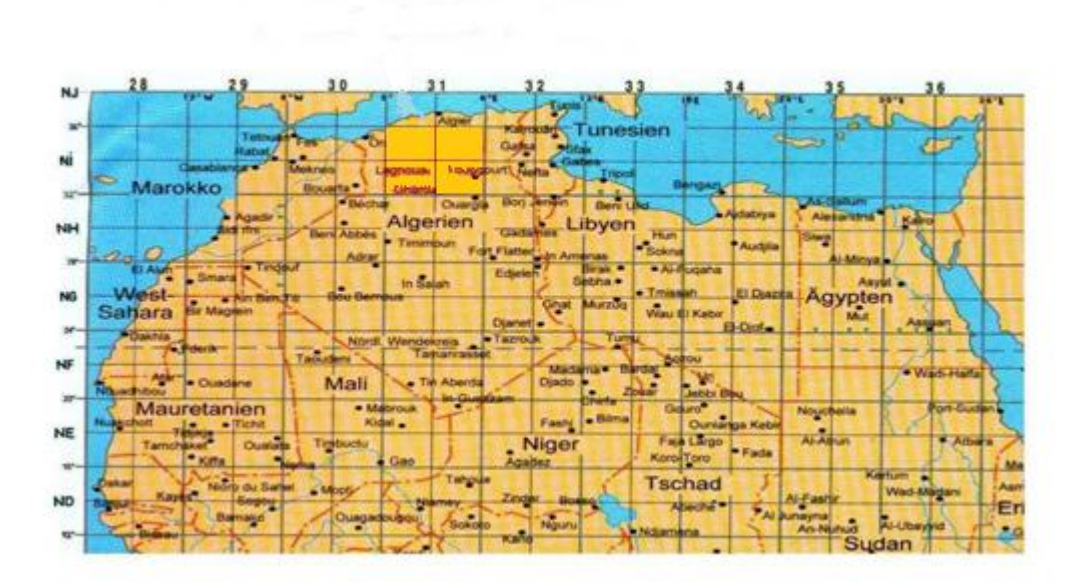

Figure II.4 : schéma de la Zones UTM . [12]

Cette projection permet facilement de faire des calculs assez précis de distances à l'intérieur d'une zone. Cependant, le calcul de la distance entre des points de zones différentes

n'est pas aussi direct. C'est pourquoi, sur des cartes représentant une zone à cheval entre deux zones, les deux systèmes de coordonnées sont représentés.

#### **Projections coniques :**

Dans les zones tempérées principalement étendues d'est en Ouest (cartes des Etats-Unis, de l'Europe ou de l'Australie), les projections coniques sont préférables au projections cylindriques [13]. La projection la plus utilisée est la projection de Lambert au centre de la figure (II.5).

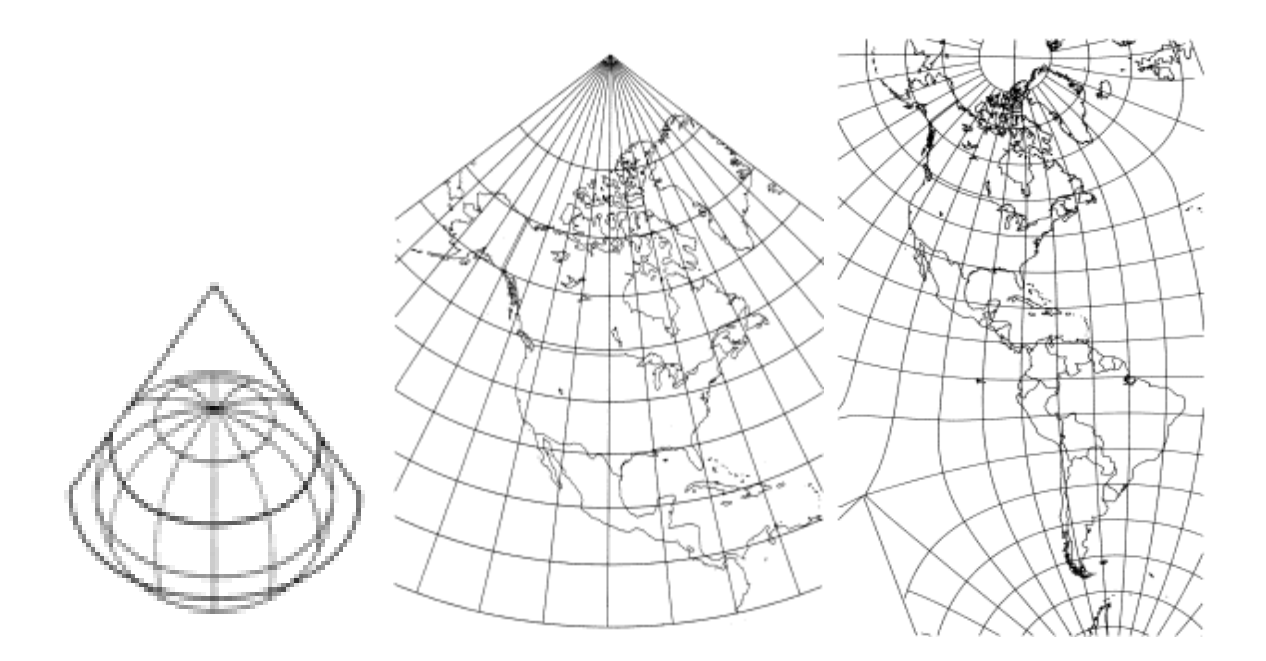

Figure II.5 : Projections coniques.

#### **Pseudo-cylindriques :**

Les projections pseudo-cylindriques sont, comme les projections cylindriques, les lignes de latitudes parallèles et les lignes de longitude espacées de manière égale. Cependant, uniquement le méridien central est droit, les autres sont courbés. Certaines projections sont interrompues pour diminuer les problèmes de courbure des méridiens (figure II.6) [13] .

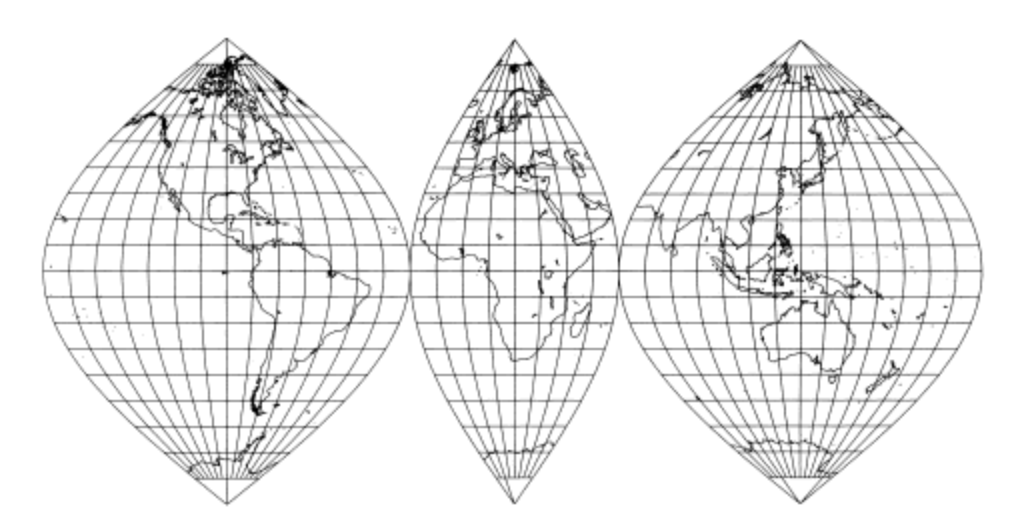

Figure II.6 : Projections pseudo-cylindrique interrompue .

#### **Projections azimuthales :**

Les projections azimuthales sont des projections sur un plan tangent au globe. Les projections de l'entièreté du monde utilisent souvent la projection azimuthale de Winkel.

Il existe encore de nombreuses projections comme les projections sur des tores visibles sur la figure( II.8).

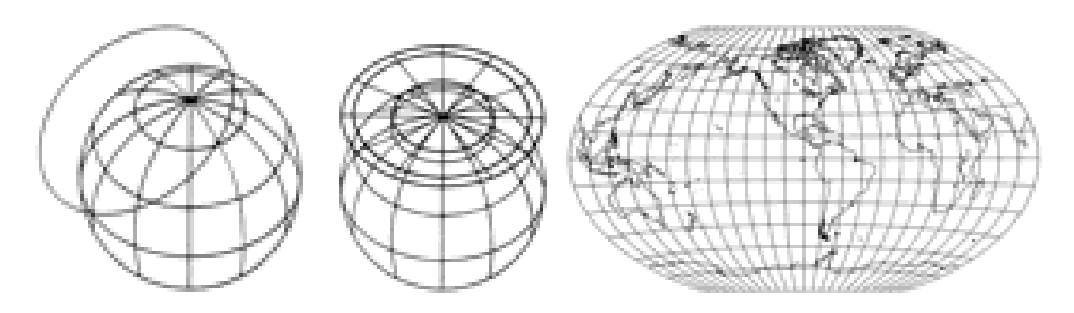

Figure II.7 : Projection azimuthale et de Winkel .
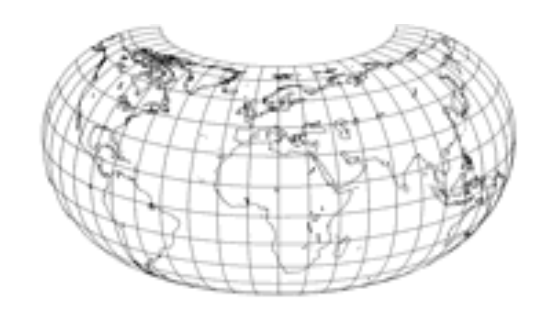

Figure II.8 : Projection Armadillo sur un tore.

#### **II.2.3 Calcul de distance :**

Le calcul de grandes distances dans le modèle ellipsoïdal WGS 84 se fait généralement avec la formule de *ThaddeusVincenty* [14]. Cette formule a été récemment validée par des chercheurs australiens qui ont montré qu'elle était précise à 0,115 mm , ce qui est plutôt précis. Cette formule s'adapte à la plupart des modèles géodésiques de la Terre en modifiant les paramètres de base.

# **II.3 Open Geospatial Consortium :**

Pour que les applications informatiques puissent communiquer plus facilement, il a été nécessaire de créer un standard informatique pour la représentation de données géographiques. C'est le travail auquel s'attèle l'OGC (Open Geospatial Consortium), autrefois appelé (Open GIS Consortium) qui regroupe des grands noms de l'industrie (Oracle, AutoDesk, Google, NTT, . . .), des agences gouvernementales (ESA, NASA, USGS, OTAN.) et des universités (EPFL, MIT, Harvard, . . .). Ce consortium érige un certain nombre de règles dans des domaines divers liés à la représentation géographique, allant des types de données jusqu'au moyen de communiquer entre différents services de cartographie.[15]

### **II.3.1 Données spatiales :**

### **OGC :**

L'OGC a défini des recommandations pour la représentation de données spatiales.A chaque classe (qui hérite de la classe abstraite Geometry) correspond un système de référence spatial composé typiquement des informations caractérisant l'ellipsoïde, son système de coordonnées, l'unité utilisée ainsi que les facteurs particuliers à la projection si le système de référence est une projection. Le système de référence spatial est généralement abrévié par SRID (Spatial Reference IDentification).

Il y a quatre grands types de données définis par l'OGC :

Point : le point représente un simple point. Il peut être à deux ou trois dimensions.

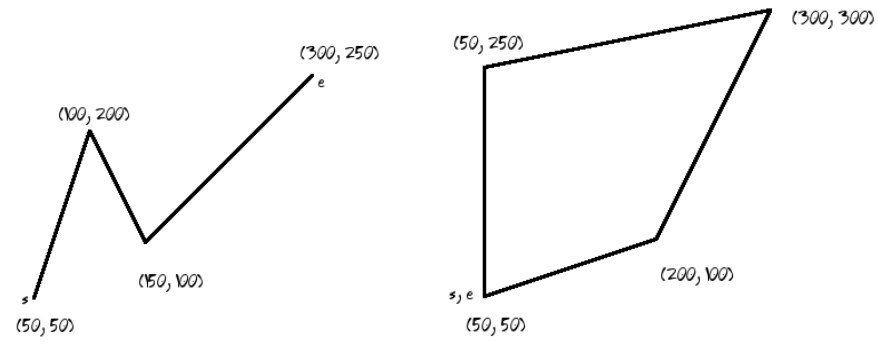

Figure II.9 : *Line String* simple et ouverte ; *Line String* simple et fermée (*LinearRing*)

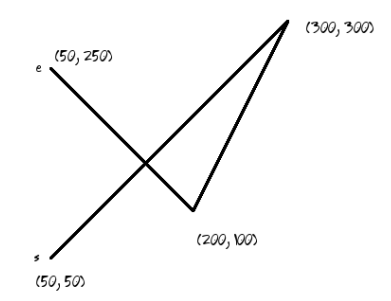

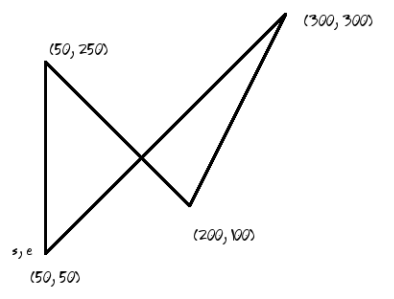

Figure II.10 : *Line String* non simple et ouverte ; *Line String* non simple et fermée

### **Curve :**

La classe abstraite Curve représente un ensemble de points. En pratique, la seule classe qui en hérite est la classe *Line String* représentant une ligne brisée. Chaque paire de points consécutifs définissant *Line String* défini donc un segment de droite de la ligne brisée.

La classe *Line* qui hérite de *Line String* est un segment de droite, déterminé par les deux paires de coordonnées des points à ses extrémités.

La classe *Linear Ring* (figure II.9) héritant de *Line String* est un *Line String* qui est fermé et simple. Par fermé, on entend le fait que le premier point du *LinearRing* est confondu avec son dernier point et par simple, on entend que l'objet géométrique n'a pas d'intersectionavec lui-même (figures II.9 et II.10).

### **Surface :**

la classe abstraite Surface représente un objet à deux dimensions composé d'un bord extérieur et de un ou plusieurs bords intérieurs. Pour créer des surfaces à trois dimensions, il faut assembler des surfaces à deux dimensions.

### **Geometrie Collection :**

Chacun de ces trois types de données peuvent être assemblés et former des collections Il est intéressant de remarquer qu'il n'y a pas de moyen simple de représenter un cercle. OpenGIS ne définissant que des segments de droite ou des lignes brisées, le seul moyen de représenter un cercle est en fait de construire un polygone avec un nombre élevé de côtés.

Les attributs et les méthodes pour ces différentes classes ont également été déterminées dans figure(II.11).

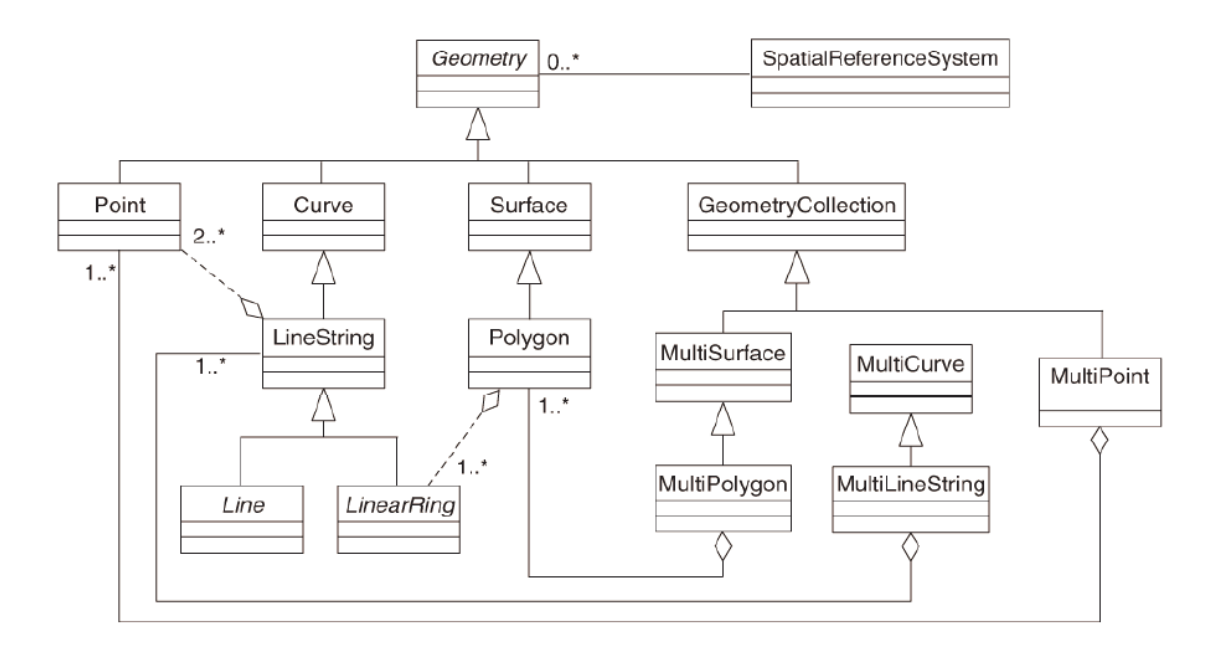

Figure II.11 : Schéma UML des données spatiales OGC .

Les méthodes contenues dans la classe Geometry peuvent être regroupées de la manière suivante :

- $\checkmark$  Les méthodes basiques (Dimension, GeometryType, SRID, ...) qui permettent d'obtenir des informations générales sur l'objet comme sa dimension, son type, son système de référence, ses limites ou encore le rectangle minimal qui contient tout l'objet.
- L'export de données en format binaire ou textuel.
- $\checkmark$  Les méthodes de relations avec d'autre objets spatiaux : (Equals, Intersects, Contains, Distance, . . .)

# **II.4 Les bases de données spatiales :**

Les bases de données spatiales ont été développées dans les années 70 afin de stocker les données cartographiques. On appelle un GIS (Geographic Information System) une base de données qui permet de stocker et de consulter des informations ayant un ou plusieurs attributs spatiaux tels que la taille, la forme ou la position. Typiquement, toute application utilisant des adresses ou des cartes peuvent tirer avantage de ce type de bases de données.

Afin de manipuler ce type de données, un certain nombre de primitives ont été définies comme les points, les arcs, les polygones (vecteurs) ou des maillages (raster). On peut ensuite ajouter un certain nombre de caractéristiques à ces données. Il est également possible d'introduire une notion de temps et les bases de données de ce type sont alors qualifiées de spatiotemporelles.

Les GIS sont capables de manipuler plusieurs types de données, dans les bases de données populaires [16], ces types de données suivent les recommandations de l'OpenGIS :

- o Les données attributaires correspondent aux attributs d'un objet géographique (nom d'une route ou d'un bâtiment, type de forêt ou de culture d'un champs, . . .) et permettent de les qualifier.
- o Les objets géographiques sont organisés en couches relatives à un domaine particulier (les routes, les rivières, . . .). De cette manière, les cartes sont composées d'un ensemble de ces couches. Préciser des données supplémentaires ou retirer des données inintéressantes pour une application se fait simplement en supprimant ou en rajoutant une couche de données.
- o Les métadonnées sont le regroupement de données spatiales et de données supplémentaires afin de décrire la donnée, sa qualité (date de saisie, précision,. . .) ou des informations de gestion interne (responsable, date d'acquisition, dernière mise à jour, . . .)

#### **II.4.1 Structure OpenGIS :**

Comme précisé dans le point sur l'OGC, les bases de données suivant les recommandations de l'OGC (Open Geospatial Consortium), implémentent un certain nombre de méthodes sur les classes mais également des méthodes plus spécifiques aux bases de données [17].

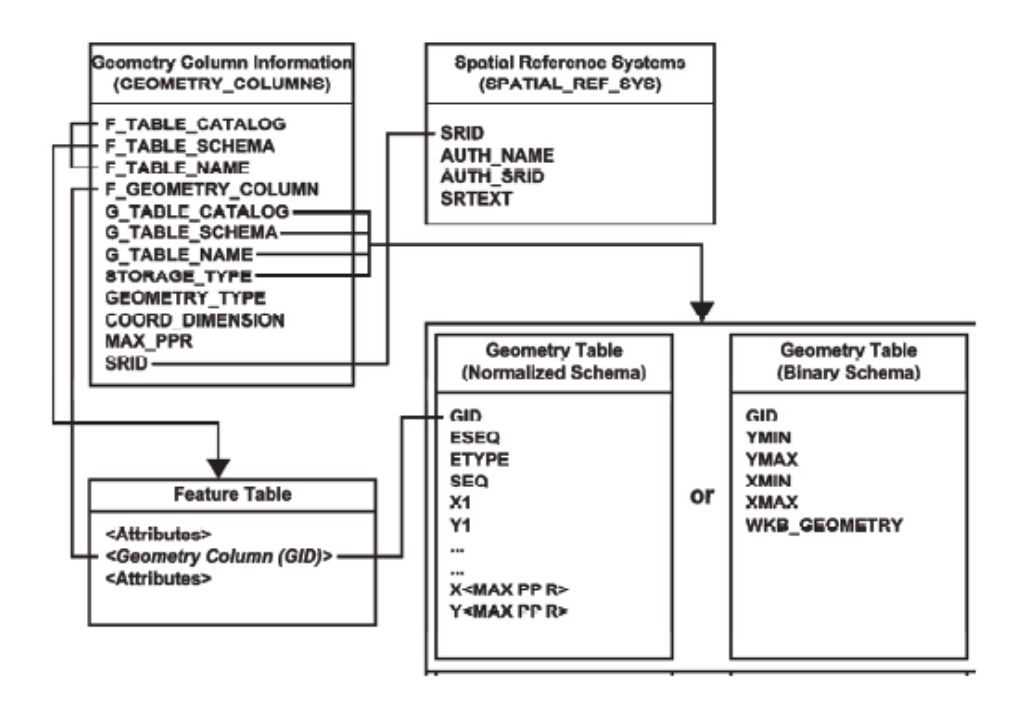

Figure II.12 : Structure des tables SQL OGC**.**

Le document décrit la gestion des données spatiales et la structure des tables à utiliser dans le moteur de la base de données.

- Les tables de données sont les tables classiques d'une base de données mais qui peuvent contenir, parmi leurs attributs, des attributs de type spatial.
- La table GEOMETRY TABLE contient les objets spatiaux qui peuvent être décrits sous une forme textuelle (normalisée) ou binaire.
- La table GEOMETRY COLUMNS décrit les tables de données existantes et les propriétés spatiales qui y correspondent.
- La table SPATIAL REF SYS décrit les systèmes de coordonnées et les transformations possibles des données spatiales.

Chaque table est susceptible d'accueillir une colonne spatiale. Il n'y a aucune obligation quant à la position de cette colonne à l'intérieur de la table. La colonne est référencée au moyen d'un numéro (GID = Geographical IDentification). Chaque colonne est également reprise dans la table GEOMETRY COLUMNS, l'intérêt est de pouvoir facilement retrouver les attributs spatiaux de la base de données et d'y attacher des informations supplémentaires (comme les dimensions, le type de l'attribut, son système de référence, . . .).

Un élément primitif est inséré dans la table au moyen d'une ou plusieurs lignes, identifiées par un type (*ETYPE* : 1 pour Point, 2 pour *LineString*, 3 pour *Polygon* ), un numéro de séquence SEQ et un ensemble de coordonnées. Le numéro de séquence permet de connaître l'ordre des éléments composant l'objet. Ce nombre de coordonnées est une valeur préfixée déterminée par le gestionnaire de la base de données. Si l'élément primitif est composé de moins de coordonnées que de colonnes prévues à cet effet, les coordonnées seront remplies par la valeur nulle. Si l'élément a besoin de plus de coordonnées, il est inséré au moyen de différentes lignes.

Dans l'exemple du tableau 2.1, nous avons un objet du type MultiPolygon(GID = 1) composé de deux polygones (ETYPE = 3) , un carré et un hexagone.

La table GEOMETRY TABLE est capable de contenir cinq paires de coordonnées par ligne. Les polygones sont exprimés au moyen de leur contour fermé, le premier et le dernier point de ce contour devant correspondre. Le carré (ESEQ 1) a ainsi besoin de cinq coordonnées (0,0), (0, 50), (50,50), (0, 50) et (0, 0) et peut être noté sur une seule ligne. Cette ligne contient un numéro interne à la séquence (SEQ), le numéro 1.

L'hexagone (ESEQ 2) a besoin de 7 coordonnées pour exprimer son contour. C'est plus que le nombre de coordonnées pouvant être exprimés sur une seule ligne. Le contour de l'hexagone sera par conséquent divisé en deux lignes. La première ligne (SEQ 1) contient les cinq premières coordonnées : (70, 0), (120, 0), (120, 50), (95, 50) et (95, 75). La deuxième ligne (SEQ 2) doit avoir, pour première coordonnée, la dernière coordonnée de la ligne qui la précède. Par conséquent, les coordonnées inscrites sont (95, 75),(70, 75) et (70, 0). Comme il n'y a plus de coordonnées restantes, on remplit le reste de la ligne par la valeur nulle.

Pour résumer, chaque objet géométrique est exprimé au moyen d'un numéro GID et des différents éléments qui le composent dont le type est donné par ETYPE et l'ordre par ESEQ. Chacun de ses éléments est exprimé sur une ou plusieurs lignes en fonction du nombre de colonnes présentes dans la table GEOMETRY TABLE. Pour conserver l'ordre de ces lignes, un numéro de séquence SEQ est utilisé. La répétition des coordonnées lorsque l'objet est exprimé sur plusieurs lignes permet d'avoir une vérification supplémentaire.

La table SPATIAL REF SYS contient les informations relatives au système de référence spatial : un numéro d'identification SRID, le nom de l'autorité qui définit ce système de référence AUTH NAME, le numéro interne à cette autorité AUTH SRID et une représentation en WKT du système de référence SRTEXT.

#### **II.4.2 MySQL :**

MySQL est un moteur de base de données Open Source sous licence GPL1 qui a connu une croissance fulgurante ces dernières années. Sa simplicité, son évolution rapide et ses performances honorables en ont rapidement fait un système de base de données très populaire avec une estimation à 6 millions d'installations.

Depuis la version 4.1, MySQL est doté de fonctionnalités spatiales simples qui seront complétées dans la 5eme mouture du serveur de bases de données.

Les limitations sont assez fortes , les objets géographiques ne peuvent pas avoir plus de deux dimensions et les fonctions pré implémentées sont peu nombreuses. Le calcul de distance ou la modification du système de coordonnées n'est pas possible avec MySQL.

#### **II.4.3 PostgreSQL :**

PostgreSQL (aussi connu sous le nom de Postgres) est un projet de base de données sous licence BSD2 débuté en 1986. Le support spatial aux systèmes de base de données PostgreSQL est fait au moyen du projet PostGIS [17], lui-même sous licence GPL.

#### **II.4.4 Oracle 10g :**

Oracle est la référence dans les bases de données spatiales avec son produit Oracle Spatial. La licence d'utilisation d'Oracle est payante. Il existe cependant une version gratuite et redistribuable (mais pas libre) d'Oracle appelée Oracle XE (mais qui ne supporte pas les données spatiales), une version d'Oracle limité à un utilisateur (*Oracle Light*) et une licence gratuite d'utilisation d'Oracle limitée à la conception de prototypes. Oracle inclut différents outils de manipulation des données spatiales ainsi que des méthodes supplémentaires à celles proposées par l'OGC.

### **II.4.5 DB2 :**

DB2 est la base de données développée par IBM. Le support des données spatiales se fait au moyen de l'extension DB2 (Spatial Extender) qui respecte aussi les standards édictés par l'OGC.

#### **II.4.6 Middleware :**

La société ESRI édite ArcSDE (Arc Spatial Database Extension). C'est une couche logicielle (middleware) qui s'intègre entre les bases de données et les applications ayant besoin de données spatiales. Son but est de fournir une interface unique aux programmes quel que soit le système de bases de données en dessous du middleware. ArcSDE supporte actuellement (Microsoft SQL Server, Oracle Database, DB2 et Informix). Ce middleware optimise le stockage des données spatiales en fonction de la base de données sous-jacente et le développeur de l'application utilisant ArcSDE ne doit pas se soucier des spécificités de l'architecture de la base de données. MapInfo, un autre grand nom des sociétés GIS,

développe (SpatialWare) qui est destiné à être utilisée avec Microsoft SQL Server et Informix d'IBM.

# **II.6 Conclusion :**

Dans ce chapitre, on a exposer le modèle de la Terre WGS 84 utilisé dans le système GPS. On a également aborder les différentes techniques de projection de ce modèle sur une surface plane. Le système principalement utilisé avec le WGS 84 est la projection UTM.

On a ensuite exposé les initiatives de l'Open Geospatial Consortium, les types de données définies par cet organisme afin de standardiser les programmes utilisant des données spatiales parmi lesquels se trouvent les bases de données.

# **III.1 Arduino UNO R3 Microcontrôleur**

#### **III.1.1 Présentation générale :**

**L'Arduino Uno** est une carte microcontrôleur basée sur le ATmega328 (fiche technique). Il dispose de 14 broches numériques d'entrée / sortie (dont 6 peuvent être utilisées comme sorties PWM), 6 entrées analogiques, un oscillateur à quartz 16 MHz, une connexion USB, une prise d'alimentation, d'une embase ICSP et un bouton de réinitialisation. Il contient tout le nécessaire pour soutenir le microcontrôleur; simplement le connecter à un ordinateur avec un câble USB ou de la puissance avec un adaptateur ou d'une batterie AC-DC pour commencer. Le **Uno** se distingue de toutes les cartes précédentes en ce qu'elle n'utilise la puce FTDI USB-série pilote. Au lieu de cela, il comporte les Atmega8U2 programmées comme un convertisseur USB-série. "Uno" signifie un en italien et est nommé pour marquer la sortie prochaine de Arduino 1.0. La Uno et la version 1.0 seront les versions de référence de Arduno, aller de l'avant. Le Uno est la dernière d'une série de cartes Arduino USB, et le modèle de référence pour la plateforme Arduino. [18]

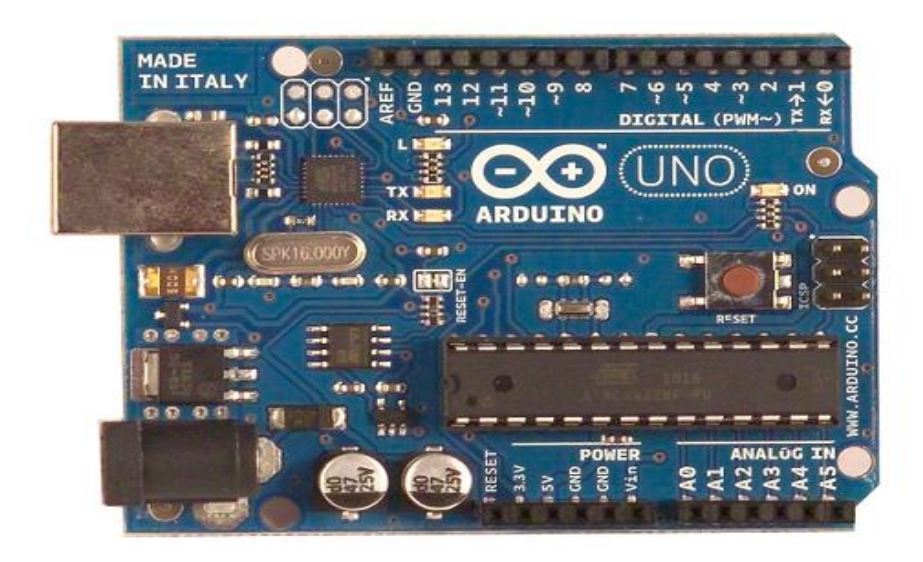

Figure III.1 : Carte Arduino Uno .

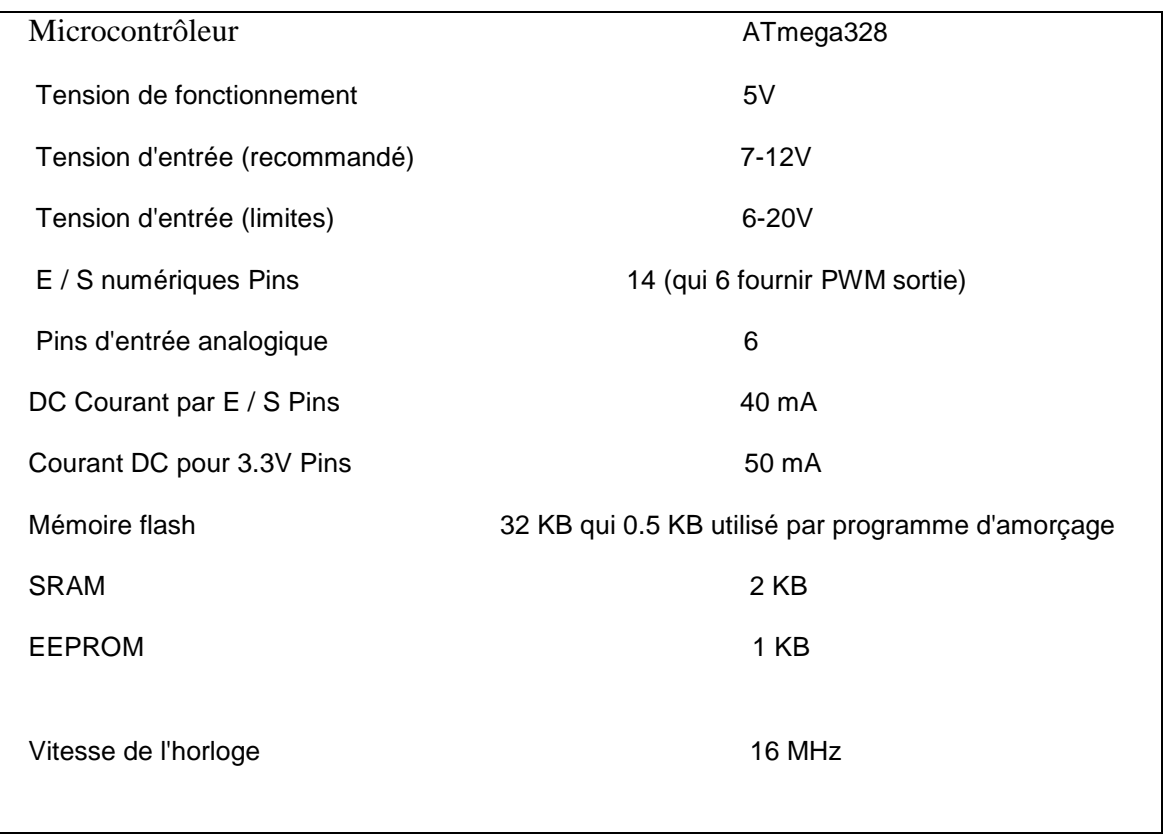

# **III.1.2 Spécifications techniques de L'ARDUINO UNO :**

Tableu III.1 : les Spécifications techniques d une carte Arduino Uno.

# **III.1.3 Conseil d'administration :**

L'Arduino Uno peut être alimenté via la connexion USB ou avec une alimentation externe. La source d'alimentation est automatiquement sélectionné.

(Non-USB) Alimentation externe peut provenir soit d'un adaptateur AC-DC (murverrue) ou de la batterie. L'adaptateur peut être connecté en branchant une prise 2.1mm centre positif dans la prise d'alimentation de la carte. Leads à partir d'une batterie peuvent être insérés dans les en-têtes des broches GND et Vin du connecteur POWER.

Le conseil d'administration peut fonctionner sur une alimentation externe de 6 à 20 volts. Si fourni avec moins de 7V, cependant, la broche de 5V peut fournir moins de cinq volts et le conseil d'administration peut être instable. Si vous utilisez plus de 12V, le régulateur de tension peut surchauffer et endommager la carte. La plage recommandée est de 7 à 12 volts. [19]

·

Les broches d'alimentation sont les suivants:

- VIN. La tension d'entrée à la carte Arduino quand il est à l'aide d'une source d'alimentation externe (par opposition à 5 volts de la connexion USB ou une autre source d'alimentation régulée). Vous pouvez fournir une tension à travers cette broche, ou, si l'alimentation en tension par l'intermédiaire de la prise d'alimentation, l'accès à travers cette broche.
- 5V. L'alimentation régulée utilisée pour alimenter le microcontrôleur et les autres composants de la planche. Cela peut provenir soit de VIN via un régulateur à bord, ou être fourni par USB ou d'une autre alimentation 5V réglementé.
- 3V3. Une alimentation de 3,3 volts généré par le régulateur à bord. consommation de courant maximale est de 50 mA.
- GND. épingles au sol.

### **III.1.4 Mémoire :**

Le Atmega328 a 32 Ko de mémoire flash pour stocker le code (dont 0,5 KB est utilisé pour le bootloader); Il a également 2 Ko de SRAM et 1 Ko de mémoire EEPROM (qui peut être lu et écrit avec la bibliothèque EEPROM).[20]

### **III.1.5 Les Entres / Sorties :**

Chacune des 14 broches numériques sur le **Uno** peut être utilisé comme une entrée ou une sortie, en utilisant *pinMode (), digitalWrite (), et digitalRead ()* fonctions. Ils fonctionnent à 5 volts. Chaque broche peut fournir ou recevoir un maximum de 40 mA et a une résistance pull-up interne (déconnecté par défaut) de 20-50 kOhms. En outre, certaines broches ont des fonctions spécialisées:

 Série: 0 (RX) et 1 (TX). Permet de recevoir (RX) et transmettre (TX) TTL données série. Ces broches sont connectées aux broches correspondantes de l'USB-TTL puce Serial ATmega8U2.

- Interruptions externes: 2 et 3. Ces broches peuvent être configurés pour déclencher une interruption sur une valeur faible, un front montant ou descendant, ou un changement de valeur.
- PWM: 3, 5, 6, 9, 10 et 11. fournir une sortie PWM 8 bits avec la fonction *analogWrite ().*
- SPI: 10 (SS), 11 (MOSI), 12 (MISO), 13 (SCK). Ces broches supportent la communication SPI, qui, bien que fourni par le matériel sous-jacent, ne sont pas actuellement inclus dans la langue Arduino.
- LED: 13. Il est un haut-LED connectée à la broche numérique 13. Lorsque la broche est la valeur HIGH, la LED est allumée, lorsque la broche est faible, il est éteint.

La Uno dispose de 6 entrées analogiques, chacun qui fournissent 10 bits de résolution (à savoir 1024 valeurs différentes). Par défaut, ils mesurent à partir du sol à 5 volts, est cependant possible de changer l'extrémité supérieure de sa gamme en utilisant la broche AREF et la fonction *analogReference ()*. En outre, certaines broches ont des fonctionnalités spécialisées:

- I2C: 4 (SDA) et 5 (SCL). Soutien I2C (TWI) communication en utilisant la bibliothèque Wire.
- AREF. Tension de référence pour les entrées analogiques. Utilisé avec *analogReference ().*
- Reset Apportez cette ligne LOW pour réinitialiser le microcontrôleur. Généralement utilisé pour ajouter un bouton de remise à zéro des boucliers qui bloquent l'un sur le bord.

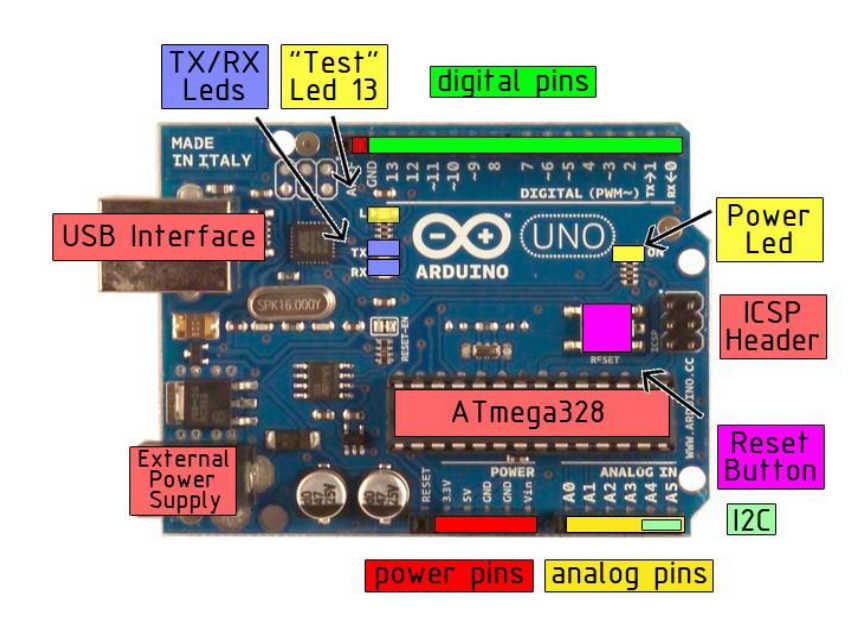

Figure III.2 : les Entres / Sorties du l'Arduino Uno.

### **III.1.6 Communication :**

L'Arduino Uno dispose d'un certain nombre de moyens pour communiquer avec un ordinateur, un autre Arduino, ou d'autres microcontrôleurs. Le ATmega328 fournit UART TTL (5V) communication série, qui est disponible sur les broches numériques 0 (RX) et 1 (TX).[21]

Un ATmega8U2 sur les chaînes du conseil d'administration de cette communication série sur USB et apparaît comme un port COM virtuel pour le logiciel sur l'ordinateur. Le «firmware de 8U2 utilise les pilotes USB COM standard, et aucun pilote externe est nécessaire. Toutefois, sur Windows, un fichier .inf \* est nécessaire ..

Le logiciel Arduino comprend un moniteur de série qui permet aux données textuelles simples pour être envoyés vers et depuis la carte Arduino. Les voyants RX et TX sur la carte clignote lorsque des données sont transmises via la puce et USB connexion USB-toserial à l'ordinateur (mais pas pour la communication série sur les broches 0 et 1).

Une bibliothèque *SoftwareSerial* permet une communication série sur l'une des broches numériques de la **Uno**. Le ATmega328 soutient également I2C (TWI) et de la communication SPI. Le logiciel **Arduino** comprend une bibliothèque de fil afin de simplifier l'utilisation du bus I2C.

#### **III.1.7 Programation :**

L'Arduino Uno peut être programmé avec le logiciel Arduino . Sélectionnez "Arduino Uno w / ATmega328" dans le menu Outils> Conseil (selon le microcontrôleur sur votre carte). Pour plus de détails.

Les ATmega328 sur l'Arduino Uno vient preburned avec un bootloader qui vous permet de télécharger le nouveau code à elle sans l'utilisation d'un programmeur de matériel externe. Il communique en utilisant le protocole *original STK500* (référence, les fichiers d'en-tête C).

Le code source du *firmware ATmega8U2* est disponible. Le ATmega8U2 est chargé avec un bootloader DFU, qui peut être activé en connectant le cavalier de soudure sur le dos de la carte , puis remettre à zéro le 8U2. Vous pouvez ensuite utiliser le logiciel FLIP d'Atmel (Windows) ou le programmeur DFU (Mac OS X et Linux) pour charger un nouveau firmware. Ou vous pouvez utiliser l'en-tête de l'ISP avec un programmateur externe (En écrasant le bootloader DFU).

Plutôt que d'exiger une presse physique du bouton de remise à zéro avant un téléchargement, l'Arduino Uno est conçu d'une manière qui lui permet d'être réinitialisé par un logiciel fonctionnant sur un ordinateur connecté. L'une des lignes de commande de flux matériel (DTR) de la ATmega8U2 est reliée à la ligne de remise à zéro des ATmega328 via un nanofarad 100 condensateur. Lorsque cette ligne est affirmée (prise faible), la ligne de remise à zéro tombe assez longtemps pour réinitialiser la puce. Le logiciel Arduino utilise cette capacité pour vous permettre de télécharger le code en appuyant simplement sur le bouton de téléchargement dans l'environnement Arduino. Cela signifie que le bootloader peut avoir un délai plus court, comme l'abaissement de DTR peut être bien coordonné avec le début du téléchargement.

Cette configuration a d'autres implications. Lorsque la Uno est connecté soit à un ordinateur fonctionnant sous Mac OS X ou Linux, il réinitialise chaque fois qu'une connexion est établie à partir du logiciel (via USB). Pour la demi-seconde suivante ou alors, le bootloader est en cours d'exécution sur la Uno. Bien qu'il est programmé pour ignorer les données malformées (à savoir quoi que ce soit d'ailleurs un téléchargement du nouveau code), il va intercepter les quelques premiers octets de données envoyées à la carte après une connexion est ouverte. Si une course esquisse sur le conseil reçoit la configuration d'un temps

ou d'autres données quand il commence d'abord, assurez-vous que le logiciel avec lequel il communique attend une seconde après l'ouverture de la connexion et avant d'envoyer ces données.

La Uno contient une trace qui peut être coupé pour désactiver la réinitialisation automatique. Les patins de chaque côté de la trace peuvent être soudés ensemble pour le réactiver. Il est étiqueté "RESET-FR". Vous pouvez également être en mesure de désactiver la réinitialisation automatique en connectant une résistance de 110 ohms de 5V à la ligne de remise à zéro.

L'Arduino Uno a une polyfuse réinitialisable qui protège les ports USB de votre ordinateur de shorts et de surintensité. Bien que la plupart des ordinateurs fournissent leur propre protection interne, le fusible fournit une couche supplémentaire de protection. Si plus de 500 mA est appliqué sur le port USB, le fusible cassera automatiquement la connexion jusqu'à ce court ou surcharge est supprimée.

La longueur et la largeur maximale du PCB Uno sont de 2,7 et 2,1 pouces respectivement, avec la prise de connecteur USB et la puissance qui dépasse l'ancienne dimension. Trois trous de vis permettent au conseil d'être attaché à une surface ou un cas. A noter que la distance entre les broches numériques 7 et 8 est de 160 mils (0,16 "), et non pas un multiple pair de l'espacement 100 millièmes de pouce d'autres broches.

Arduino peut détecter l'environnement en recevant une entrée à partir d'une variété de capteurs et peut affecter son environnement par des feux de contrôle, moteurs, et d'autres actionneurs. Le microcontrôleur sur la carte est programmée en utilisant le langage de programmation Arduino (basé sur le câblage) et l'environnement de développement Arduino (basé sur le traitement). projets Arduino peuvent être autonomes ou ils peuvent communiquer avec le logiciel sur l'exécution sur un ordinateur (par exemple Flash, Processing, MaxMSP).

Arduino est un programme inter-platoform :

Sélectionnez "clignotera led", la traduction physique de la programmation bien connu "bonjour monde ", sélectionnez Fichier> Sketchbook> Arduino-0017> Exemples> Numérique> Blink

Une fois que vous avez votre skecth vous verrez quelque chose de très proche de la capture d'écran sur la droite[22].

Dans Outils> Conseil sélectionnez Maintenant, vous devez aller dans Outils> SerialPort et sélectionnez le port série droite, celle Arduino est attaché.

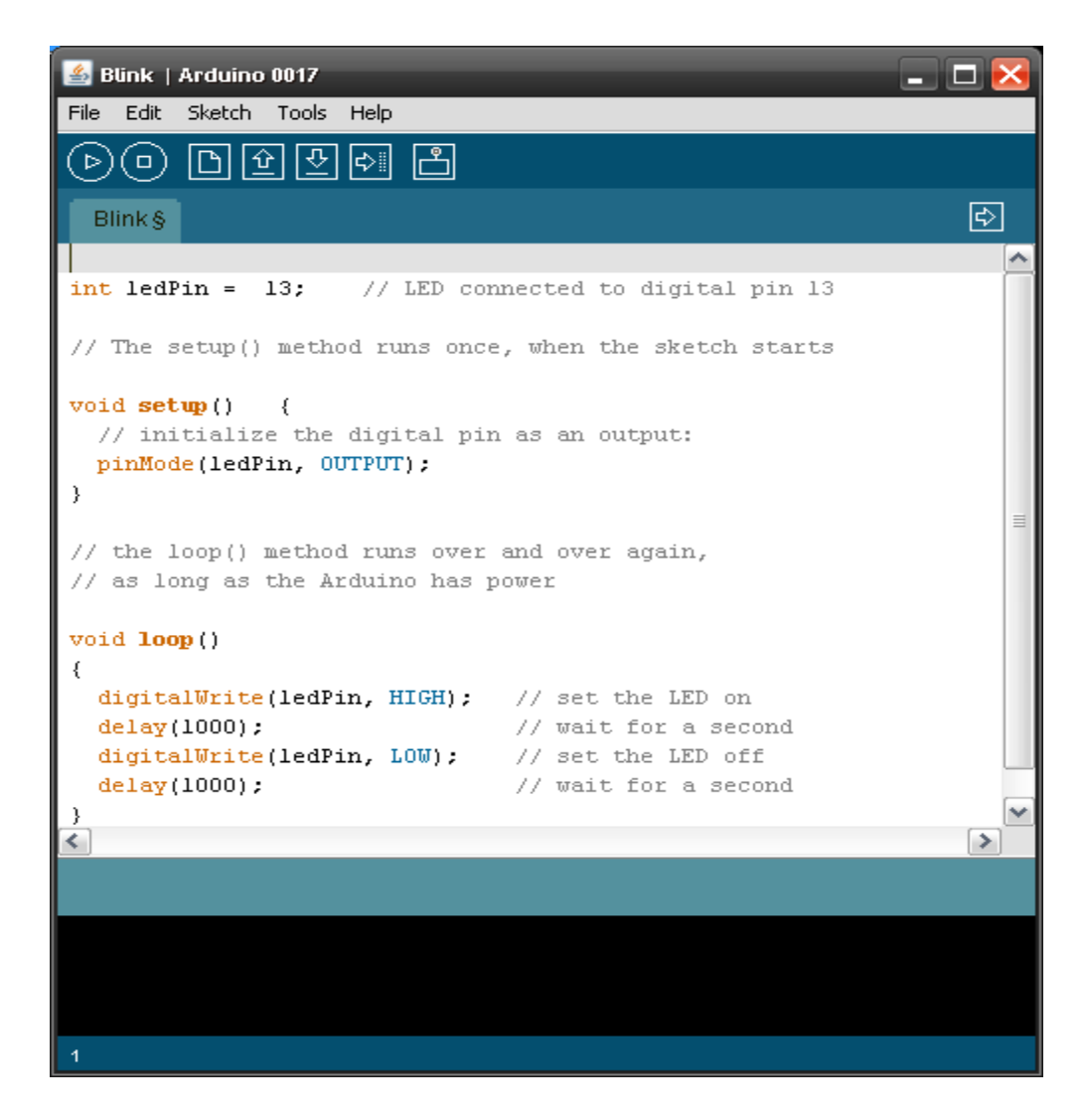

Figure III.3 : Langage du programmation Arduino.

# **III.2 Module GPS/GSM (SARA-G350-0xS 2.5G, model: EAA00202)**

# **III.2.1 Présentation générale :**

Idéalement conçue pour le développement et le prototypage d'applications de positionnement et de transmission de données, le dispose de 2 connecteurs SMA permettant de recevoir une mini antenne GSM coudée ainsi qu'une antenne GPS aimantée .des

périphériques spécifiques d'E / S peuvent être ajoutés facilement à des conceptions différentes, par exemple, des interfaces de communication, analogiques spécifiques ou de fournitures d'E / S, et de puissancenumériques [23] .

 Le module dispose d'une implantation compatible avec le standard Shield arduino™ (la rendant ainsi compatible avec de nombreux produits). Un connecteur mâle est également disponible afin de pouvoir y brancher une nappe vous permettant également d'utiliser la platine sur une base raspberry pi™. La platine peut également être utilisée sur uneplatine "EA-QSB-018" .

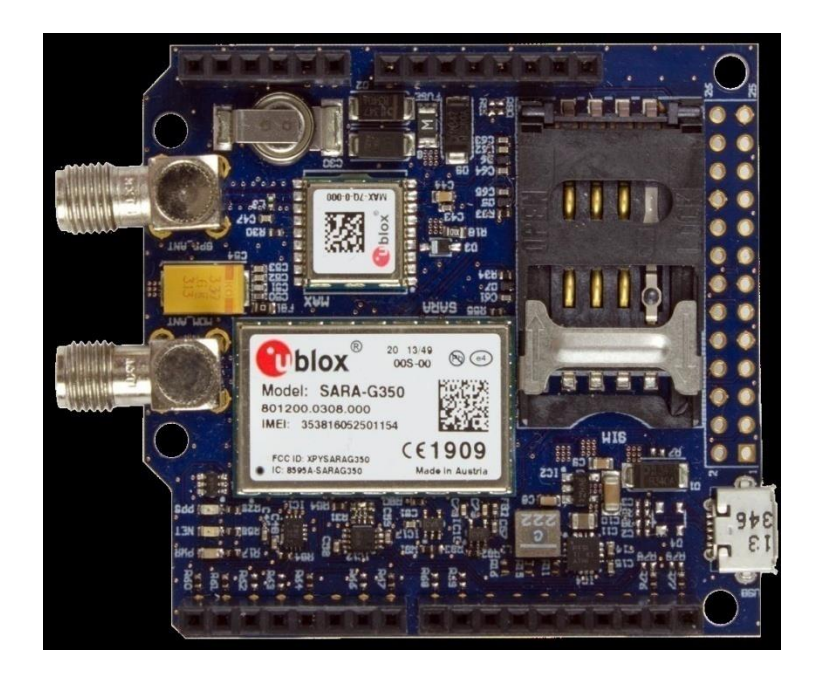

Figure III.4 : Module GPS/GSM (SARA-G350-0xS(2.5G), model: EAA00202)

# **III.2.2 Caractéristiques :**

Le module SARA-G350-0xS GSM/GPRS vous permet d'obtenir rapidement opérationnel avec des applications IdO. Les caractéristiques de carte sont:

 $\Box$  SARA-G350-0xS module GSM / GPRS sur la version 2.5G de bouclier

les bandes de fréquences UMTS / HSPA sont 900/2100 MHz et les bandes de fréquences GSM / EDGE sont 900/1800 MHz, qui sont couramment utilisés en Europe / Afrique / Asie.

□ MAX-7Q-0 module GPS / GNSS sur la version 2.5G de bouclier

 $\Box$  connecteurs SMA pour les deux modules (femelle à angle droit)

□ connecteur de la carte SIM

 $\Box$  bouclier ArduinoTM et Raspberry Pi (RPI) connecteurs compatibles pour l'interface externe

 $\Box$  interface UART vers le module cellulaire

 $\Box$  interface I2C au module de positionnement

 $\square$  signaux power on et GPS EXTINT GPIO

 $\Box$  La tête de broche RPi est pas soudé - seulement des tampons sur pcb

 $\Box$  alimentation Sur-pension

 $\Box$  Nécessite une alimentation 5-12 V DC / 1Amp externe

 $\Box$  La puissance d'entrée via le connecteur USB micro-B, Arduino connecteurs de blindage

ou d'un connecteur d'extension RPi

 $\Box$  Taille compacte: 54 x 66 mm (y compris les connecteurs SMA)

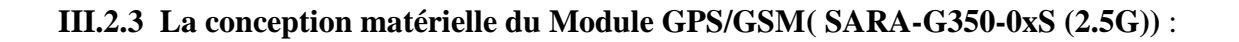

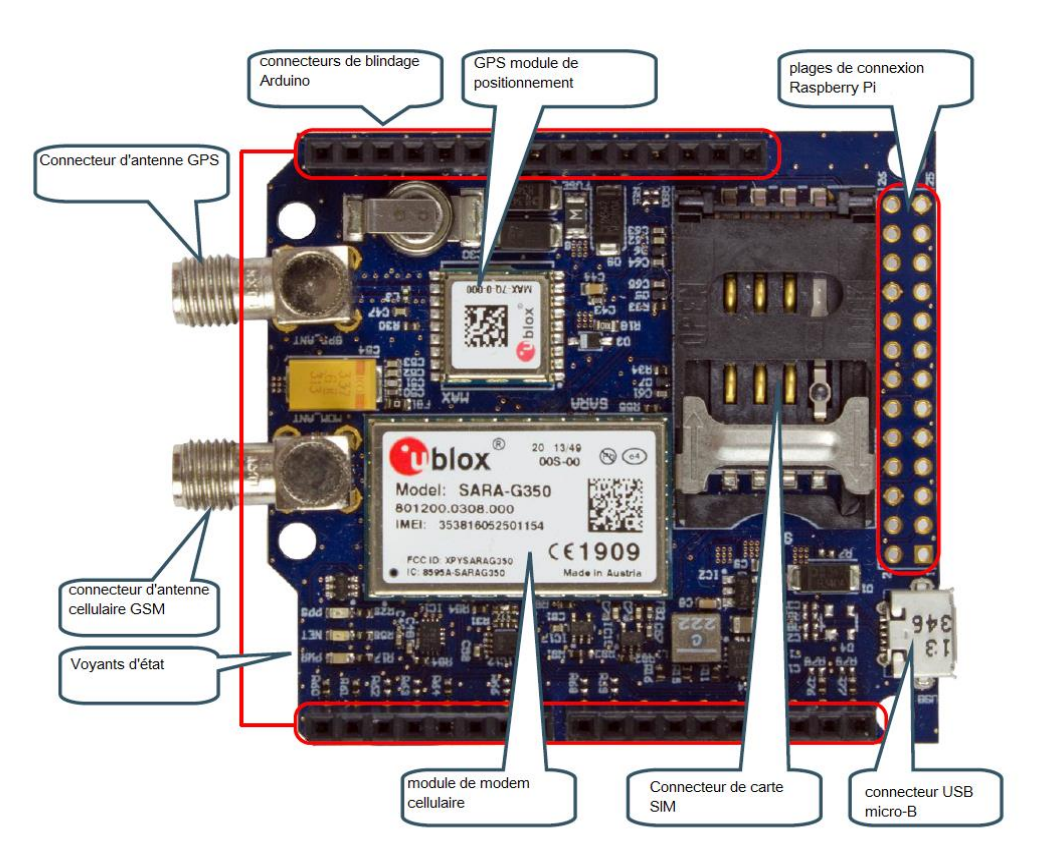

Figure III.5 : La conception matérielle du Module GPS/GSM.

# **III.2.3.1 Modem cellulaire :**

Le modem cellulaire à partir d'u-blox est l'une des deux versions (SARA-G350 ou SARA-U270, selon la version du bouclier). Les modules sont compatibles broche à broche. Connecteur de carte SIM avec protection ESD et un connecteur d'antenne (SMA) sont reliées au modem. Le module cellulaire est accessible via l'interface UART par la conception par défaut de l'écran. RXD TXD et ne sont reliées que par les résistances de montage de configuration des signaux R62 / R63 RTS et CTS peuvent être ajoutés à l'interface. Signal MDM\_PWR\_ON contrôle le signal de PWR\_ON sur le modem cellulaire.

Normalement, le canal UART du modem est utilisé pour communiquer avec elle. Le modem SARA-U270 dispose également d'un canal USB, comme un canal de communication alternatif. [24]

#### **III.2.3.2 GPS Récepteur :**

Le module de position de u-blox est l'une des deux versions (MAX-7Q ou MAX-M8Q, selon la version du bouclier). Les modules sont compatibles broche à broche. Un connecteur d'antenne (SMA) est reliée au module. Un 0.22F super-condensateur peut alimenter le module de positionnement pendant un certain temps pour garder le temps.

Le module de position est accessible via l'interface I2C par la conception par défaut de l'écran. Il y a des résistances de configuration qui ne sont pas montés qui permet un accès UART (par le montage R68 / R69) ou de laisser le modem cellulaire communiquer avec le module (montage R78 / R79). U-blox modems cellulaires a un mode de positionnement de tunnel pour un accès simplifié d'un module à la fois cellulaire et le positionnement via une seule interface série.

Le module de positionnement contrôle directement une LED pour la fois par seconde impulsion. Le signal peut être rendu accessible par l'intermédiaire d'une résistance de configuration (montage R66) .

#### **III.2.3.3 Source de courant :**

Le bloc d'alimentation sur la carte est simple et simple, mais souple. Une alimentation externe (5-14V cc / min 1Amp) est converti en 3,8 V pour le modem cellulaire. Un convertisseur continu / continu à commutation est utilisé, la commutation à 2,5 MHz. L'alimentation externe provient de:

 $\Box$  + 5V sur Arduino ou connecteurs Raspberry Pi, ou

□ broche VIN sur le connecteur Arduino, ou

 $\Box$  connecteur micro USB-B

Un LDO créé un 3.3V (de l'alimentation de 3.8V) pour alimenter le module de positionnement

### **III.2.3.4 Niveau Manettes :**

Les décaleurs de niveau se traduisent entre la tension 3.3V I / O de l'écran et le modem cellulaire I / tension de O (1.8V)..

# **III.2.3.5 Les connecteur Pin avec L'Arduino :**

Il y a quatre connecteurs mâle / femelle autour du bord de la carte qui forment ensemble un connecteur de blindage compatible Arduino UNO R3.

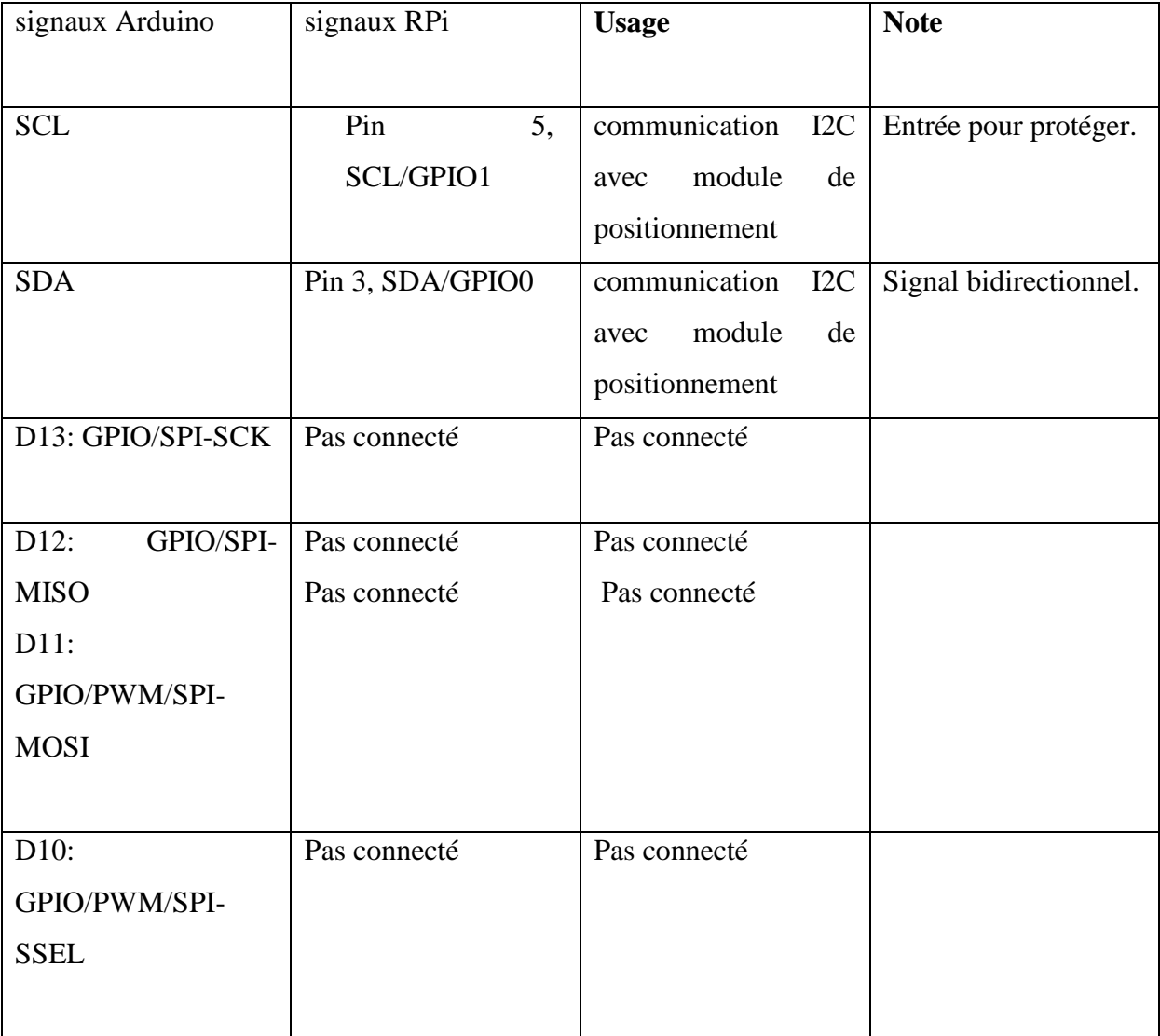

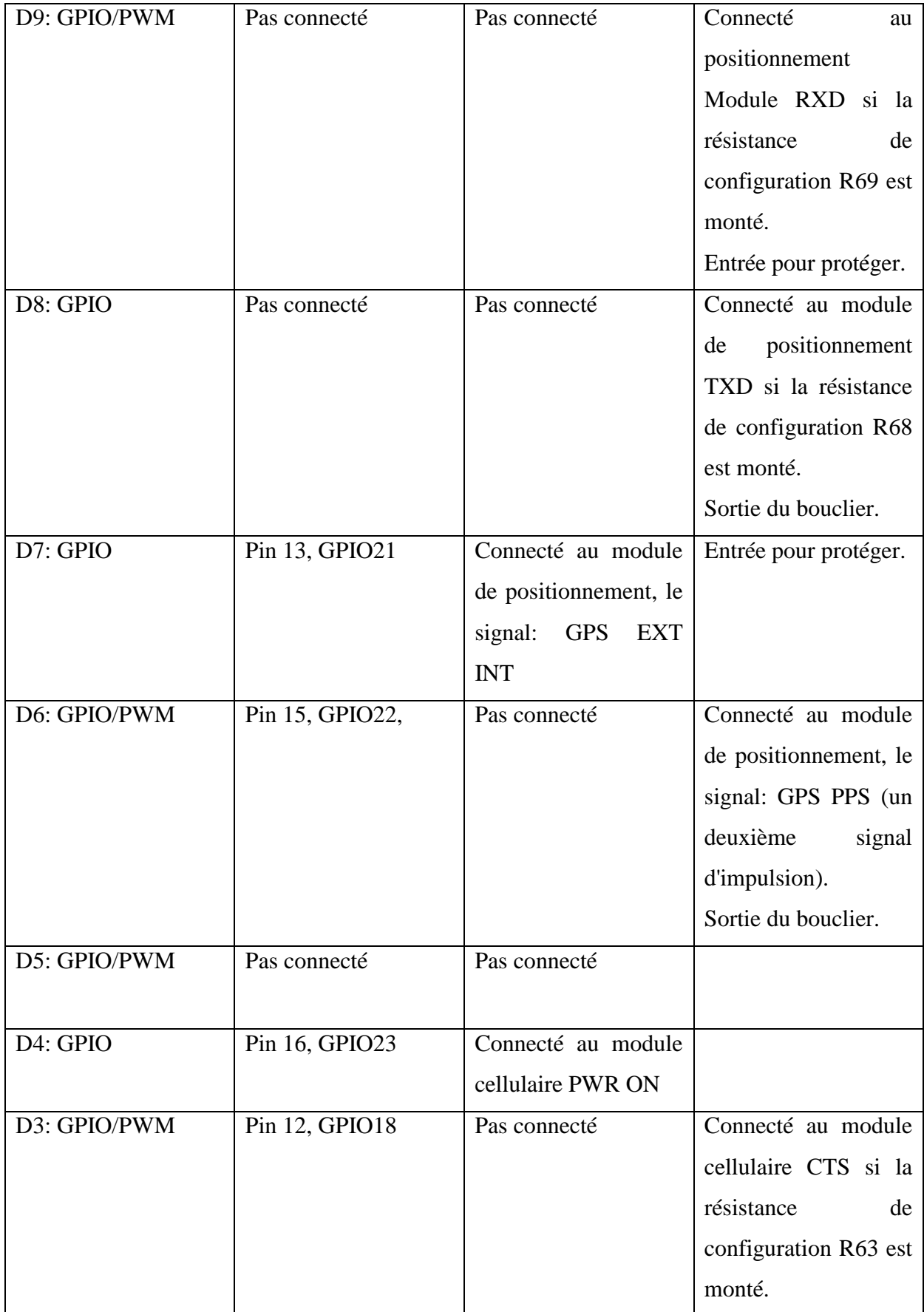

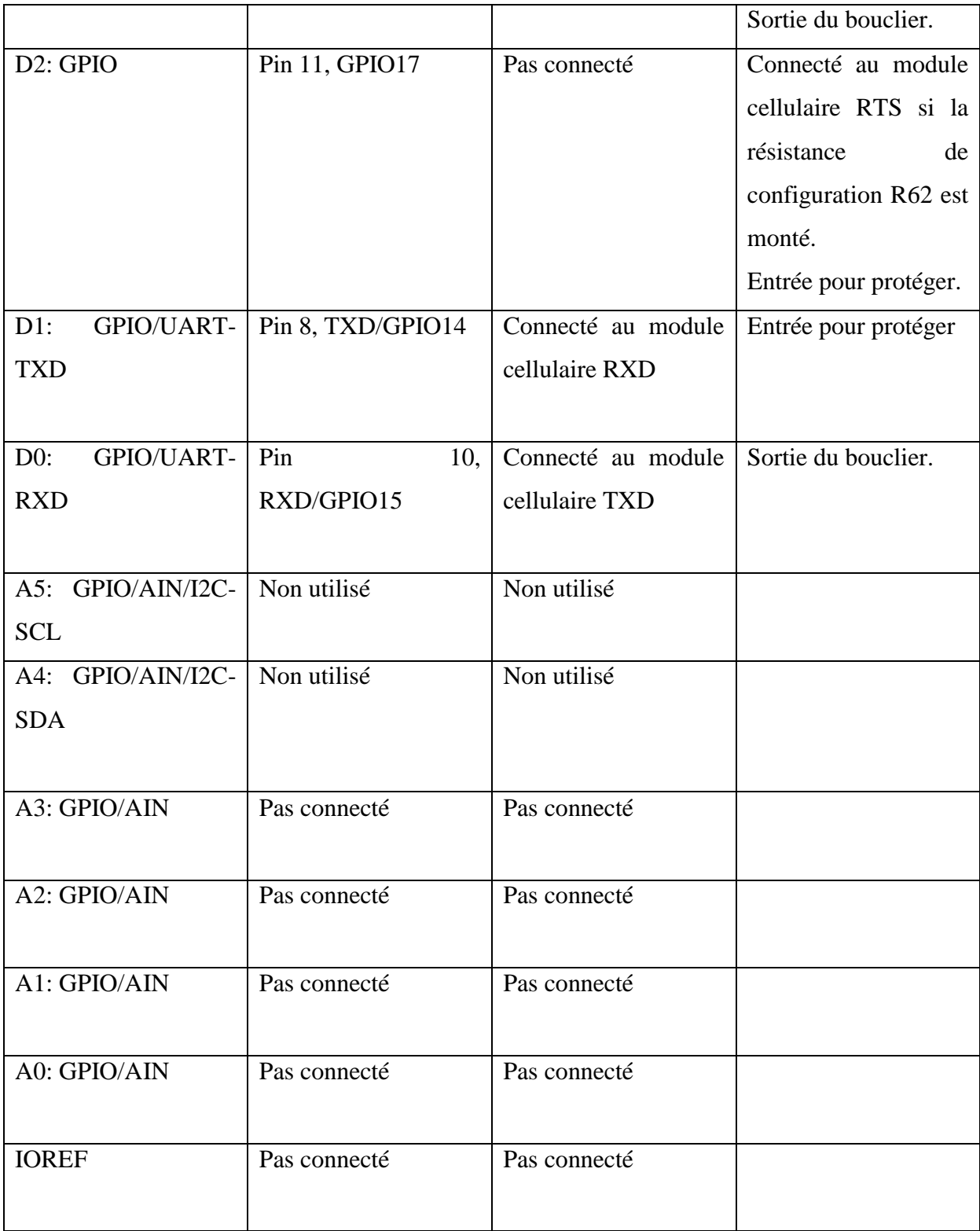

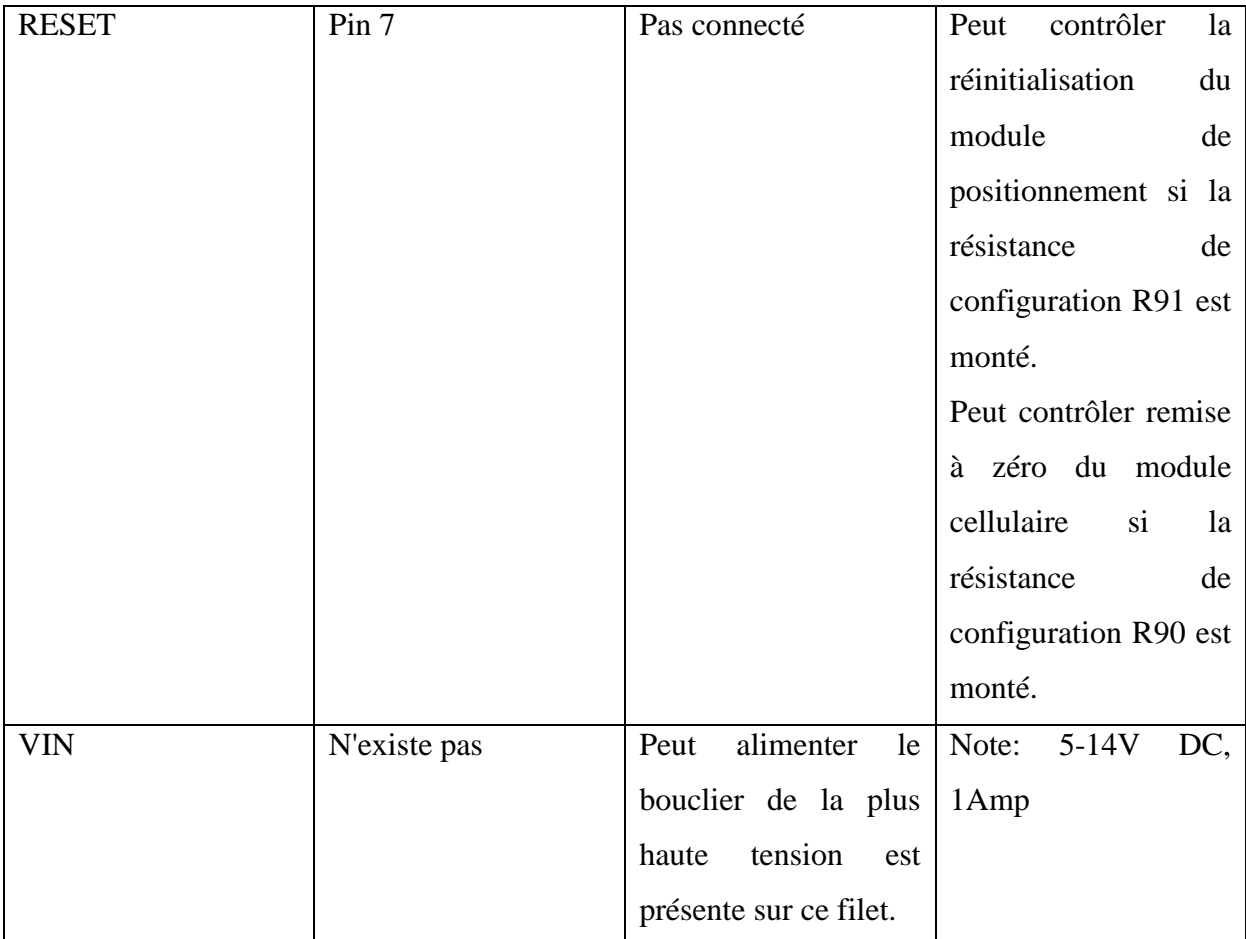

Tableu III.2 : Les connecteur Pin de module avec L'Arduino **.**

# **III.2.3.6 Raspberry Connecteur Pi :**

Les Raspberry Pi (RPI) plages de connexion sont compatibles avec le connecteur d'extension 2x13 pos trouvé sur le RPi. Le bouclier et RPi peuvent facilement être connectés à l'aide d'un câble plat 26 pôles. Notez que les en-têtes des broches doivent être soudées. Les connexions RPi sont placées en parallèle sur les connecteurs Arduino et sont numérotés selon les broches Arduino. Voir tableau sous Arduino épinglant pour plus de détails. Une alimentation externe est nécessaire dans la plupart des cas depuis le RPi ne peut pas offrir suffisamment de courant pour le modem cellulaire. [25]

### **III.2.3.7 Connecteur USB :**

Ceci est un connecteur micro-AB. Lorsque la LEP G350 est monté ce connecteur peut uniquement être utilisée pour alimenter le bouclier. Lorsque SARA-U270 est monté, il est une interface USB en option qui peut se connecter à un PC ou un système embarqué avec une interface USB hôte (et le pilote logiciel approprié). Dans ce dernier cas, le connecteur USB peut également être utilisé pour alimenter tout le bouclier.

### **III.2.3.8 LED :**

Il y a trois LEDs:

- $\Box$  Jaune signaux présence de 3.3V, à savoir le bouclier est alimenté.
- $\Box$  Vert la fois par seconde impulsion à partir du module GPS / GNSS.
- $\Box$  Red est un indicateur configurable connecté à GPIO1 sur le module cellulaire.

### **III.2.3.9 Composants de positionnement :**

Il y a neuf résistances de configuration sur la carte. L'image ci-dessous montre leur emplacement. Normalement, il n'y a pas besoin de changer le réglage par défaut, mais pour le prototypage des situations, certains d'entre eux peut être monté. [26]

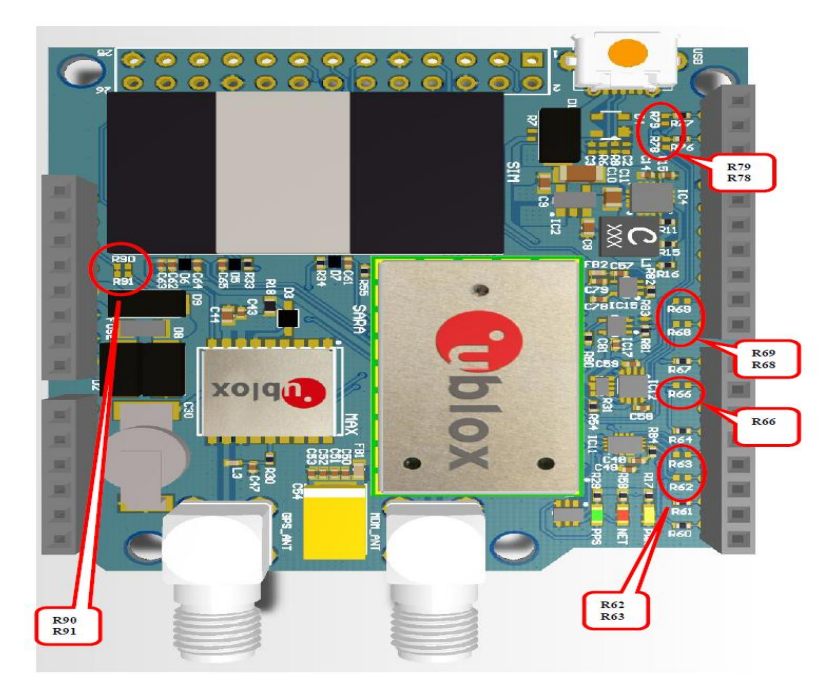

Figure III.6 : Composants de positionnement.

#### **III.3 Antenne GPS-GSM**

#### **III.3.1 GPS Antenne :**

Cette antenne GPS consomme environ 10mA et vous donnera un 28 dB supplémentaire du gain. un long câble de 5 mètres de sorte qu'il sera facilement atteindre partout où il est nécessaire . L'antenne est magnétique, de sorte qu'il va coller à la partie supérieure d'une voiture ou d'un camion ou toute autre structure en acier. Sa gamme de fréquence de fonctionnement est  $1575,42 \pm 1,023$  MHz et plage de tension est 5.5V, 2.5V et la gamme de courant correspondant est de 6,6 mA , 16,6 mA .

Les signaux GPS sont extrêmement faibles d exigences uniques et présentes sur l'antenne de sorte que le choix de l'antenne joue un rôle important dans les performances du GPS. Une unité GPS doit avoir une vue du ciel claire et dégagée, pour recevoir au mieux les signaux micro-ondes qui lui permettent de communiquer avec les satellites. Convertisseur GPS Bas / Haut utilisé pour des câbles très longs. Cette antenne GPS qui reçoit le signal GPS, le convertit en une fréquence plus basse qui est ensuite envoyé vers le bas du câble. À côté du récepteur GPS est un convertisseur en place qui convertit le signal de retour à la fréquence d'origine et le remet au récepteur GPS.

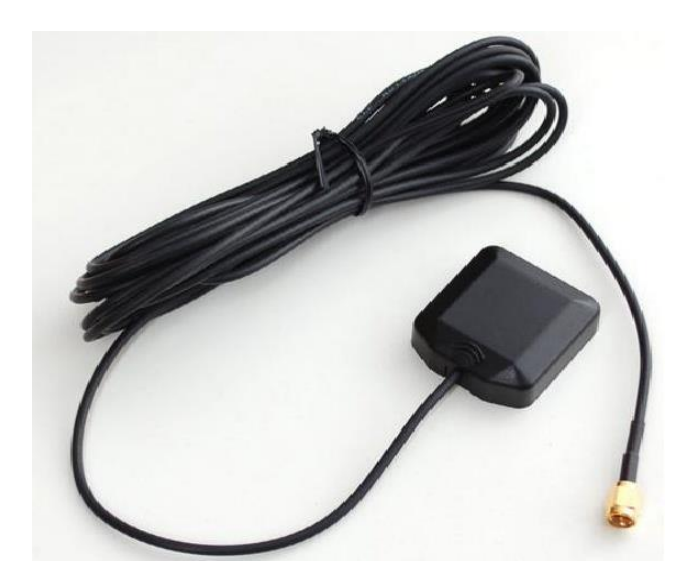

Figure III.7 : Antenne GPS.

#### **III.3.2 GSM Antenne :**

Communications GSM dépendent des antennes. L'antenne est ce qui permet des signaux de communication à être envoyés et reçus. L'antenne que nous avons utilisé dans notre projet fournit un fonctionnement à la fois GSM quadri-bande Fréquences avec un gain + 2dBi. Cette antenne fonctionne en Quad Band 890/960, 1710/1880 MHz Fréquences et elle est omnidirectionnel .

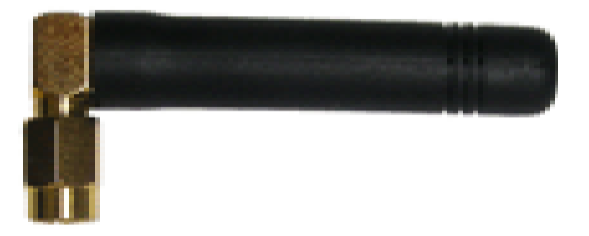

Figure III.8 : Antenne GSM.

# **III.4 Conclusion :**

Dans se chapitre , on a fait la description de Microcontrôleur Arduino UNO R3 ont montrant ces Spécifications techniques ,ces Entres/Sorties utilisé dans la communication avec d'autre périphériques et son langage de programmation ainsi que les Conseil d'administration qui il faut utilisé pour avoir un bon fonctionnement .

En suite, on a Présenter aussi le Module GPS-GSM(SARA-G350) qui es idéalement conçue pour le développement et le prototypage d'applications de positionnement et de transmission de données. ont décrivant ces Caractéristiques , sa conception matérielle et ces Antenne GPS et GSM **.**

# **IV.1 Introduction :**

Un système de suivi des véhicules est un dispositif électronique installé dans un véhicule pour permettre au propriétaire de suivre l'emplacement du véhicule. Dans ce chapitre on propose de concevoir un système de suivi des véhicules qui fonctionne en utilisant la technologie GPS et GSM , ce qui serait la source la moins chère de suivi des véhicules et il pourrait fonctionner en tant que système antivol.

C'est un Système intégré qui est utilisé pour le suivi et le positionnement d'un véhicule en utilisant le système de positionnement global (GPS), et Système mondial de communications mobiles (GSM). Cette conception surveillera en permanence un véhicule en mouvement et de signaler l état du véhicule à la demande. Pour faire un Arduino UNO R3 est interfacé en série à un modem GSM et Récepteur GPS. Un modem GSM est utilisé pour envoyer la position (latitude et longitude) du véhicule à partir d'un endroit éloigné.

Le modem GPS en continu donnera les données c est à dire la latitude et la longitude indiquant la position du véhicule. les mêmes données sont envoyées vers le mobile à l'autre extrémité à partir duquel la position du véhicule est demandée.

L'utilisateur envoye au numéro du modem GSM un SMS, le système renvoie automatiquement une réponse de retour à ce portable indiquant la position du véhicule en termes de latitude et de longitude en temps réel.

La sécurité des véhicules privés et publics est une préoccupation majeure de nos jours afin d'avoir GPS système de suivi des véhicules qui assure leur sécurité tout en voyageant. Ce système de suivi des véhicules peut être trouvé dans les véhicules des consommateurs comme une prévention contre le vol et le dispositif de récupération. La police peut suivre le signal émis par le système de suivi pour localiser un véhicule volé.

En général, ces systèmes de repérage de véhicules sont couramment utilisés par les opérateurs de flottes pour les fonctions de gestion de flotte telles que le routage, l'expédition, l'information et la sécurité à bord. D'autres applications comprennent le comportement de conduite de surveillance, comme un employeur d'un employé ou un parent avec un jeune conducteur.

# **IV.2 Fonctionnement :**

Un GPS-GSM intégré système embarqué avait été utilisé pour suivre l'emplacement actuel du véhicule en utilisant Google Maps. Le récepteur GPS , microcontrôleur Arduino UNO R3 et GPS / GSM Module sont montés dans le véhicule. Figure IV.1 montre l'architecture de ce système. Le récepteur GPS a été utilisé pour recevoir le signal du satellite. Le microcontrôleur Arduino UNO R3 a été utilisé pour lire les certains paramètres du moteur et de la transmission souhaitée des données au serveur par l'intermédiaire du modem GPS / GSM. Le téléphone mobile reçoit le SMS qui comprend les coordonnées GPS (latitude et longitude) et les paramètres du moteur.

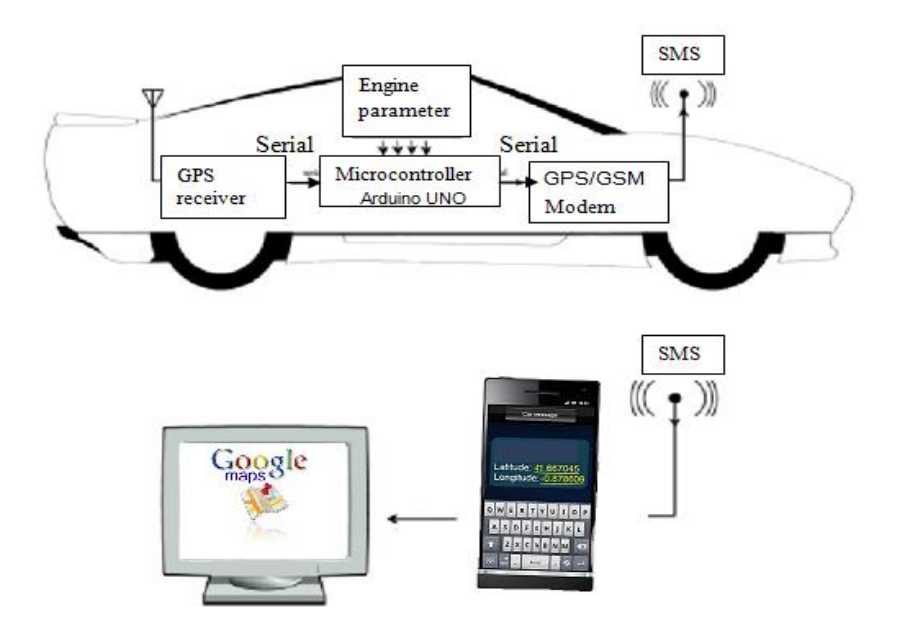

Figure IV.1: L'architecture du système de suivi des véhicules.

# **IV.3 Les avantages du système de suivi des véhicules:**

Le dispositif ou d'une unité de suivi en véhicule de travail avec un serveur central et un logiciel qui permet à l'utilisateur ou le propriétaire d'une voiture de connaître les allées et

venues de son propre véhicule, vient sûrement avec plusieurs avantages. Le GPS et GSM installé à l'intérieur du véhicule récupère ses informations de localisation et de l'envoyer à propriétaire à intervalles réguliers selon les préférences de l'utilisateur, afin de rester en place à jour tout le temps. Comme toutes les informations pertinentes sont affichées sur l'écran, il est très pratique pour l'utilisateur de surveiller et de prendre toutes les mesures en cas d'urgence. surveiller également les pratiques de conduite dangereuses et les inefficaces conducteurs

. Le système de suivi des véhicules joue un rôle vital si il est utilisée dans toutes sociétés ou organisation pour tout type de fins de livraison. Étant donné que le pilote est d'être conscient du fait que la voiture est constamment surveillée afin que l'on peut être prudent lors de la conduite et de prendre la route la plus courte possible pour atteindre le droit de destination à temps .

Ce système peut également être désigné comme un système de suivi anti-vol car ce système abordable assure la récupération des véhicules volés aussi. Si la voiture ne soit pas à l'emplacement désigné ou utilisé par un utilisateur non autorisé, l'emplacement peut être tracée et notifiée à la police pour atteindre l'emplacement non autorisé où le véhicule réside et donc ce système de suivi des véhicules assure la sécurité des voitures ainsi .

Bien que ce système de suivi avancé de la technologie qui peut bénéficier de lui les utilisateurs, une entreprise ou une organisation, il y a aussi des limites . Souvent le GPS prend du temps pour se connecter avec le réseau en raison de mauvaises conditions météorologiques. Pour le GPS fonctionne correctement, il doit avoir une vue dégagée du ciel.

# **IV.4 Etape de réalisation :**

Le dispositif de repérage de véhicules est composé avec Arduino Uno R3, le module GPS/GSM(SARA-G350) y compris le GPS et l'antenne GSM. La partie centrale du système de suivi est un microcontrôleur Arduino Uno. La géo-localisation d'un véhicule peut être capté par un récepteur GPS et que les données sont transmises au téléphone mobile en utilisant la technologie GSM. Le module SARA-G350 est initialisée à commencer à rassembler des données de localisation du satellite; l'initialisation de l'appareil se fait à l'aide des commandes AT et comprend le GPS et le module GSM; pour activer le GPS, d'abord il

est sous tension et mis en mode de réinitialisation. Ensuite, le module soit prêt pour recevoir les coordonnées du satellite. le récepteur GPS reçoit les données ou informations principalement latitude et la longitude du véhicule particulier du satellite dont les informations sont transférées sur téléphone mobile via le service de messages courts (SMS) à l'aide d'un modem GSM.et en fait ces coordonnées latitude et la longitude exemple (Altitude : 36.698204, Longitude : 4.057923) il faut les introduit sur le moteur de recherche google Maps pour voir la position exacte ou se trouve le véhicule.

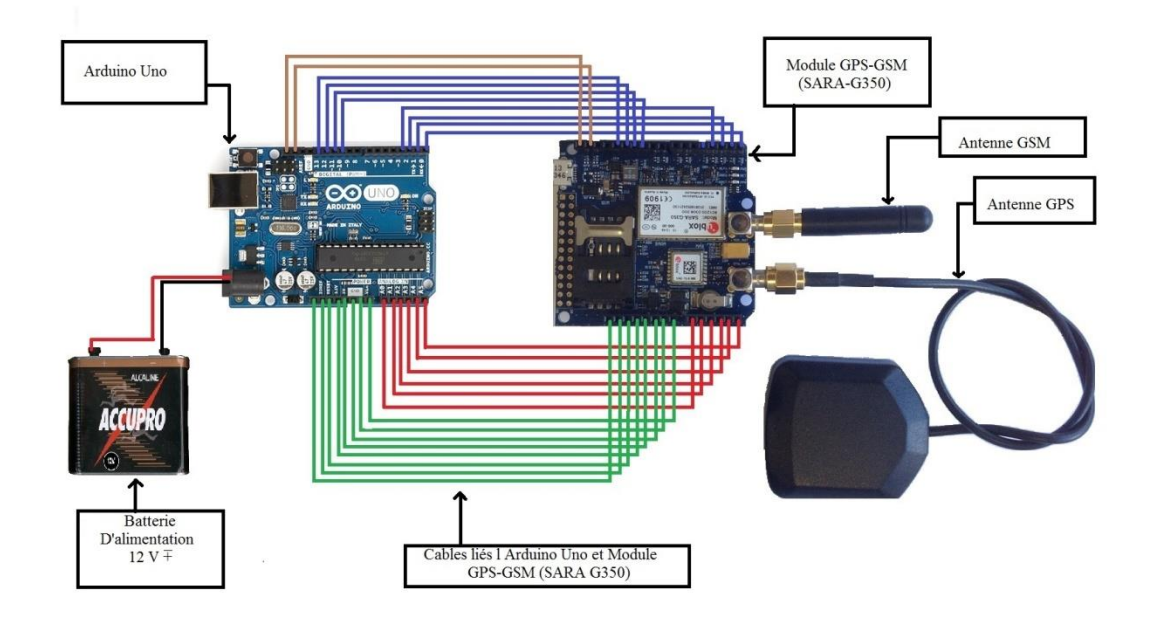

Figure IV.2: System embarqué Arduino+GPS/GSMmodule +Batterie 12V.

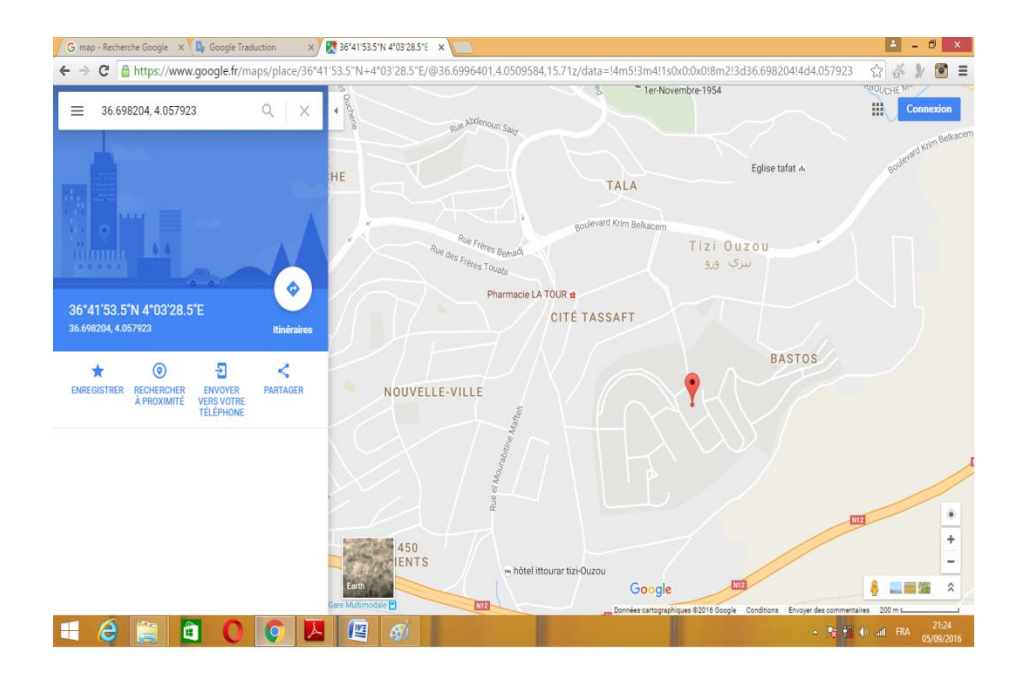

Figure IV.3: La position de véhicule sur Google Maps.

# **IV.5 Algorithme adopté a la réalisation :**

Dans un premier temps, nous avons fait l'expérience de notre travail avec le module GPS qui est connecté au microcontrôleur Arduino Uno pour obtenir la latitude et la longitude d'un véhicule. Pour faire cela, nous avons utilisé le logiciel Arduino IDE pour programmer le code. Dans le codage, nous avions inclus deux bibliothèques softwareSerial.h et TinyGPS.h. L'organigramme de codage GPS est donnée ci-dessous.

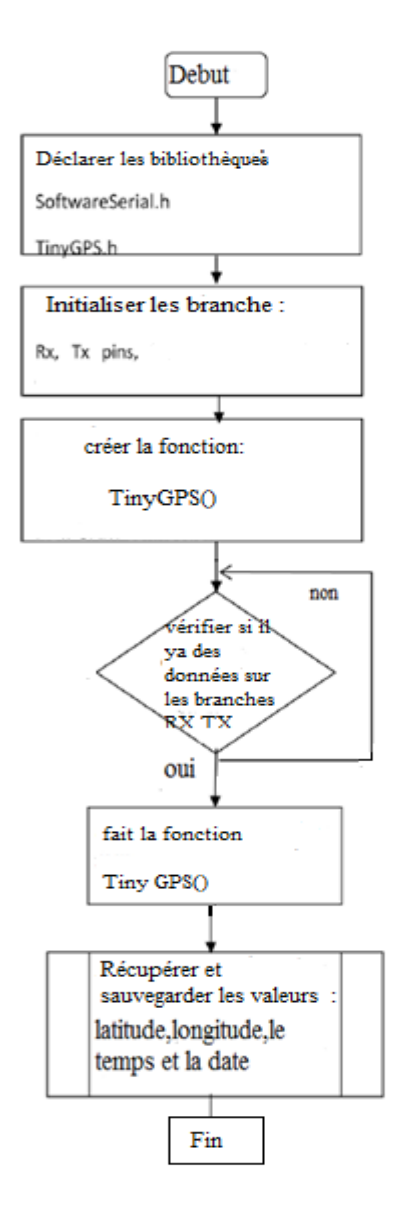

Figure IV.4: Organigramme du codage GPS.

Après l'initialisation de ces bibliothèques, nous avions créé une nouvel fonction TinyGPS() pour récupérer les données la longitude, la latitude des données seront imprimées dans le moniteur de série.

Ensuite, on utilisent le module SARA-G350 avec Arduino Uno microcontrôleur pour envoyer des données de localisation de véhicule à l'utilisateur via le réseau GSM. Pour la communication avec le dispositif mobile et le module SARA-G350, commande AT a été utilisé dans la programmation. L'organigramme du codage GSM est donné ci-dessous.

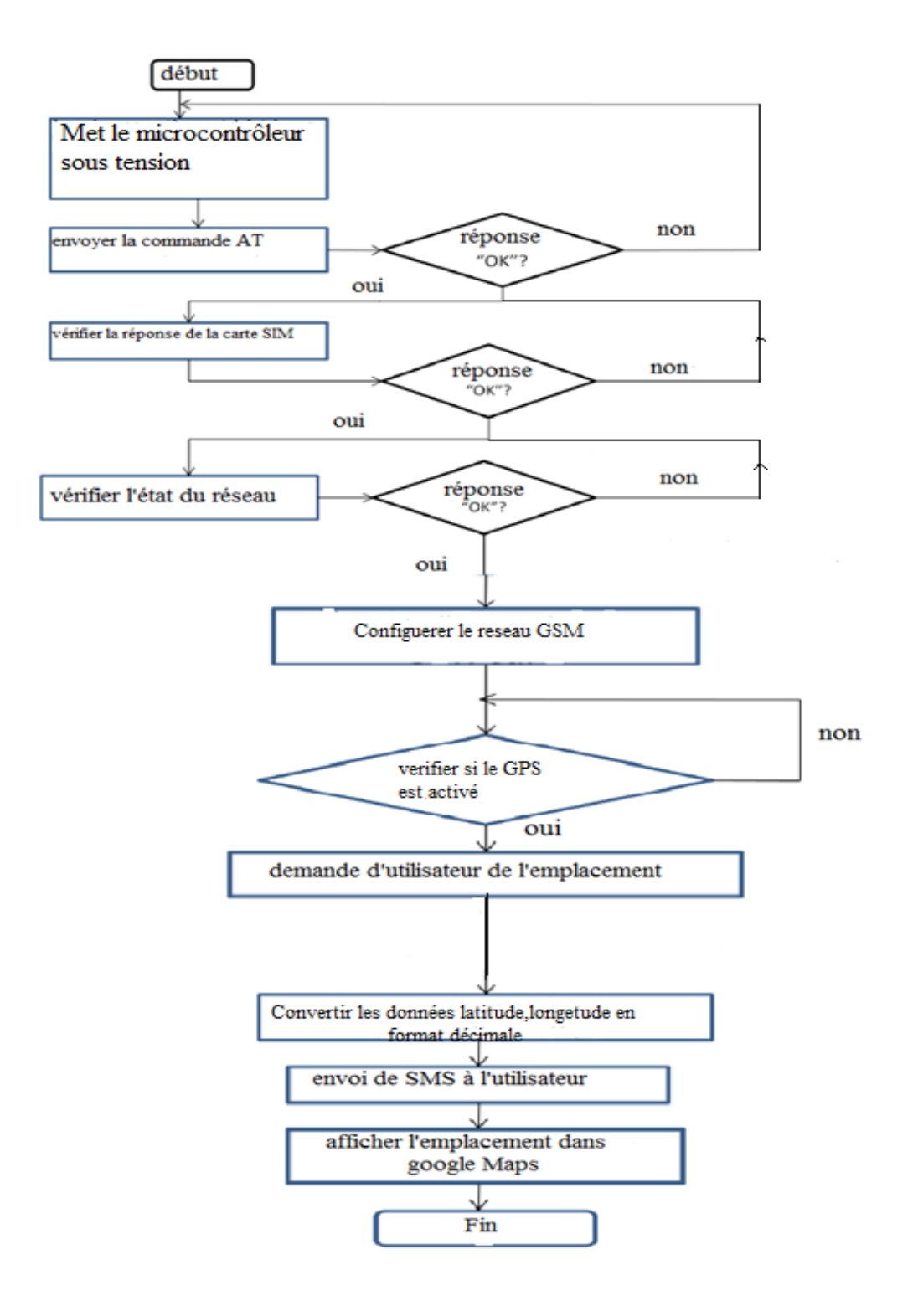

Figure IV.5: Organigramme du codage GSM.
## **IV.6 Code source du programme sur Arduino :**

```
#include <SoftwareSerial.h> 
#include <TinyGPS.h>
int8_t answer;
int onModulePin= 2;
char aux_string[30];
int flag = 0;
char number [20];
char realnumber[9];
char mynumber[9];
int a=0;
int b=0;
int c=0;
char phone_number[]="+213xxxxxxx"; //Introduire le numéro de téléphone
char data[100];
int data_size;
char aux_str[30];
char aux;
int x = 0;
char N_S,W_E;
char url[] = "pruebas.libelium.com";
char frame[200];
char latitude[15];
char longitude[15];
char altitude[6];
char date[16];
char time[7];
char satellites[3];
char speedOTG[10];
char course[10];
void setup(){
    mynumber[0]='2'; mynumber[1]='1';
     mynumber[2]='3';
     mynumber[3]='x';
     mynumber[4]='x';
     mynumber[5]='x';
     mynumber[6]='x';
     mynumber[7]='x';
    mynumber[8]='x'; pinMode(onModulePin, OUTPUT);
    Serial.begin(115200);
```

```
 power_on();
     power_onGPS();
    power_onSMS();
     delay(5000);
     sendATcommand("AT+CPIN=****", "OK", 2000); //AT commande tour introduire 
le code PIN de la carte SIM
delay(3000); 
     while( (sendATcommand("AT+CREG?", "+CREG: 0,1", 1000) || 
sendATcommand("AT+CREG?", "+CREG: 0,5", 1000)) == 0);
    sendATcommand("AT+CLIP=1", "OK", 1000);
    while ( start_GPS() == 0);
     while (sendATcommand("AT+CREG?", "+CREG: 0,1", 2000) == 0);
 // AT commande pour définit APN, nom d'utilisateur et mot de passe
 sendATcommand("AT+SAPBR=3,1,\"Contype\",\"GPRS\"", "OK", 2000);
 sendATcommand("AT+SAPBR=3,1,\"APN\",\"*******\"", "OK", 2000);
 sendATcommand("AT+SAPBR=3,1,\"USER\",\"*******\"", "OK", 2000);
 sendATcommand("AT+SAPBR=3,1,\"PWD\",\"*******\"", "OK", 2000);
     // AT commande pour Récupère le support GPRS
     while (sendATcommand("AT+SAPBR=1,1", "OK", 20000) == 0)
     {
         delay(5000);
     }
     delay(1000);
    while(Serial.available() != 0)
     {
      Serial.read();
     }
}
void loop(){
    answer = sendATcommand("", "+CLIP", 1000);
    // Détecter appel entrant
    if (answer == 1)
     {
         Serial.println("Incoming call"); 
          if ( flag == 0 ) {
```
}

```
 for (int i=0; i<19; i++){
                // lire l'octet entrant:
                while (Serial.available() == 0)
\{ \} \{ \} \{ \} delay (50);
 }
                // Numéro de téléphone Magasins :
               number[i] = Serial.read();\{a,b,c,d\} , we have \{a,b,c,d\}Serial.flush();
              flag = 1;
           } 
           // Numéro Magasins téléphone d'appel :
           for (int i=0; i<=14; i++){
             if(number[i]== '"'){
               i++;
               realnumber[0]=number[i];
               i++;
               realnumber[1]=number[i];
               i++;
               realnumber[2]=number[i];
               i++;
               realnumber[3]=number[i];
               i++;
               realnumber[4]=number[i];
               i++;
               realnumber[5]=number[i];
               i++;
               realnumber[6]=number[i];
               i++;
               realnumber[7]=number[i];
               i++;
               realnumber[8]=number[i];
               break;
 } 
    // Vérification de numéro de téléphone
    for (int i=0;i<9;i++){ 
      if (real number[i] == my number[i]){
           a++; 
          if( a==9) Serial.println("Correct number");
             sendATcommand("ATH", "OK", 1000);
               if(b==1){
                    b=0;
```

```
 }else{ 
                        b=1;
                       c=1;\{a,b,c,d\} , we have a set of \{b,c,d\}break;
denotes the control of the second property of the second property of the second property of the second property \} }else{ 
                        Serial.println("Wrong number");
                       break;
and the state of the state of the state of the state of the state of the state of the state of the state of th
 } 
       a=0;
       answer=0;
      flag = 0;
}
if (b == 1){
       get_GPS();
       send_HTTP();
       delay(500); 
     if (c==1){
         sendSMS();
         delay(100);
         c=0; 
         } 
       }
}
void power_on(){
      uint8_t answer=0;
     digitalWrite(onModulePin, HIGH);
      delay(3000);
     digitalWrite(onModulePin,LOW);
     while(answer == 0){
          answer = sendATcommand("AT", "OK", 2000);
      }
}
int8_t sendATcommand(char* ATcommand, char* expected_answer, unsigned int
timeout){
      uint8_t x=0, answer=0;
      char response[100];
      unsigned long previous;
      memset(response, '\0', 100); // Initialisation de la chaîne : 
      delay(100);
     while( Serial.available() > 0) Serial.read(); // Nettoyez le tampon
d'entrée
 if (ATcommand[0] != '\0')
```

```
 {
        Serial.println(ATcommand); // Envoyez la commande AT
     }
    x = 0;
    previous = millis();
     // cette boucle pour attendre la réponse
     do{
        if(Serial.avalidble() != 0){
// s'il y a des données dans la mémoire tampon d'entrée UART,lit le et 
vérifie la réponse :
          response[x] = Serial.read(); Serial.print(response[x]);
             x++;
             if (strstr(response, expected_answer) != NULL) { // // Vérifier 
si la réponse désirée (OK) est dans la réponse du module 
                answer = 1;
 }
 }
     }while((answer == 0) && ((millis() - previous) < timeout)); // Attend 
la réponse avec temporisation
     return answer;
}
void power_onGPS(){
     uint8_t answer=0;
     // vérifie si le module est démarré
    answer = sendATcommand("AT", "OK", 2000);if (answer == 0) {
         // tension d'impulsion
         digitalWrite(onModulePin,HIGH);
         delay(3000);
        digitalWrite(onModulePin,LOW);
         // attendez la réponse du module
        while(answer == 0){
             // Envoyer AT toutes les deux secondes et attendre la réponse
            answer = sendATcommand('AT", "OK", 2000); }
     }
```

```
}
int8_t start_GPS(){
     unsigned long previous;
    previous = millis();
     // Démarre le GPS
     sendATcommand("AT+CGPSPWR=1", "OK", 2000);
    sendATcommand("AT+CGPSRST=0", "OK", 2000);
     // attendez le réglage de GPS
     while(( (sendATcommand("AT+CGPSSTATUS?", "2D Fix", 5000) || 
         sendATcommand("AT+CGPSSTATUS?", "3D Fix", 5000)) == 0 ) && 
         ((millis() - previous) < 90000));
     if ((millis() - previous) < 90000)
     {
         return 1;
     }
     else
     {
         return 0; 
     }
}
int8_t get_GPS(){
     int8_t counter, answer;
     long previous;
     // Tout d'abord obtenir la chaîne NMEA
    // Nettoyez le tampon d'entrée
     while( Serial.available() > 0) Serial.read(); 
     // demander chaîne de base
     sendATcommand("AT+CGPSINF=0", "AT+CGPSINF=0\r\n\r\n", 2000);
    counter = 0;
    answer = 0;
     memset(frame, '\0', 100); // Initialisation de la chaîne
    previous = millis();
     // Cette boucle pour attendre la chaîne de NMEA
     do{
        \textbf{if}(\textsf{Serial}.\textsf{available}() \texttt{ != 0})
```
 $frame[counter] = Serial.read();$ 

```
 counter++;
             // vérifier si la réponse désirée est dans la réponse du module
             if (strstr(frame, "OK") != NULL) 
\overline{a}answer = 1;
 }
         }
         // Attend la réponse avec temporisation
     }
     while((answer == 0) && ((millis() - previous) < 2000)); 
    frame[counter-3] = ' \0'; // Parsé la chaîne
     strtok(frame, ",");
 strcpy(longitude,strtok(NULL, ",")); // Obtient la longitude
 strcpy(latitude,strtok(NULL, ",")); // Obtient latitude
 strcpy(altitude,strtok(NULL, ".")); // Obtient altitude
     strtok(NULL, ","); 
     strcpy(date,strtok(NULL, ".")); // Date Obtient
 strtok(NULL, ",");
 strtok(NULL, ","); 
 strcpy(satellites,strtok(NULL, ",")); // Obtient satellites
strcpy(speedOTG,strtok(NULL, ",")); // Obtient la vitesse au sol. Unité
est noeuds.
     strcpy(course,strtok(NULL, "\r")); 
     convert2Degrees(latitude);
     convert2Degrees(longitude);
     return answer;
}
/ * Convertir en degrés (entrée) - effectue la conversion de l'entrée
 * Paramètres en notation DD ° mm.mmm 'à dd.dddddd ° notation.
  *
  * Sign '+' est fixé pour les latitudes positives / longitudes (Nord, Est)
 * Sign '-' est fixé pour les latitudes négatives / longitudes (Sud, Ouest)
  *
  * /
int8_t convert2Degrees(char* input){
     float deg;
     float minutes;
     boolean neg = false; 
     // variable auxiliaire
     char aux[10];
    if (\text{input}[0] == '-'')\overline{\phantom{a}}
```

```
 neg = true;
     strcpy(aux, strtok(input+1, "."));
 }
 else
 {
     strcpy(aux, strtok(input, "."));
 }
```
 // convertir la chaîne en entier et l'ajouter à la finale variable flottante

```
deg = atof(aux); strcpy(aux, strtok(NULL, '\0'));
 minutes=atof(aux);
 minutes/=1000000;
 if (deg < 100)
 {
     minutes += deg;
    deg = 0; }
 else
 {
     minutes += int(deg) % 100;
     deg = int(deg) / 100; 
 }
 // ajouter des minutes à des degrés
 deg=deg+minutes/60;
 if (neg == true)
 {
    deg*=-1.0; }
 neg = false;
if(\text{deg} \lt \theta){
     neg = true;
    deg^*=-1; }
 float numberFloat=deg; 
 int intPart[10];
 int digit; 
 long newNumber=(long)numberFloat; 
 int size=0;
 while(1){
     size=size+1;
```
 digit=newNumber%10; newNumber=newNumber/10;

}

```
 intPart[size-1]=digit; 
         if (newNumber==0){
             break;
         }
     }
     int index=0;
     if( neg ){
         index++;
        input[0]='-';
     }
     for (int i=size-1; i >= 0; i--)
     {
         input[index]=intPart[i]+'0'; 
         index++;
     }
     input[index]='.';
     index++;
     numberFloat=(numberFloat-(int)numberFloat);
     for (int i=1; i<=6 ; i++)
     {
         numberFloat=numberFloat*10;
         digit= (long)numberFloat; 
         numberFloat=numberFloat-digit;
         input[index]=char(digit)+48;
         index++;
     }
    input[index]='\0';void send_HTTP(){
     uint8_t answer=0;
     answer = sendATcommand("AT+HTTPINIT", "OK", 10000);
    if (answer == 1) {
        answer = sendATcommand("AT+HTTPPARA=\"CID\",1", "OK", 5000);
        if (answer == 1) {
             sprintf(aux_str, 
"AT+HTTPPARA=\"URL\",\"http://%s/demo_sim908.php?", url);
             Serial.print(aux_str);
sprintf(frame,"visor=false&latitude=%s&longitude=%s&altitude=%s&time=%s&satell
ites=%s&speedOTG=%s&course=%s", latitude, longitude, altitude, date, 
satellites, speedOTG, course);
             Serial.print(frame);
            answer = sendATcommand("\"", "OK", 5000);
```

```
if (answer == 1)\{ // Démarre l'action : GET
                    answer = sendATcommand("AT+HTTPACTION=0", "+HTTPACTION:0,200", 
30000);
                   if (answer == 1) {
                        Serial.println(F("Done!"));
and the contract of the state of the state of the state of the state of the state of the state of the state of
                    else
 {
                        Serial.println(F("Error getting url"));
and the state of the state of the state of the state of the state of the state of the state of the state of th
 }
               else
\{ Serial.println(F("Error setting the url"));
 }
          }
          else
          {
               Serial.println(F("Error setting the CID"));
          } 
     }
     else
     {
          Serial.println(F("Error initializating"));
      }
     sendATcommand("AT+HTTPTERM", "OK", 5000);
}
void power_onSMS(){
     uint8_t answer=0;
     // vérifie si le module est démarré
    answer = sendATcommand("AT", "OK", 2000);if (answer == 0)
     {
         // Puissance sur impulsion
          digitalWrite(onModulePin,HIGH);
          delay(3000);
         digitalWrite(onModulePin,LOW);
          // Attend une réponse à partir du module
          while(answer == 0){ // Envoyer AT toutes les deux secondes et
```

```
attendre la réponse
```

```
 answer = sendATcommand("AT", "OK", 2000); 
         }
     }
}
void sendSMS(){
   sendATcommand("AT+CPIN=****", "OK", 2000);
     delay(3000);
     Serial.println("Connecting to the network...");
     while( (sendATcommand("AT+CREG?", "+CREG: 0,1", 500) || 
            sendATcommand("AT+CREG?", "+CREG: 0,5", 500)) == 0 );
     Serial.print("Setting SMS mode...");
    sendATcommand("AT+CMGF=1", "OK", 1000); // définit le mode SMS au texte
     Serial.println("Sending SMS");
 sprintf(aux_string,"AT+CMGS=\"%s\"", phone_number);
answer = sendATcommand(aux_string, ">", 2000); // envoyer SMS ou numéro
du telephone 
    if (answer == 1)
     {
         Serial.print("Help me! I've been stolen. Find me in:");
         Serial.print("Latitude: ");
               int i = 0;
               while(latitude[i]!=0){
               Serial.print(latitude[i]);
               i++;
}<br>{}
               Serial.print(" / Longitude: ");
              i = 0;
               while(longitude[i]!=0){
              Serial.print(longitude[i]);
               i++;
}<br>}<br>{}
        Serial.write(0x1A);
        answer = sendATcommand("", "OK", 20000);
        if (answer == 1) {
             Serial.print("Sent "); 
         }
         else
         {
             Serial.print("error ");
         }
     }
     else
     {
         Serial.print("error ");
         Serial.println(answer, DEC);
```
}

}

## **IV.7 Simulation sur Protéus ISI :**

Proteus est une suite logicielle destinée à l'électronique. Développé par la société Labcenter Electronics, les logiciels incluent dans Proteus permettent la CAO dans le domaine électronique. Deux logiciels principaux composent cette suite logicielle: ISIS, ARES, PROSPICE et VSM.

#### **Présentation générale**

Cette suite logicielle est très connue dans le domaine de l'électronique. De nombreuses entreprises et organismes de formation (incluant lycée et université) utilisent cette suite logicielle. Outre la popularité de l'outil, Proteus possède d'autres avantages

- Pack contenant des logiciels facile et rapide à comprendre et utiliser
- Le support technique est performant
- L'outil de création de prototype virtuel permet de réduire les coûts matériel et logiciel lors de la conception d'un projet

## **ISIS**

Le logiciel ISIS de Proteus est principalement connu pour éditer des schémas électriques. Par ailleurs, le logiciel permet également de simuler ces schémas ce qui permet de déceler certaines erreurs dès l'étape de conception. Indirectement, les circuits électriques conçus grâce à ce logiciel peuvent être utilisé dans des documentations car le logiciel permet de contrôler la majorité de l'aspect graphique des circuits.

## **ARES**

Le logiciel ARES est un outil d'édition et de routage qui complètement parfaitement ISIS. Un schéma électrique réalisé sur ISIS peut alors être importé facilement sur ARES pour réaliser le PCB de la carte électronique. Bien que l'édition d'un circuit imprimé soit plus efficiente lorsqu'elle est réalisée manuellement, ce logiciel permet de placer automatiquement les composants et de réaliser le routage automatiquement.

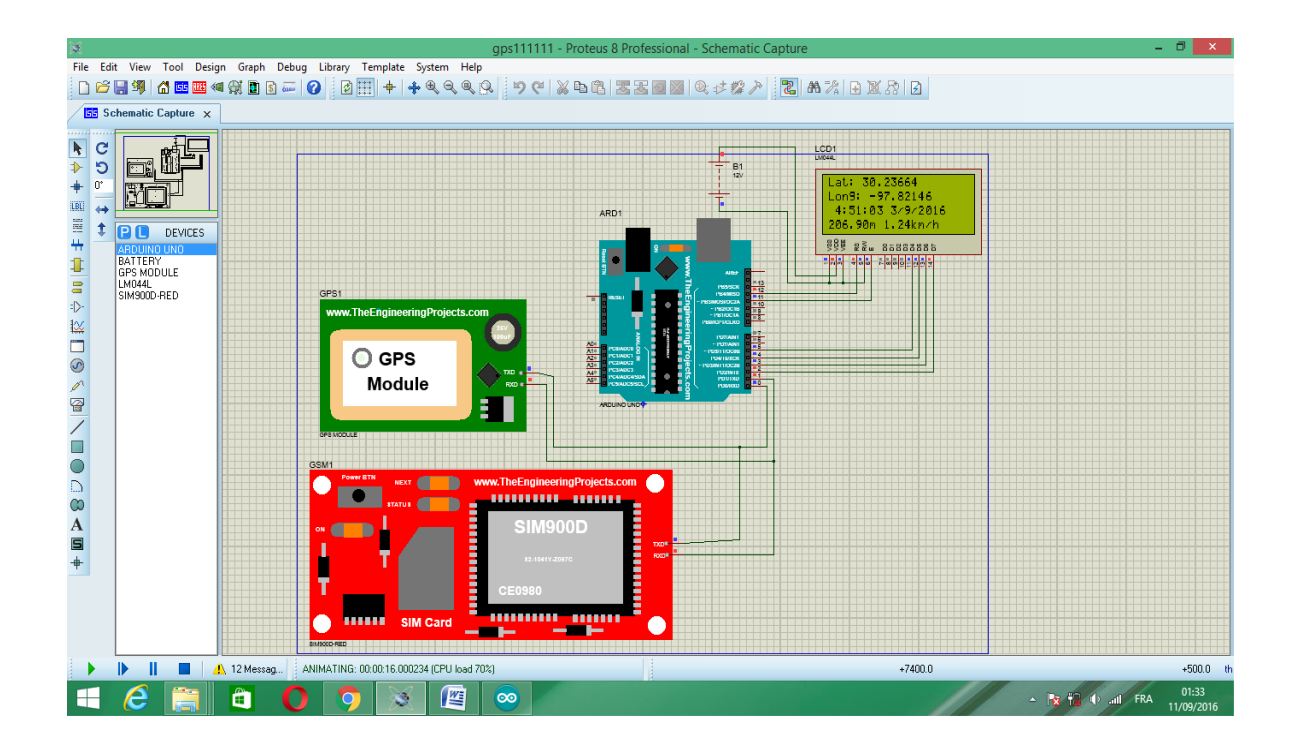

Figure IV.6: La simulation de système sur logiciel Proteus ISIS.

## **IV.8 Discussion :**

Dans ce chapitre, ont intéressent sur structure générale de système de suivi et son fonctionnement .Ont décrivant les étapes a suivre pondant la réalisation, telles que l'algorithme et le code source Arduino utiliser pour la réalisation. Ensuit une simulation sur le logiciel protéus ISI pour montré le fonctionnement du système.

Dans se projet, j ai conclu que se système de suivi est très utile et ces avantages sont nombreux .Les bénéfices de se système revient sur les individus ont l'utilisent comme un système de détection et prévention contre un vol de voiture. Et sur une entreprise de transport par exemple comme un système de surveillance des pratiques de conduite dangereuses et de connaître les conducteurs inefficaces.

## **Conclusion générale**

Au travers de ce travail. On a tenter de montrer que la géo-localisation est une procédure permettant de positionner un objet sur un plan ou une carte à l'aide de ses coordonnées géographiques. Cette opération est réalisée à l'aide d'un terminal capable d'être localisé grâce à un récepteur [GPS](https://fr.wikipedia.org/wiki/Global_Positioning_System) et de publier et transmettre en temps réel ses [coordonnées](https://fr.wikipedia.org/wiki/Coordonn%C3%A9es_g%C3%A9ographiques)  [géographiques](https://fr.wikipedia.org/wiki/Coordonn%C3%A9es_g%C3%A9ographiques) [latitude](https://fr.wikipedia.org/wiki/Latitude) et [longitude](https://fr.wikipedia.org/wiki/Longitude) vers une plateforme logicielle de géo-localisation grâce un terminal équipé d'un moyen de télécommunication de type [GSM,](https://fr.wikipedia.org/wiki/Global_System_for_Mobile_Communications) [GPRS,](https://fr.wikipedia.org/wiki/General_Packet_Radio_Service) [UMTS,](https://fr.wikipedia.org/wiki/UMTS) radio ou satellite lui permettant d'envoyer les positions à des intervalles réguliers.

On voit ainsi que la géo-localisation est un véritable outil de la navigation dans de nombreuses applications civiles. Elle offre des services comme le suivi de marchandises, de flottes de camions, le suivi des personnes souffrant d'Alzheimer ou d'autres maladies, le suivi des animaliers sauvages dans la forêt pour connaitre leur déplacement, les services liés à la sécurité,….

On a conclu que la localisation d'un lieu géographique restera une donnée essentielle pour la plupart des activités humaines et pour la gestion de ressources naturelles, le GPS ouvre une voie prometteuse pour le développement de systèmes de navigation fiables, précis et il est à la portée du public. Il offre une fantastique ouverture sur des nouvelles technologies.

# Bibliographie

[1] [Nicolas Nova,](https://www.google.fr/search?hl=fr&tbo=p&tbm=bks&q=inauthor:%22Nicolas+Nova%22) "Les médias géolocalisés",( FYP editions, 2009),pp. 12-14, avr. 2009

[2] <https://fr.wikipedia.org/wiki/G%C3%A9olocalisation>

[3] http://www.cnil.fr/fileadmin/documents/approfondir/dossier/travail/FICHETRAVAIL\_G EOLOCALISATION.pdf

[4] http://www.cabinetblanc.fr/documentation/droit\_divers/interdiction-degeolocalisationparbalise-gps.pdf

[5]http://www.logistiqueseinenormandie.com/upload/fichiers/Cahier.Special.Technologique. N3.pdf

[6] <http://btp-dz.com/la-geolocalisation-et-le-suivi-des-flottes-de-vehicules/>

[7] [http://www.geo-tracking.fr/traceur-gps-personnes-agees.html?PHPSESSID=o28aruuirqk](http://www.geo-tracking.fr/traceur-gps-personnes-agees.html?PHPSESSID=o28aruuirqk%20fven64tcqv2nio6)  [fven64tcqv2nio6](http://www.geo-tracking.fr/traceur-gps-personnes-agees.html?PHPSESSID=o28aruuirqk%20fven64tcqv2nio6)

[8] Jochen Schiller et Agès Voisard, "Location-Base Services". The Morgan Kaufmann Series in Data Management Systems. Morgan Kaufmann, San Francisco, 2004.

[9] T D'Roza et G Bilchev. An overview of location-based services. BT Technology Journal, 21(1) :2027, January 2003.

[10] Ministerie van Verkeer en Waterstaat. Plaatsbepaling in mobiele communicatie netwerken. Site Web, mars 2005. [http://www.minvenw.nl/dgg/crn/NavSystemen/Terrestrische\\_ systemen/gsmumts/index.aspx.](http://www.minvenw.nl/dgg/crn/NavSystemen/Terrestrische_%20systemen/gsmumts/index.aspx)

[11] Wikipedia : the free encyclopedy. systèmes géodésiques, avril 2006. [http://fr.wikipedia.org/wiki/Système\\_géodésique.](http://fr.wikipedia.org/wiki/Système_géodésique)

[12]<http://zoumine.free.fr/tt/navigation/datums.html>

[13] 3-D Software. Map projections. Site Web, 2005. http://www.3dsoftware.com/Cartography/USGS/MapProjections/.

[14] Thaddeus Vincenty. Direct and inverse solutions of geodesics on the ellipsoid with application of nested equations. Survey Review, 23(176) :88 93, April 1975.

[15] Ron Lake. Introduction to gml, 2000.

http://www.w3.org/Mobile/posdep/GMLIntroduction.html.

[16] Wikipedia : the free encyclopedy. système d'information géographique, avril 2006. [http://fr.wikipedia.org/wiki/GIS.](http://fr.wikipedia.org/wiki/GIS)

[17] Refractions Research. PostGIS Manual, mars 2006.

http://postgis. refractions.net/docs/.

[18] Arduino Spécifications techniques <https://www.arduino.cc/en/Main/ArduinoBoardUno>

[19] Conseil d'administration <https://www.arduino.cc/en/Main/warranty>

[20] Arduino mémoire <https://www.arduino.cc/en/Reference/EEPROM>

[21] Arduino communication <https://www.arduino.cc/en/Reference/SoftwareSerial>

[22] Arduino programation <https://www.arduino.cc/en/Guide/Windows#toc4>

[23] u-blox SARA-U270 UMTS/HSPA/GSM modem information <http://www.u-blox.com/en/wireless-modules/umtshsdpa-modules/sara-u2-series.html>

[24] u-blox SARA-G350 GSM/GPRS modem information [http://www.u-blox.com/en/wireless-modules/gsm-gprs-modules/sara-gsm-module](http://www.u-blox.com/en/wireless-modules/gsm-gprs-modules/sara-gsm-module-family.html)[family.html](http://www.u-blox.com/en/wireless-modules/gsm-gprs-modules/sara-gsm-module-family.html)

[26] u-blox MAX-7M GPS/GNSS module <http://www.u-blox.com/en/gps-modules/pvt-modules/max-7.html>

#### ANNEXE : **Les commandes AT**

La plupart des modems modernes disposent d'un jeu de commandes textuelles qui peuvent être appelées en mode de commande. Les modems plus anciens ne disposent que des commandes par signaux de contrôle ou de commandes sous la forme de télégrammes.

Le jeu le plus courant de commandes textuelles est appelé le jeu **AT** ou encore **Hayes**, du nom de l'entreprise ayant commercialisé les premiers modems dits intelligents. Le jeu se compose de commandes simples préfixées par AT (toujours présent pour commencer une ligne de commande). En général, ces deux codes sont utilisés pour synchroniser le modem à la bonne vitesse. Il est donc recommandé de les taper avec la même casse. Les commandes agissent sur des registres internes qui sont manipulables directement. Il est souvent possible de sauvegarder la configuration dans une mémoire interne non volatile. Il faut savoir que la plupart du temps beaucoup d'extensions incompatibles ont été implantées: il n'existe pas à proprement parler de norme. On parlera cependant des commandes les plus courantes. En général, les fabricants fournissent avec le modem de la documentation suffisante pour le paramétrage.

AT : Code d'attention.

C'est le préfixe de ligne de commande qui indique au modem qu'une commande ou une séquence de commandes est entrée.

#### **I Fonctionnement**

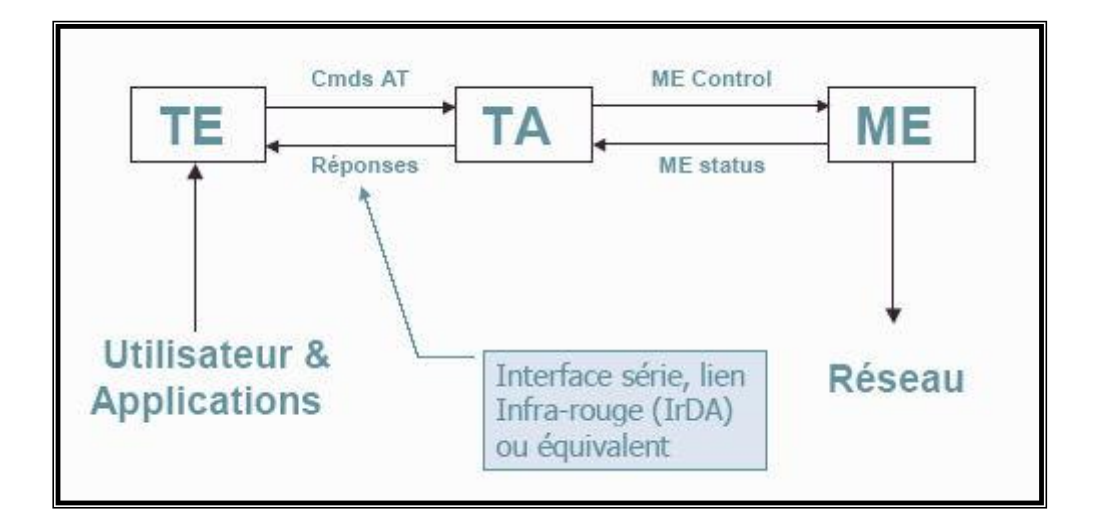

 **Figure 1 : Schéma de fonctionnement de AT.**

ME (Mobile Equipement) : téléphone portable

TE (Terminal Equipement) : peut être un ordinateur ou un microcontrôleur

TA (Terminal Adaptateur) : assure la liaison entre le ME et le TE

TA et ME forment une seule entité, par exemple un téléphone portable standard ou un terminal GSM contient dans son boitier à la fois le TA et le ME.

Le TE forme une entité à part, par exemple il peut s'agir d'un ordinateur qui dispose d'un port série ou un circuit électronique basé sur un microcontrôleur qui implante un port série.

Le module SARA-G350 est relié à la carte d'interface par une liaison série **micro-B USB connector**.

Avant sa connexion avec la Carte, il doit être initialisé avec un programme terminal. On utilise l application **m-center** de Windows Figure IV 9, avec les paramètres de port de communication **micro-B USB connector** définis tels que :

Port :Com12

Vitesse : 115200 bauds

 $\Box$  Longueur : 8 Bits

Parité : aucune

 $\square$   $\square$  Stop bit : 1

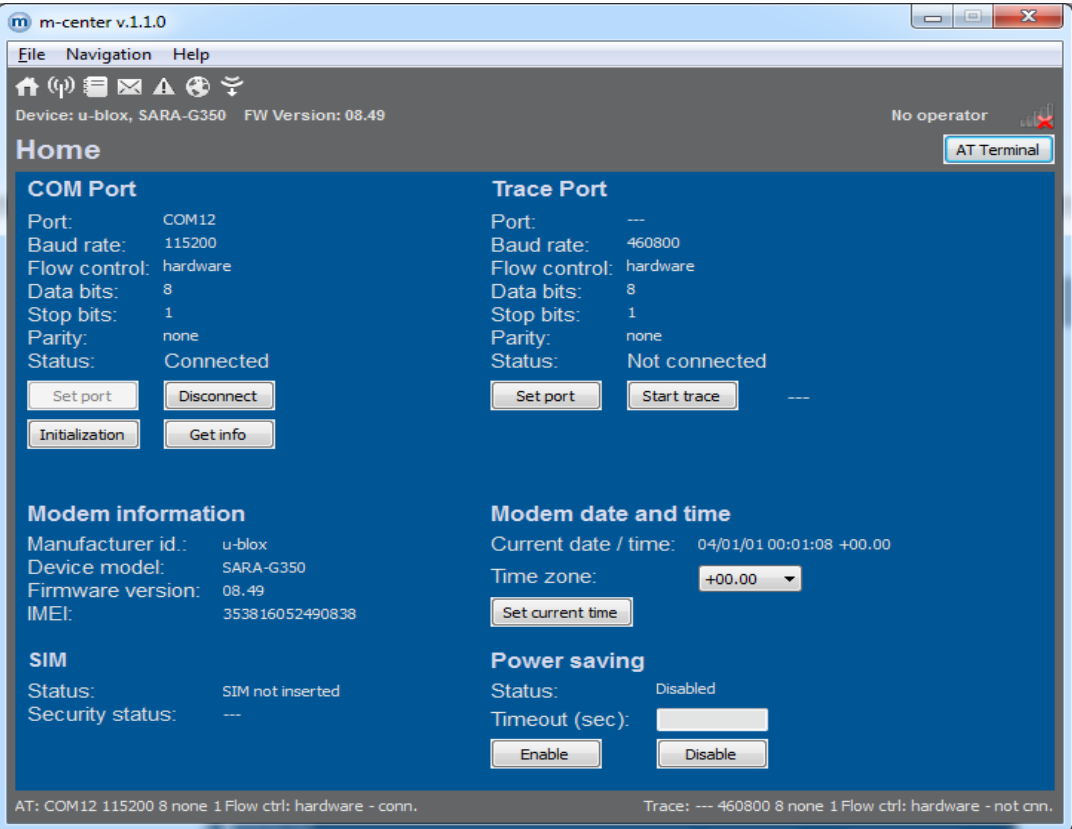

 **Figure 2: m-center de Windows** 

L'initialisation s'effectue, grâce à des commandes « AT » présentées ci-après :

1. configuration des paramètres du port,

2. commande « AT&F » : pour choisir les paramètres par défaut (selon constructeur),

3. commande « AT+IPR = 115200 » : vitesse de transfert en bauds, elle doit être équivalente à celle de la liaison série **micro-B USB connector** de la carte d'interface,

4. commande « AT+CMGS = 1 » : dans notre application nous souhaitons l'envoi de message texte (alerte) donc nous activons le mode SMS texte,

5. commande « AT+CNMI » : paramétrage pour la réception, la sauvegarde et l'envoi de SMS,

6. commande « AT&W » : sauvegarde des nouveaux paramètres.

D'autres parts, il faut initialiser la connexion sur le réseau GSM. Le modem se connecte grâce à une carte SIM rattachée à son abonnement M2M (Machine to Machine). Celle-ci est protégée par un code PIN comme pour un téléphone portable. En revanche, à la différence d'un utilisateur humain, la machine ne sait pas saisir ce code PIN. C'est pourquoi il est nécessaire de configurer le modem de tel sorte que pour une carte SIM définie, il n'y ai pas de demande d'identification lors de la mise sous tension de l'appareil. Pour cela, il faut manipuler les commandes AT suivantes :

1. commande « AT+CPIN? » Ces deux commandes permettent d'authentifier

2. réponse : +CPIN : SIM PIN la carte SIM avec son code PIN, pour ensuite ok autoriser la modification des paramètres

3. commande « AT+CPIN=''0000'' » concernant son utilisation.

4. commande « AT+CLCK=''SC'',0,''0000'' »

Cette commande s'adresse au paramètre 'SC' (SIM Card). Il active ou désactive la demande d'authentification par code PIN lors de la mise en marche du GSM. La valeur '0' est la constante définie pour désactiver l'authentification. Le nombre '0000' est le code PIN correspondant à la carte SIM.

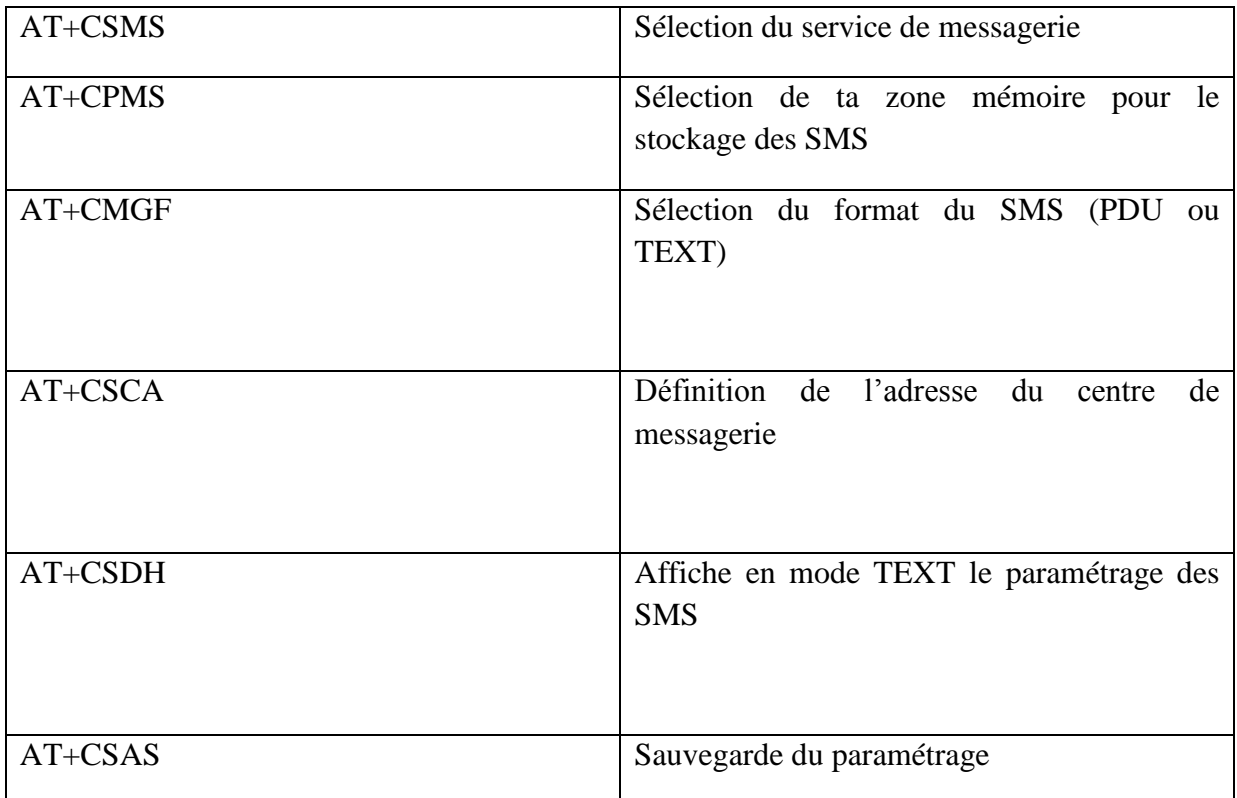

#### **II Commandes dédiées au service SMS**

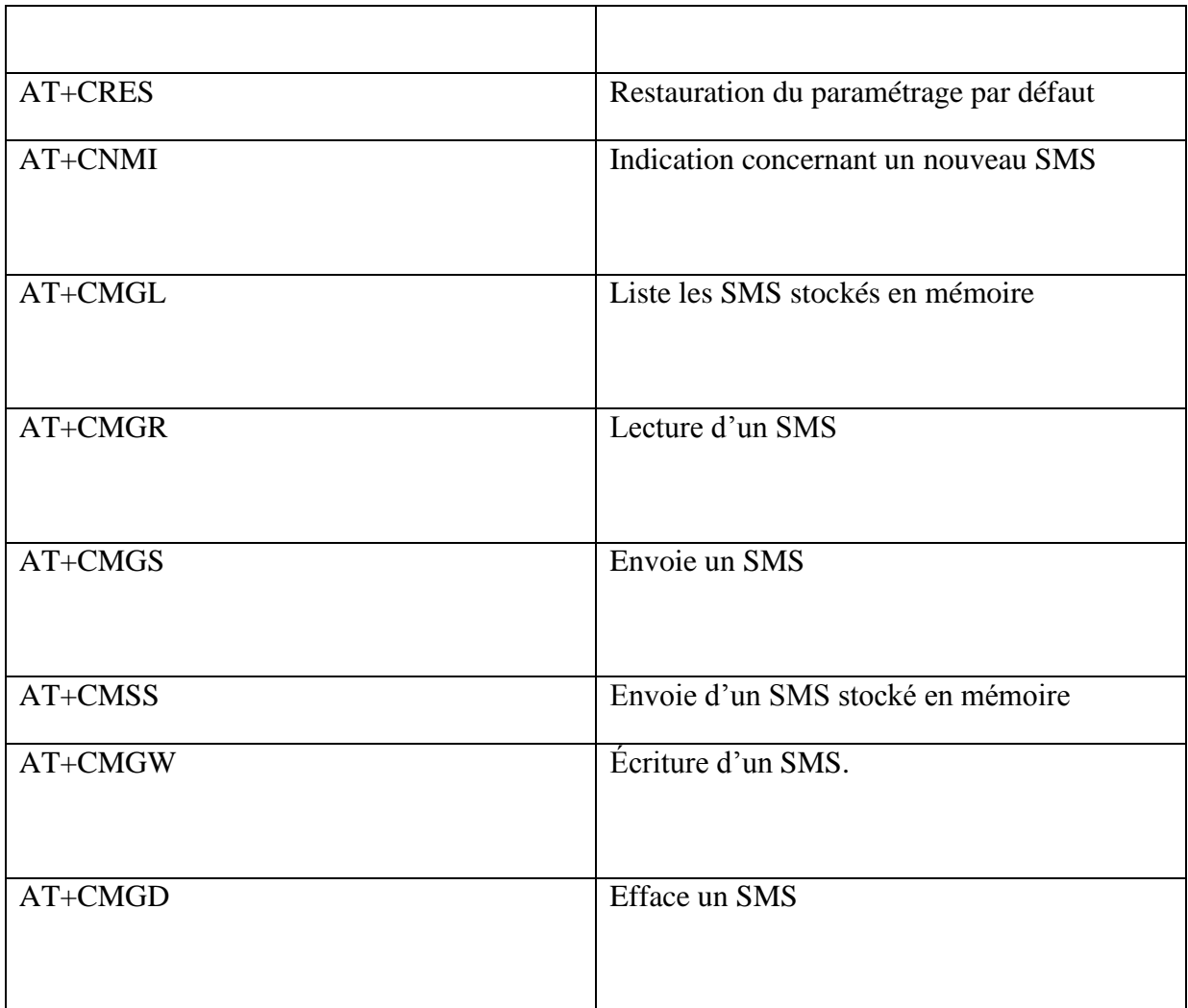

# **Tableau 3: commande AT dédiées service SMS**

## **III Commandes dédiées au service GPS :**

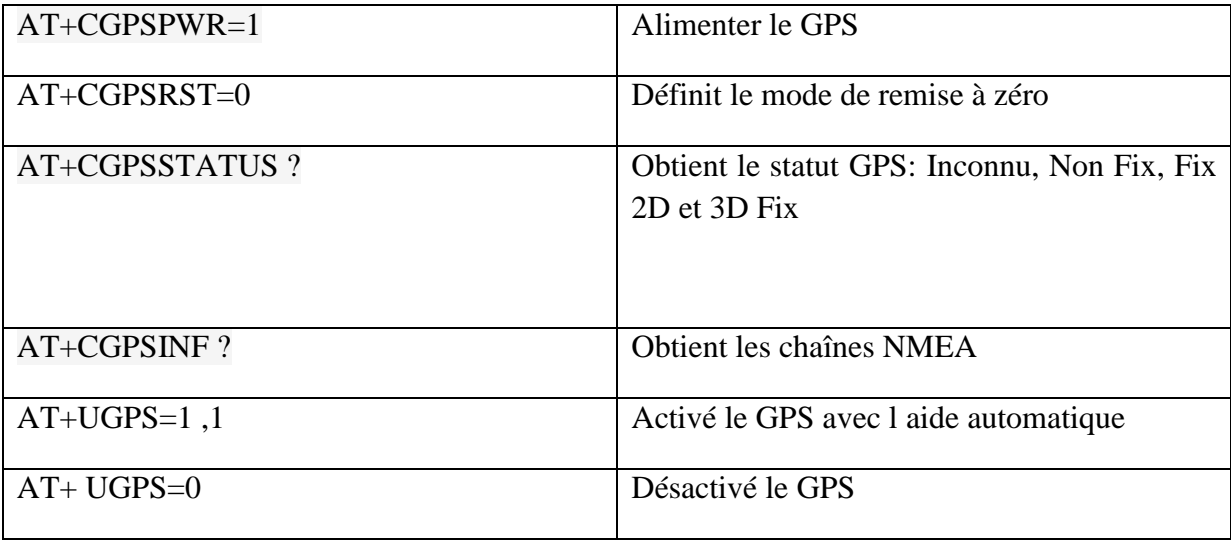